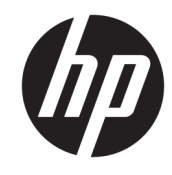

دليل المستخدم

© Copyright 2016, 2018 HP Development Company, L.P.

تعد Bluetooth علامة تجارية مملوكة لأصحابها ويتم استخدامها من قِبل .HP Inc بموجب ترخيص. وتعد Intel وCeleron وPentium علامات تجارية لشركة Intel Corporation في الولايات المتحدة والبلدان الأخرى. تعد Windows علامة  $\blacksquare$ Microsoft تجارية مسجلة لشركة ِCorporation في الولايات المتحدة و/أو بلدان أخرى.

إن المعلومات الواردة في هذا الدليل عرضة للتغيير دون إشعار مسبّق. إن الضمانات الخاصة بمنتجات HP وخدماتها هي فقط تلك المعلن عنها بشكل واضح ضمن بنود الضَمان الذي يصاحب مثل هذه المنتجات والخدمات. ويجب عدم اعتبار أي مما ورد هنا على أنه بمثابة ضمان إضافي. تخلي شَرِكة ḤP مسؤوليتها عن أي أخطاء فنية أو تحر يرية أو أي أخطاء ناتجة عن سهو وردت في هذا المستند.

الإصدار الثالث: يونيو ٢٠١٨

الإصدار الأول: سبتمبر ٢٠١٦

الرقم المرجعي للمستند: 173-905788

#### إشعار خاص بالمنتج

يوضح هذا الدليل الميزات الشائعة في معظم ي<br>المنتجات. قد لا تتوفر بعض الميزات في الكمبيوتر الخاص بك.

لا تتوفر بعض الميزات في بعض إصدارات Windows. قد تتطلب الأنظمة ترقية و/أو شراء أجهزة أو برامج تشغيل أو برامج أُخرى علّى حدة أو  $\,$ Windows تحديث BIOS للاستفادة من كافّة وظائف بشكل كامل. يتم تحديث Windows 10 تلقائيًا؛ هذه<br>'' الميزة ممكنة دومًا. قد يتم تطبيق رسوم لموفر<br>. خدمة الإنترنت، كما قد يتم تطبيق متطلبات إضافية للتحديثات مع مرور الوقت. انتقل إلى للحصول على <http://www.microsoft.com> التفاصيل.

للوصول إلى أحدث أدلة للمستخدم، انتقل إلى متبعًا الإرشادات <http://www.hp.com/support><br>ّ للعثور على منتجك. ثم ح*د*د **User Guides (**أدلة المستخدم).

#### شروط البرامج

إنك وبتثبيتك أو نسخك أو تنزيلك أو استخدامكِ أي منتج برمجي تم تثبيته في الكمبيوتر مسبقًا، توافق على الالتزام بشروط اتفاقية ترخيص المستخدم النهائي من EULA) HP). إذا لم توافق على شروط الترخيص هذه، فإن الحل الوحيد هو إرجاع المنتج الذي لم يتم استخدامه بالكامل (أجهزة وبرامج) خلال ١٤ يومًا لاسترداد المبلغ<br>.. المدفوع، وذلكَ وفقًا لسياسة استرداد المبلغ المدفوع الخاصة بالبائع.

للاطلاع على المزيد من المعلومات أو لطلب استرداد ثمن شراء الكمبيوتر بالكامل، يرجى الاتصال بالبائع.

## ِّ إشعار التحذير بشأن الأمان

 $\Lambda$ **ُ تحذير!** للتقليل من الإصابات الناجمة عن الحرارة أو الحرارة المفرطة للكمبيوتر، لا تضع الكمبيوتر مباشرةً على ساقيك حتى لا تسد فتحات التهوية الموجودة به. واستخدم الكمبيوتر على سطح صلب ومستو فقط. ولا تسمح لسطح صلب آخر كطابعة اختيارية مجاورة، أو سطح لين مثل الوسائد أو السجاجيد أو الملابس بإعاقة تدفق الهواء. وكذلك لا تسمح لمحول التيار المتناوب أثناء التشغيل بملامسة الجلد أو سطح لين مثل الوسائد أو السجاجيد أو الملابس. ويلتزم جهاز الكمبيوتر ومحول التيار المتناوب بحدود درجة حرارة السطح الذي يحتك به المستخدم المنصوص عليها في المقاييس العالمية الخاصة بسلامة استخدام تجهيزات تقنية المعلومات (IEC 60950).

### **)̢̨̍ ˿ː˄˝̀ˊ ˇː˧˄̺̀( ˦ͅː̄̿ͅ˒ ̰̝˅̹͊ ˙̅ʷ˛˒**

Celeron® N28xx/ ʺ̯ Intel® Pentium® N35xx/N37xx ˅́˳́˴ ̶̽ ˣ͂ˍ́̽ ̀̽ ˼ˍˁ˚̽ˇ ˄ˍˤˁ̷̽ ̭̚˂̶͇ ̻˂ **: ː̶͂**  $\bullet$ في هذه الطرز لا تقم بتغييل @Windows. ونظام التشغيل @Windows. في هذه الطرز لا تقم بتغيير إعداد تكوين المعالج في ̶̽ ̶̼̚ˁ˂ ̶̥́ ˖̂لإˏˏ˽ ˘̳˺ ˏ̩͆͆ˁˊ ˀ̼̠ ʴ˿ˏ **. ̲˒˙ˣ ˦ͅː̄̀ ͍ͅʷ ̹͉˧ͅː̄̀ ʽ̲ ˇː˧ͅː̄̀ ˿ʽˈ̄ˍ ̹̀ msFonƬJH[H** إعادة تشغيل الكمبيوتر. سيتعين عليك إعادة الضبط على إعدادات المصنع لاستعادة الإعدادات الأصلية.

 $\mathbb{I}$ 

# جدول المحتويات

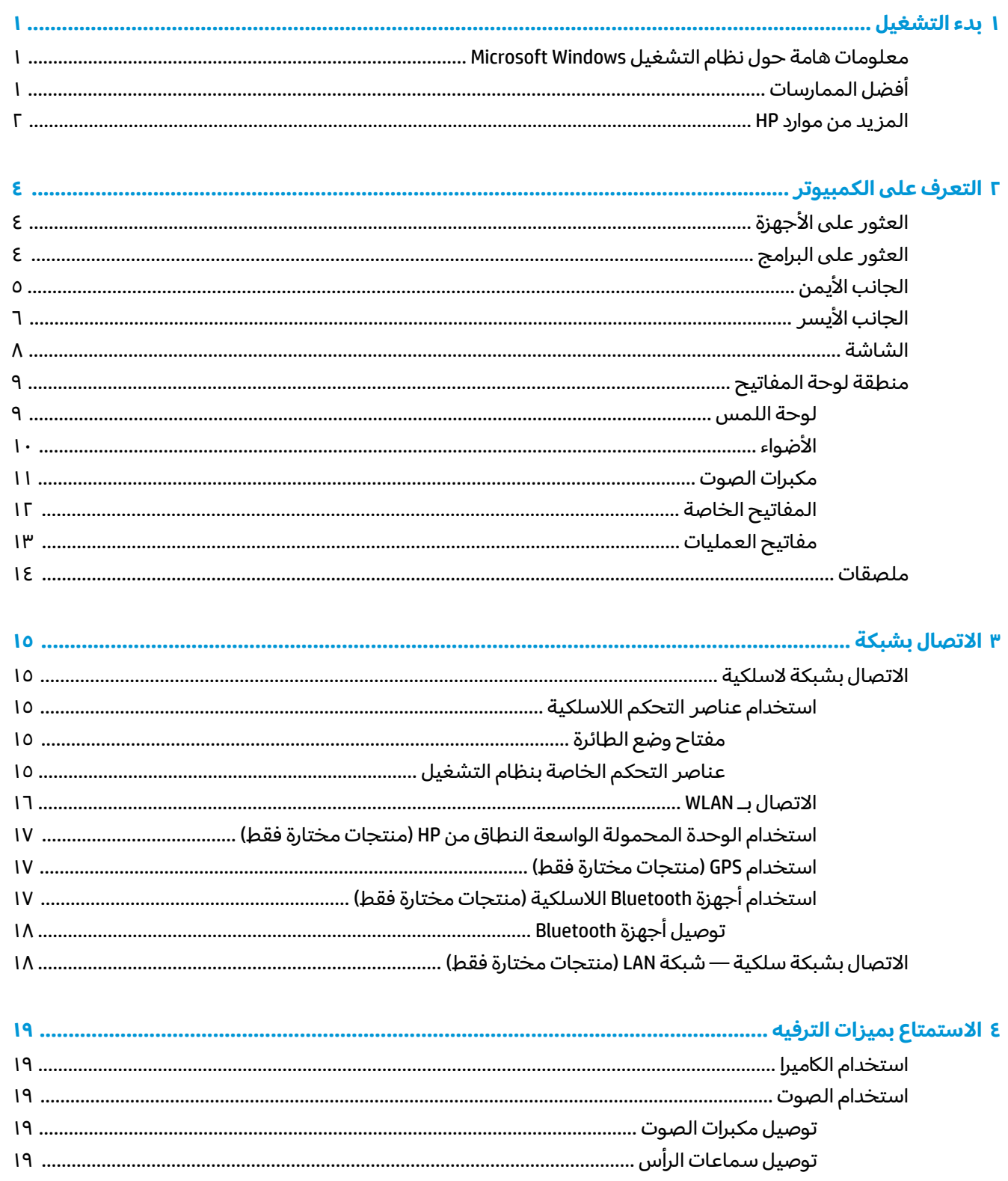

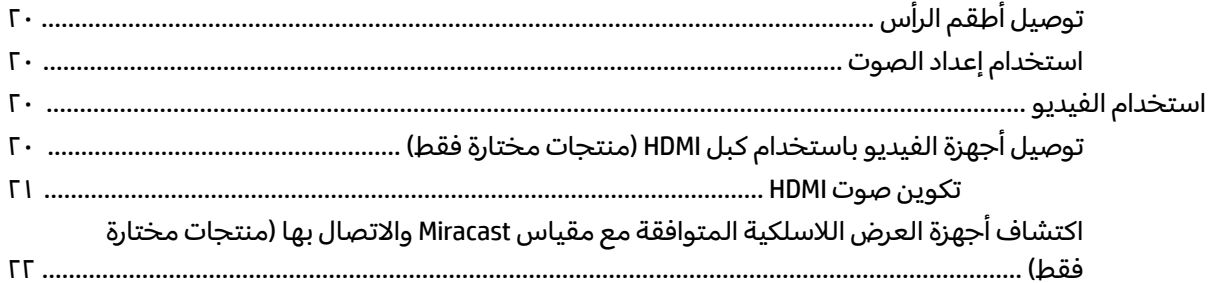

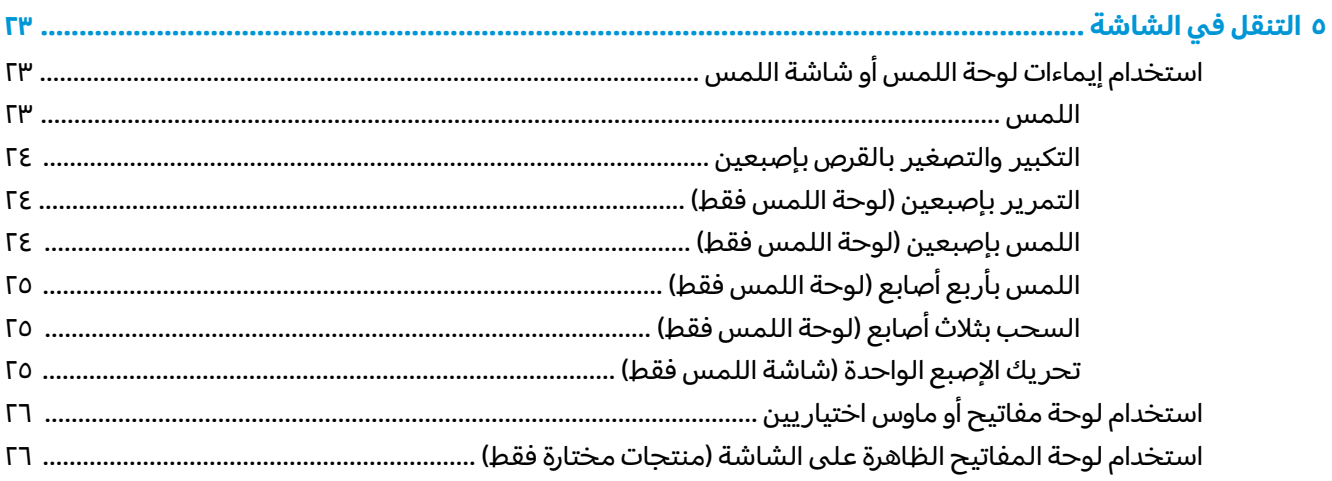

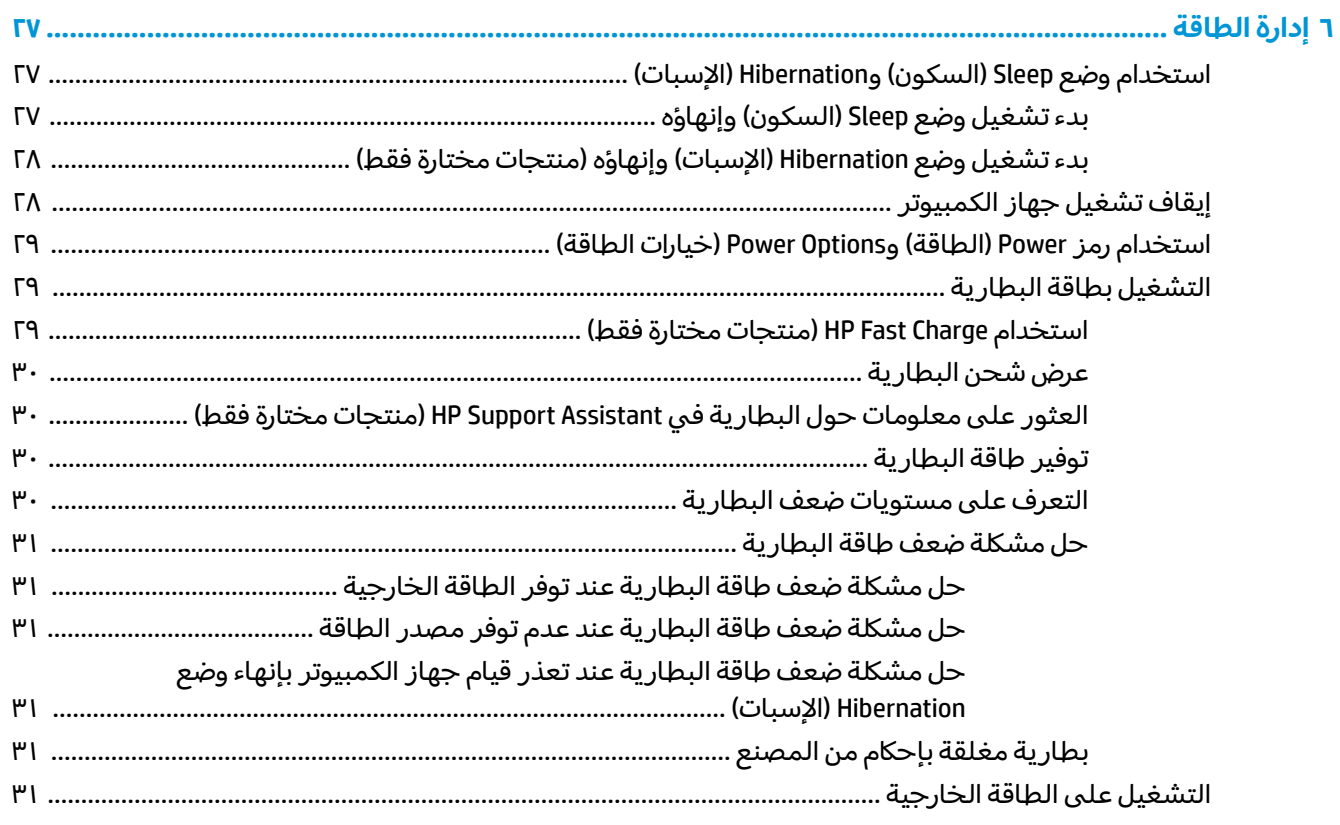

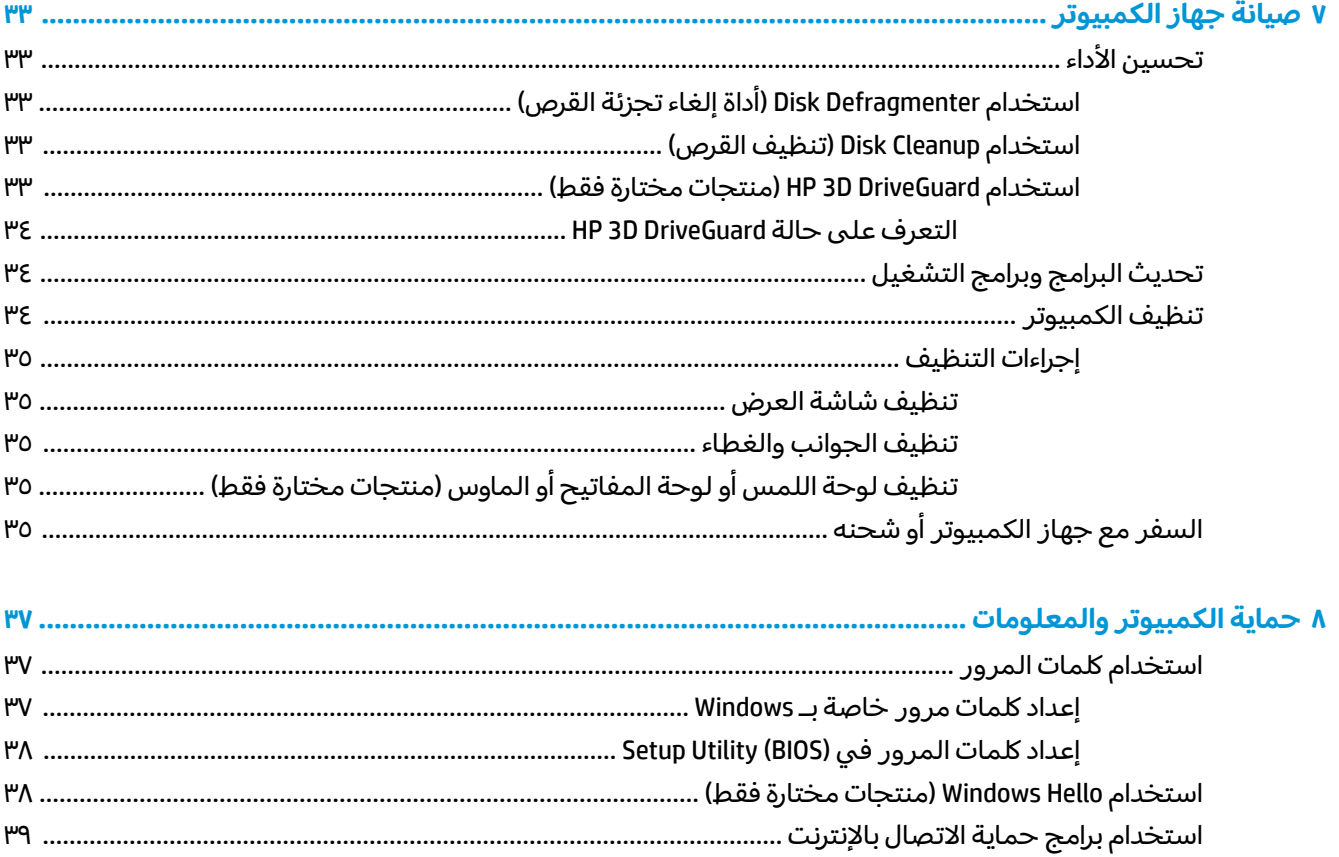

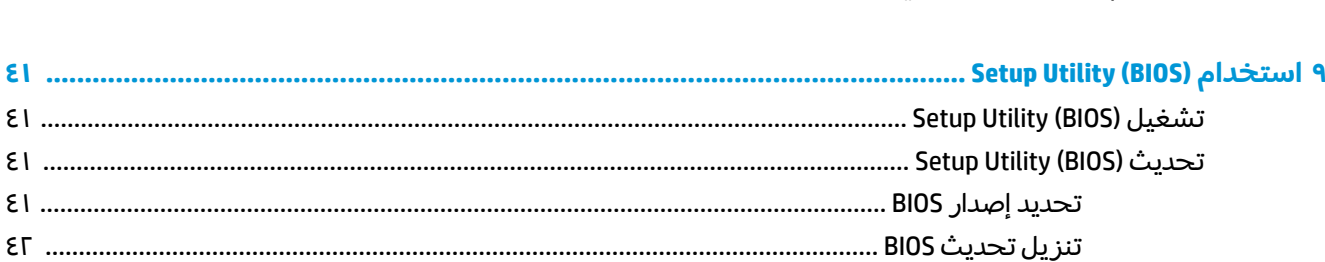

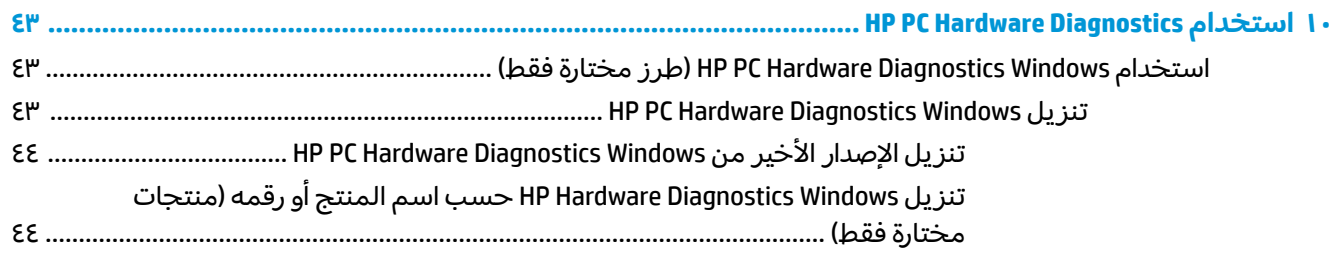

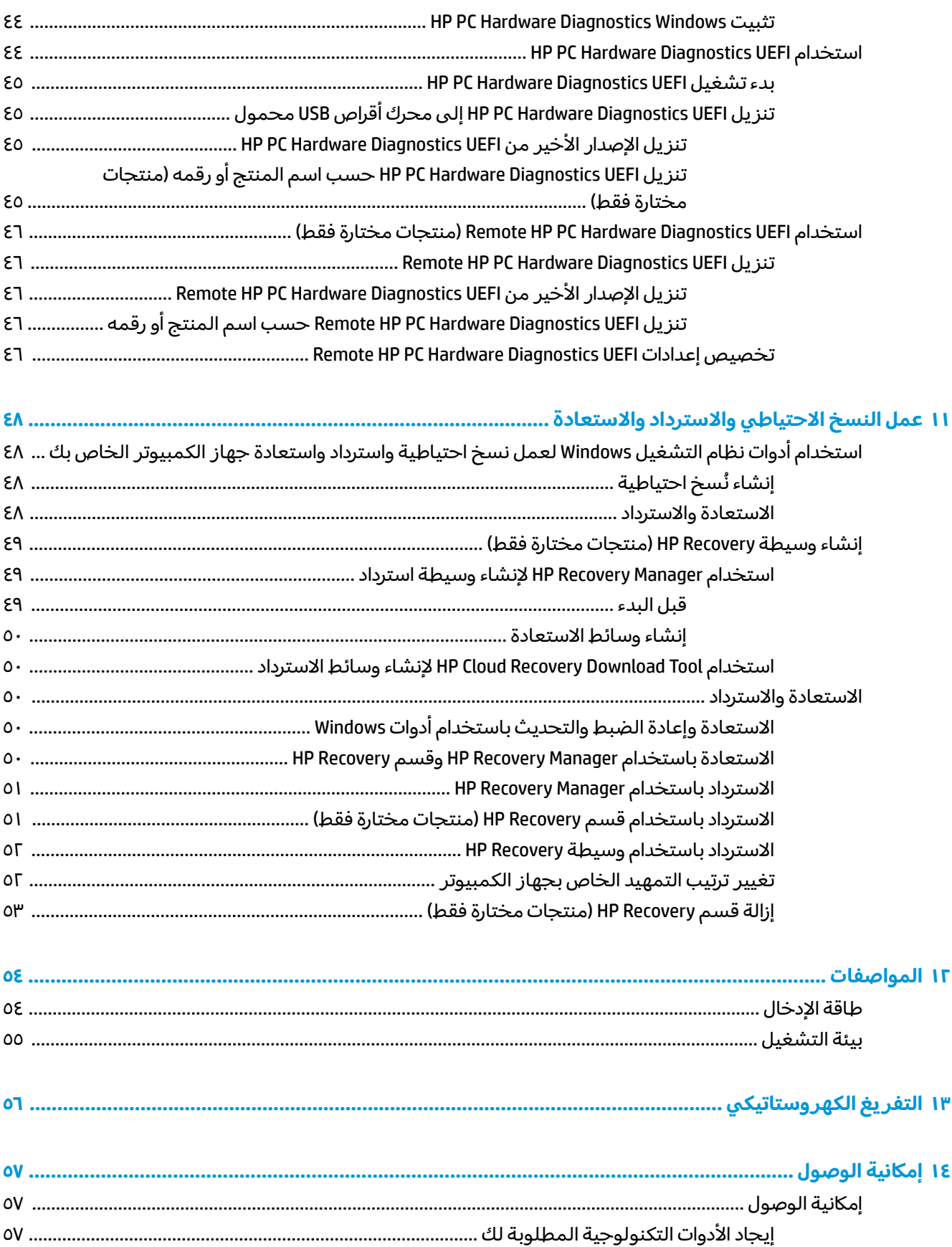

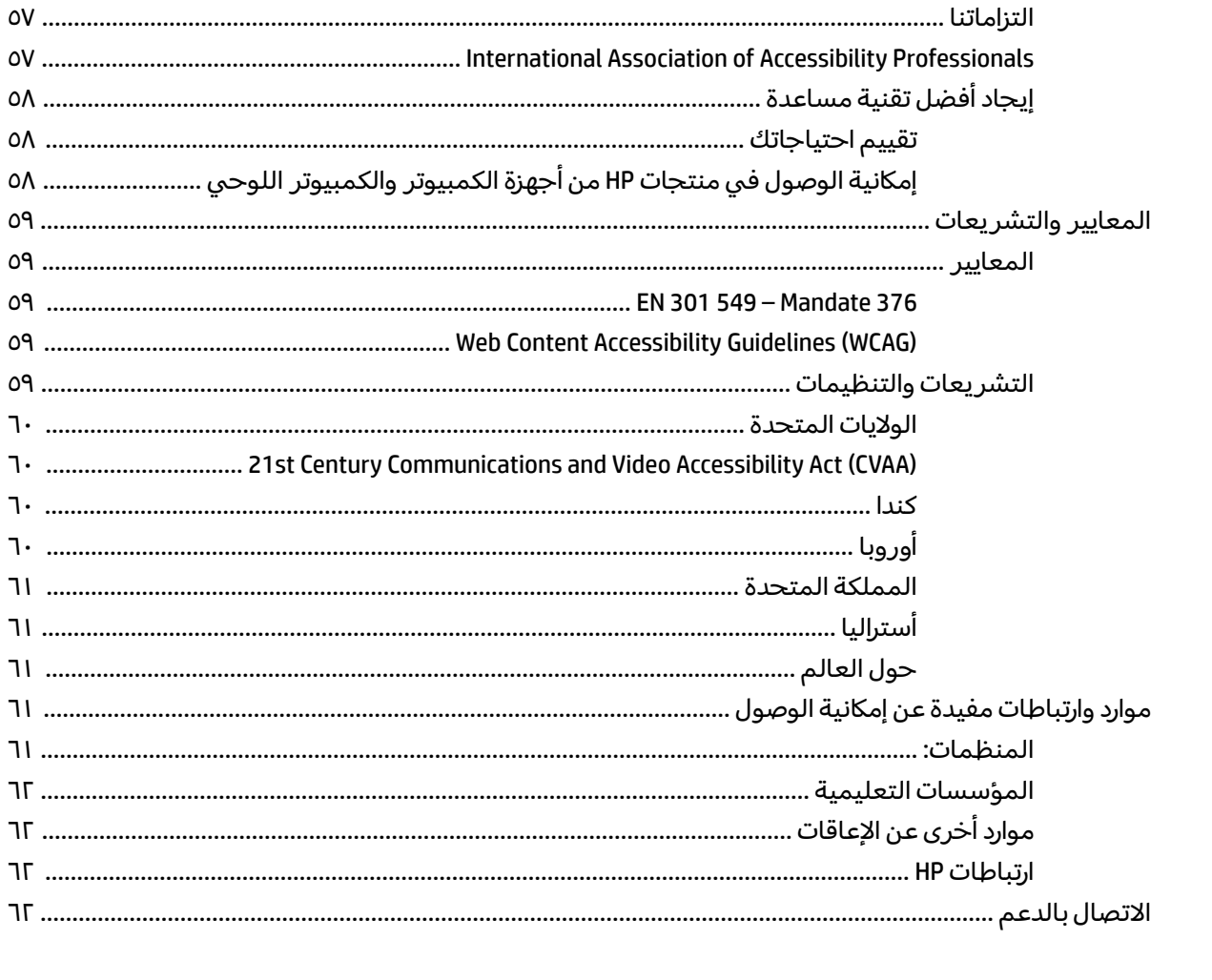

# **͉̬̓˱˄ͅ˒ ˂˙ˍ ١**

<span id="page-12-0"></span>هذا الكمبيوتر عبارة عن أداة قوية مصممة لتحسين أعمالك وما تتمتع به من الترفيه. اقرأ هذا الفصل للحصول على معلومات حول أفضل الممارسات بعد إعدادك الكمبيوتر والتعرف على الأمور المسلية التبي يمكنك القيام بها مع كمبيوترك والتعرف على طرق العثور على المزيد من موارد HP.

## **Microsoft Windows ͉̬̓˱˄ͅ˒ ː̻̉͂ ͇̰ˣ ː̶ˈ̀ ̰̈́̄̀ˇː̀**

المنتج الخاص بك يحتوي على إصدار واحد من العديد من إصدارات نظام التشغيل Microsoft Windows. يوفر كل إصدار من نظام التشغيل Windows مجموعة ميزات مختلفة وقد تتضمن بعض القيود. على سبيل المثال، لا تدعم نستجات التي تُشحن بنظام التشغيل Windows 10 S ما يلي:

- HP Support Assistant
- HP PC Diagnostics Windows
- :HP-provided recovery فروات

في هذا الدليل، لاحظنا أين قد لا يتم توفير ميزات أو وظائف مع نظام التشغيل الخاص بك. يمكنك ترقية نظام التشغيل الخاص بك في أي وقت لتمكين وظائف وميزات إضافية. للحصول على المزيد من المعلومات الإضافية حول ميزات ووظائف نظام التشغيل الخاص بك، أو للحصول على معلومات حول ترقية نظام التشغيل الخاص بك، انتقل إلى <http://www.microsoft.com>

## **˿ː̿̿ͅ˒ˇː˷ ̨̓̓ʽ**

بعد إعدادك جهاز الكمبيوتر وتسجيلك إياه، نوصيك باتباع الخطوات التالية للاستفادة من استثمارك الذكبي بأفضل شكا ،:

- انسخ محرك القرص الثابت احتياطيًا عن طريق إنشاء وسائط الاسترداد. انظر <u>عمل النسخ الاحتياطي</u> والاسترداد والاستعادة في صفحة ٤٨.
- قم بتوصيل الكمبيوتر بشبكة سلكية أو لاسلكية إذا لم تكن قد قمت بذلك بالفعل. راجع التفاصيل الواردة في <u>الاتصال بشبكة في صفحة ١٥</u>
	- تعرف على أجهزة الكمبيوتر وبرامجه. للحصول على المزيد من المعلومات، راجع <u>التعرف على الكمبيوتر</u> <u>في صفحة ٤ والاستمتاع يميزات الترفيه في صفحة ١٩.</u>
	- حدّثْ برنامج مكافحة الفيروسات أو قم بشرائه. انظر <u>استخدام برنامج مكافحة الفيروسات في صفحة ٣٩</u>.

## **HP ̰̀˿˒˛ ̹̀ ˺̿ͅ˒˙͊**

<span id="page-13-0"></span>للعثور على موارد تشمل تفاصيل عن المنتج ومعلومات عن طريقة القيام بالاشياء المختلفة وغير ذلك المزيد، يمكنك الاستعانة بهذا الجدول.

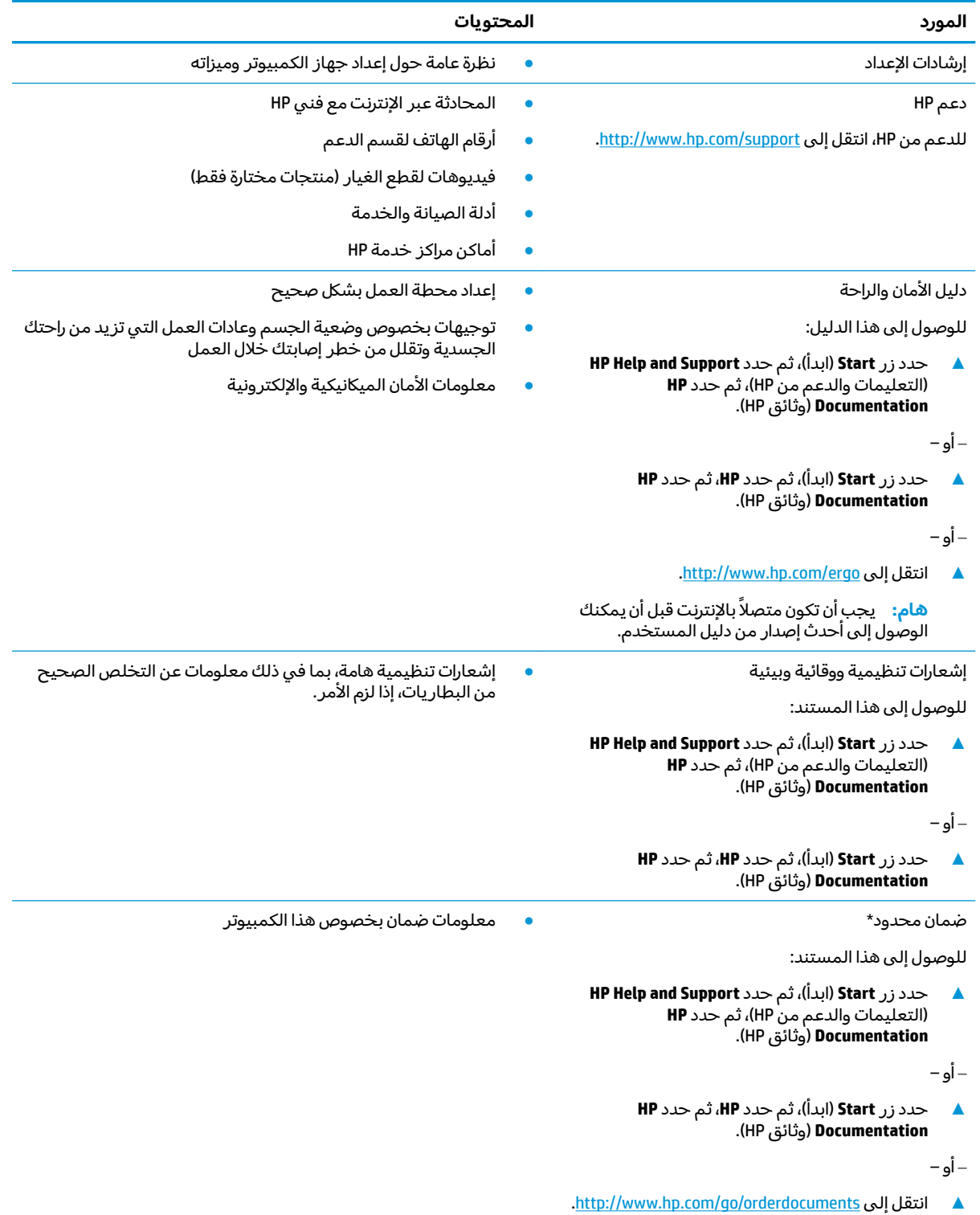

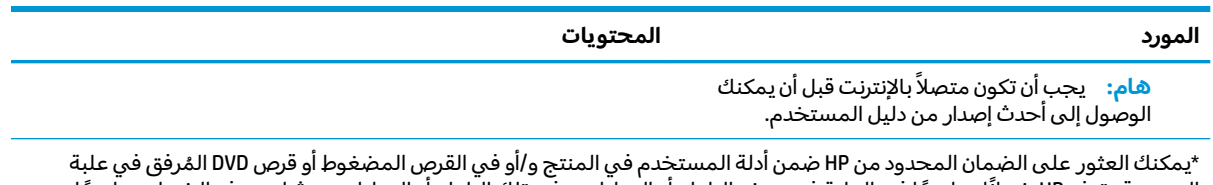

المنتج. قد توفر HP ضمانًا مطبوعًا في العلبة في بعض البلدان أو المناطق. وفي تلك البلدان أو المناطق حيث لم يتوفر الضمان مطبوعًا، يمكنك طلب نسخة من موقع <http://www.hp.com/go/orderdocuments>. بالنسبة للمنتجات التبي تم شراؤها فبي مناطق اسيا والمحيط الهادئ، يمكنك مراسلة شركة HP على العنوان 12006 POD, P.O. Box 161, Kitchener Road Post Office, Singapore 912006. المنتج الخاص بك واسمك ورقم هاتفك وعنوان مراسلتك.

# **̰͉ˌ̝̿ͅ˒˽˅ ͍̈́̅ ˽̄˄ͅ˒̪ ٢**

<span id="page-15-0"></span>يتضمن جهاز الكمبيوتر الخاص بك مكونات عالية الجودة. يقدم هذا الفصل تفاصيل عن المكونات الخاصة بك، بما في ذلك مكانها وطريقة عملها.

## العثور على الأجهزة

للاطلاع على قائمة بالأجهزة المثبتة في الكمبيوتر الخاص بك:

̞͆ˉ̋˂ ˘˖ˠ ̻˪ ˍ̲̼͂ˏ̿˯˺ ͇̊ ͊́̂ ̭̼͂ˏ̭ˉ˟˨ ˘˥͂ ˏ̀˺ˊ̽ ̥ͅ˷ (̲˥لأ ˇˏʴ˘ˏ˼ˇ ( device manager ˈˁ̛ˏ **▲** ). ˷̲˥لأ ˇˏʴ˘ˏ˼ˇ ( **Device Manager**

ستظهر قائمة بجميع الأجهزة المثبتة في الكمبيوتر الخاص بك.

للحصول على معلومات حول مكونات النظام الصلبة ورقم إصدار BIOS النظام، اضغط على esc+fn (منتجات مختارة فقط).

## **˽ˌͅ˒˦̀˒ ͍̈́̅ ˿̰ˬ̄ͅ˒**

للاطلاع على البرامج المثبتة في الكمبيوتر:

**▲ حدد زر Start** (ابداً).

– أو —

له انقر بالزر الأيمن على زر **Start** (ابدأ)، ثم حدد **Apps and Features (**التطبيقات والميزات).

## <mark>الجانب الأيمن</mark>

<span id="page-16-0"></span>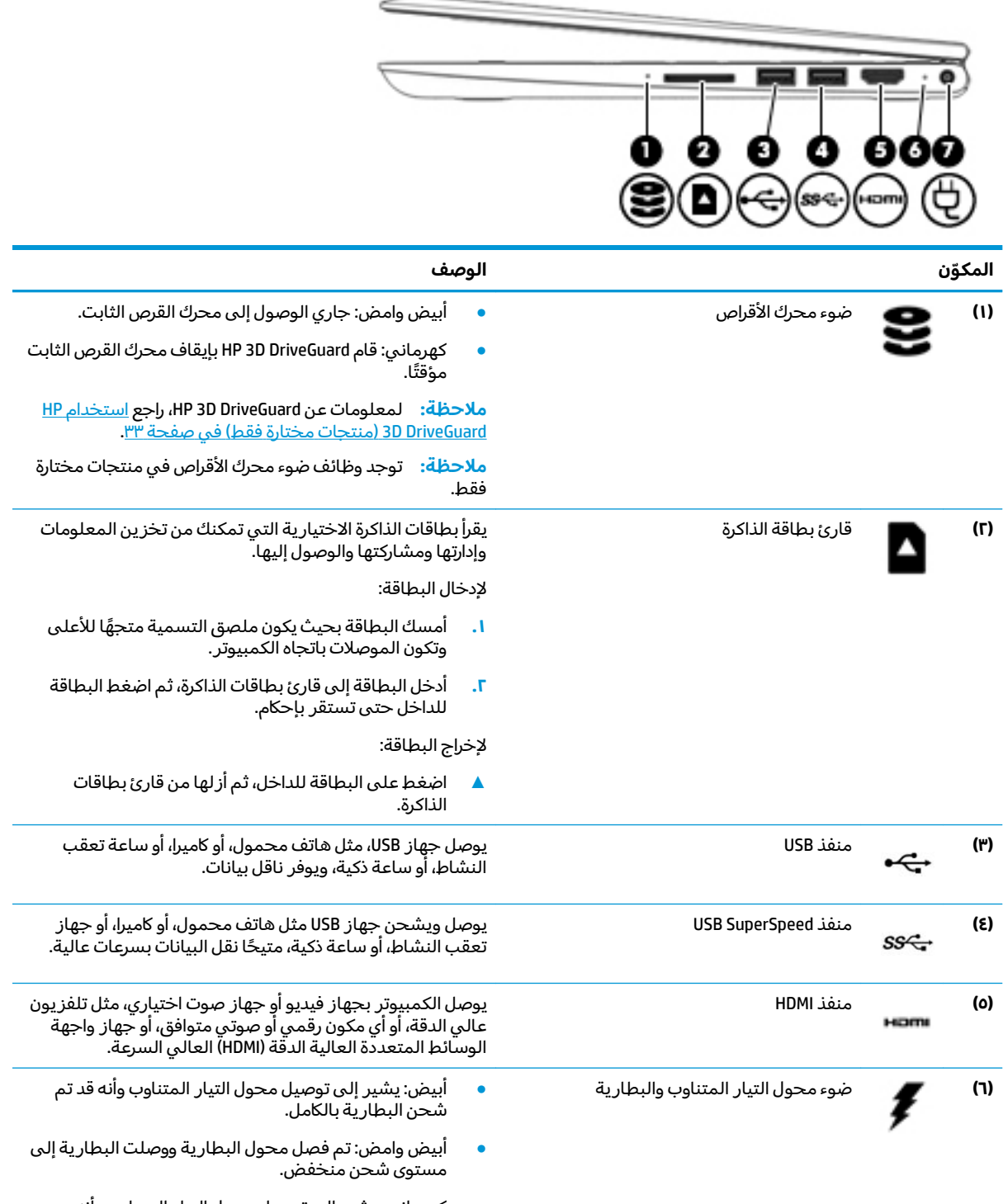

● كهرمانبي: يشير إلى توصيل محول التيار المتناوب وأنه يتم شحن البطارية.

<span id="page-17-0"></span>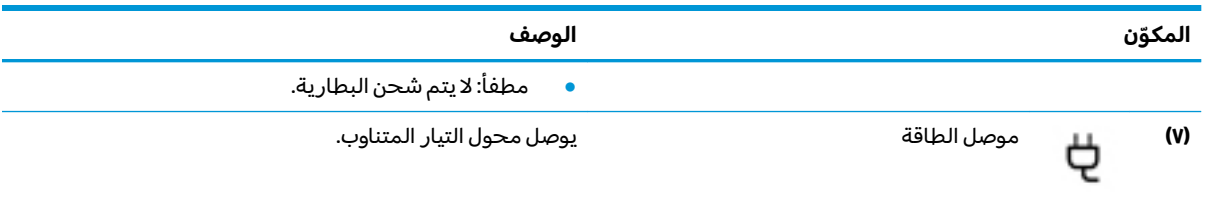

## الجانب الأيسر

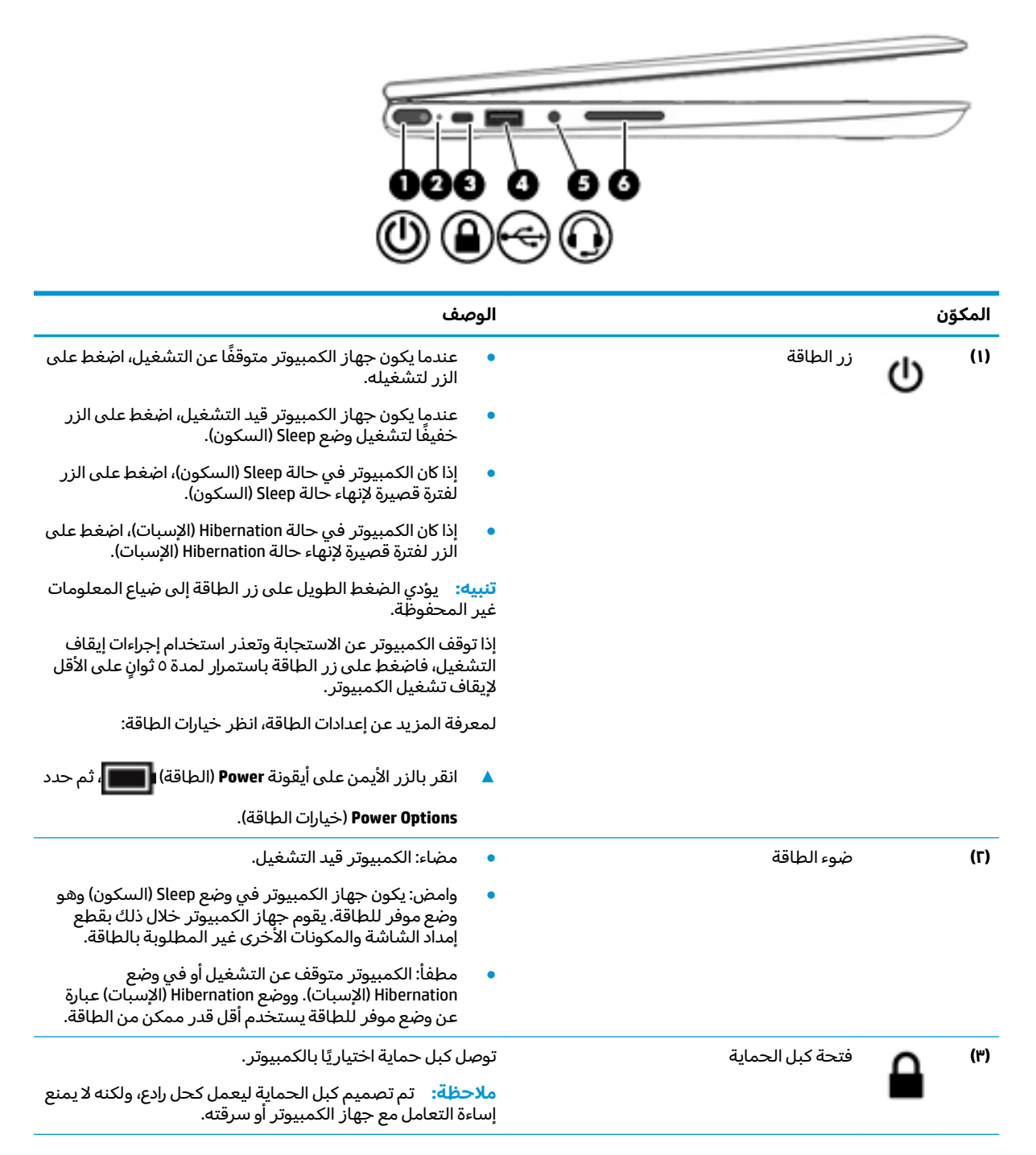

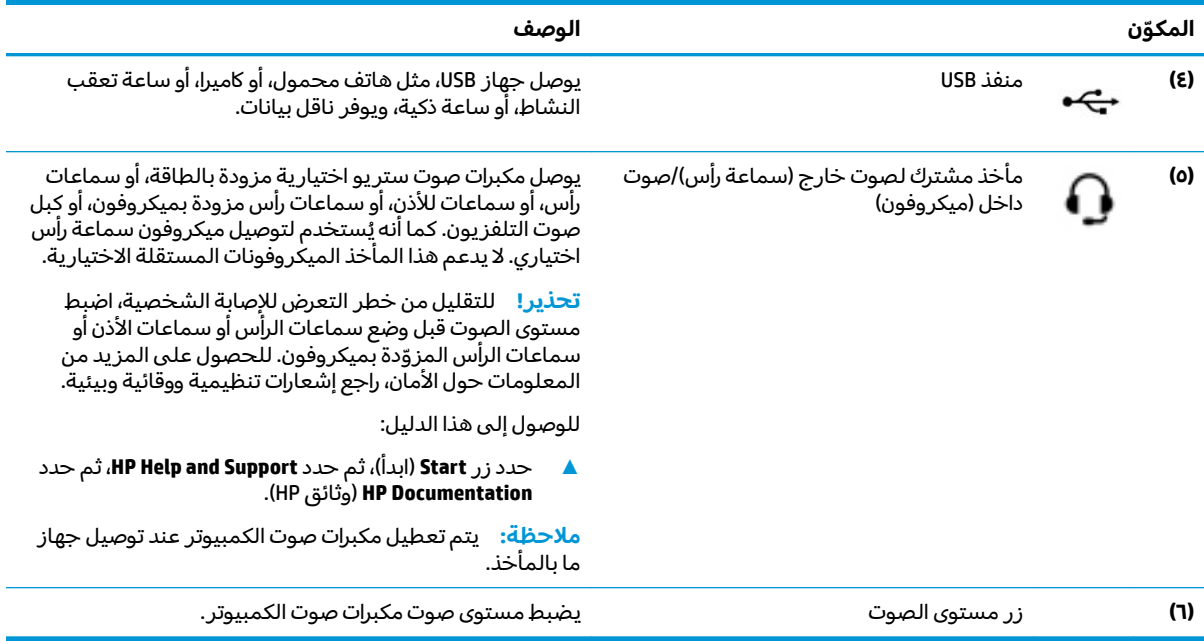

## **ˈ˲ː˱ͅ˒**

<span id="page-19-0"></span>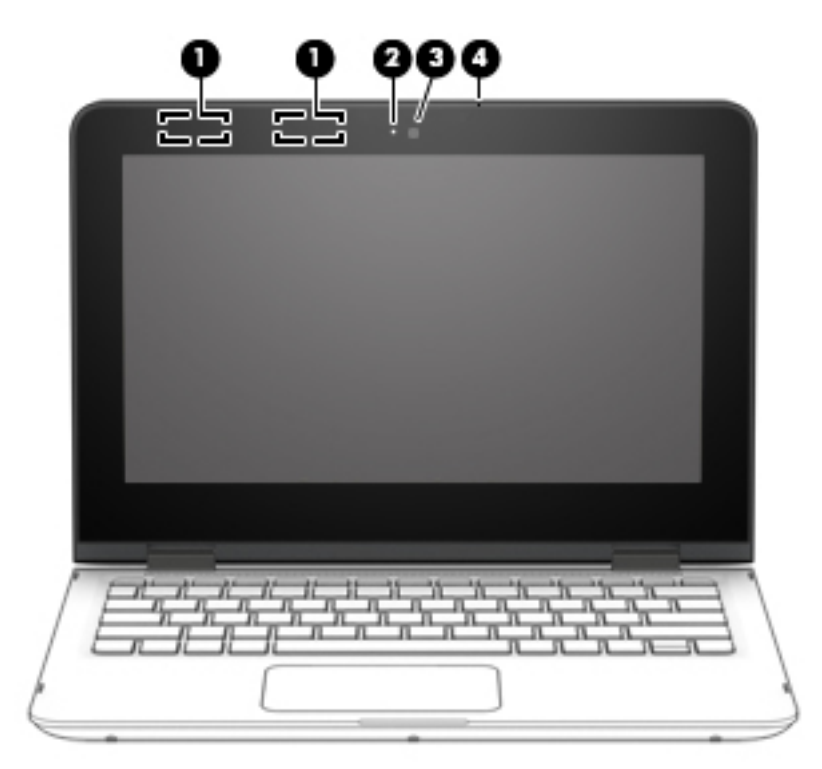

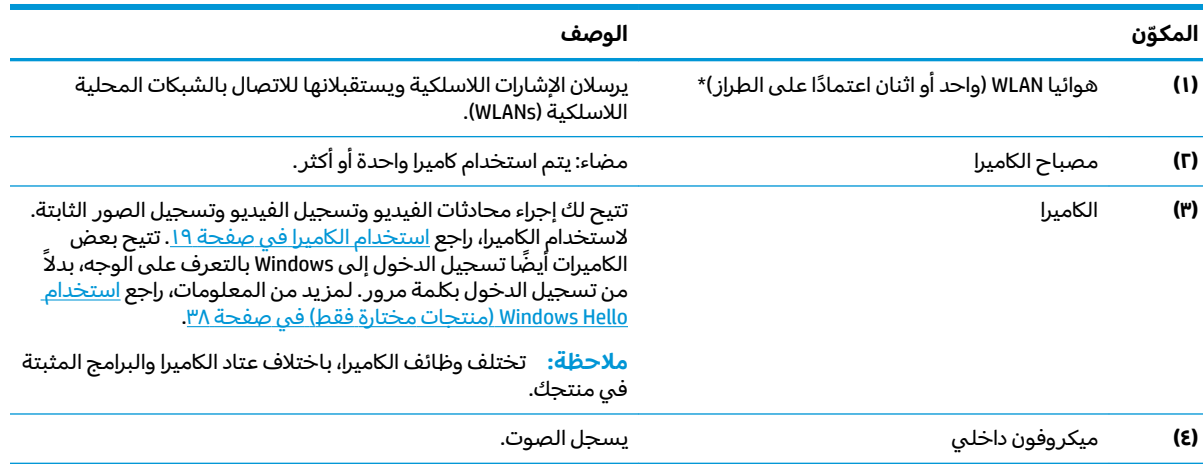

\*ليست الهوائيات مرئية من خارج الكمبيوتر. للحصول على إرسال مثالي، احتفظ بالمناطق المحيطة بالهوائيات خالية من العوائق.

وفيما يتعلق بالإشعارات التنظيمية للأجهزة اللاسلكية، راجع قسم إشعارات تنظيمية ووقائية وبيئية الذي ينطبق على بل*د*ك أو منطقتك. للوصول إلى هذا الدليل:

<mark>ا. اكتب  $\epsilon$ <code>support</code> Assistant في مربع بحث شريط المهام، ثم حدد تطبيق HP Support Assistant (منتجات مختارة فقط).</mark>

– ʺ̯ ‒

انقر على أيقونة علامة الاستفهام في شريط المهام.

ا. حدد My notebook (الكمبيوتر المحمول)، حدد علامة التبويب **Specifications** (مواصفات)، ثم حدد **User Guides** (دلائل المستخدم).

## منطقة لوحة المفاتيح

### لوحة اللمس

<span id="page-20-0"></span>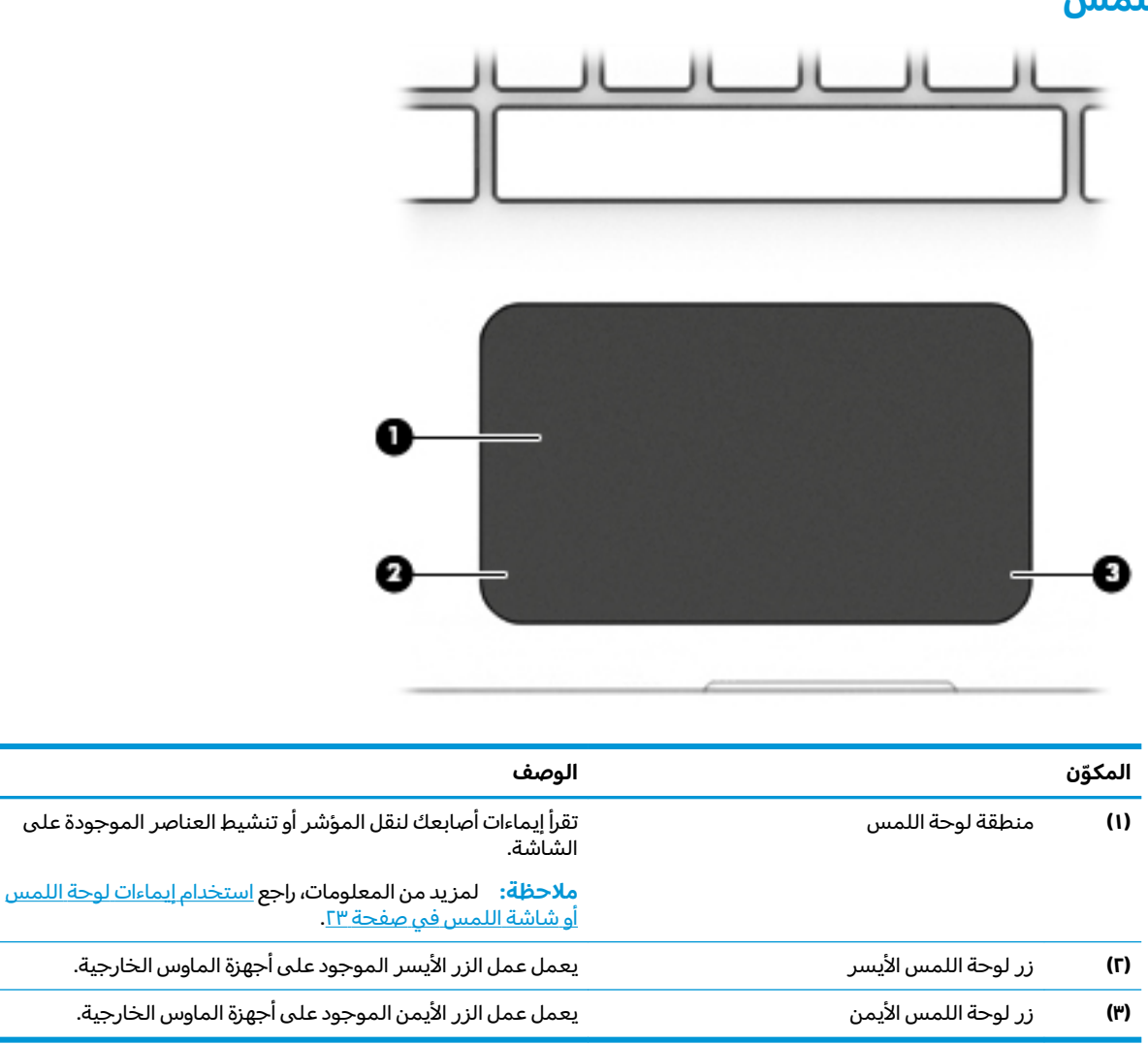

### الأضواء

<span id="page-21-0"></span>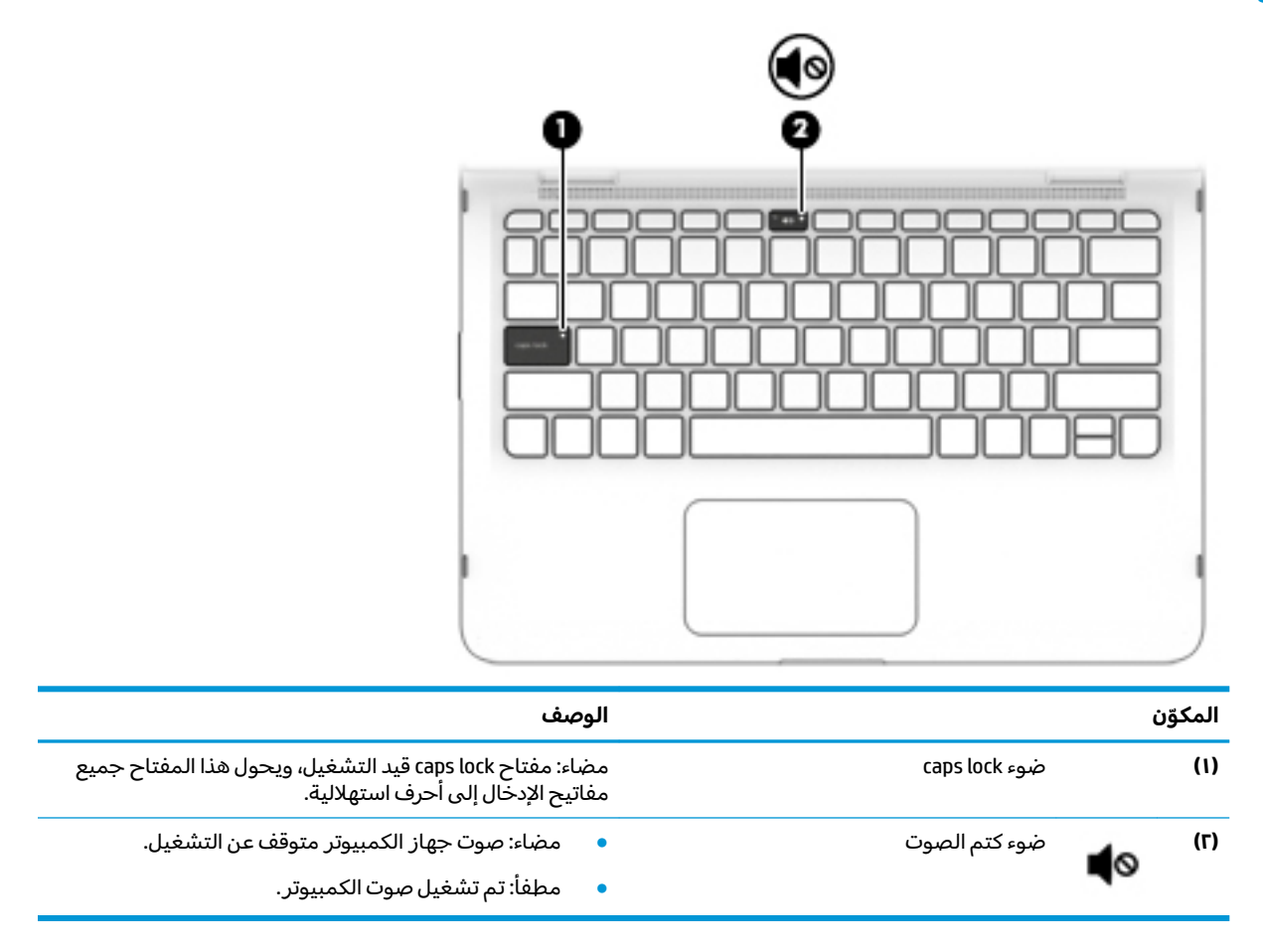

## مكبرات الصوت

<span id="page-22-0"></span>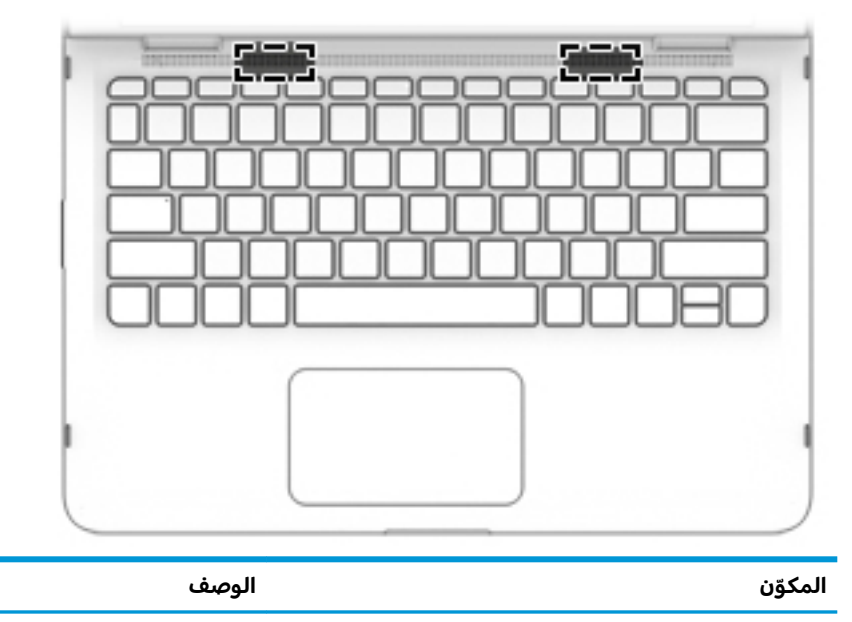

يصدران الصوت.

مكبرات الصوت

الفصل ٢ التعرف على الكمبيوتر ١١

## <mark>المفاتيح الخاصة</mark>

<span id="page-23-0"></span>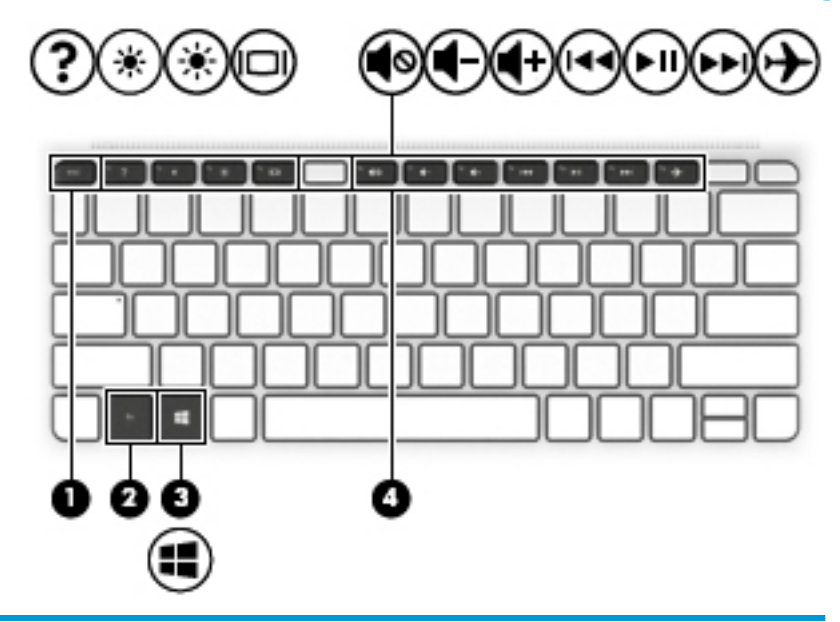

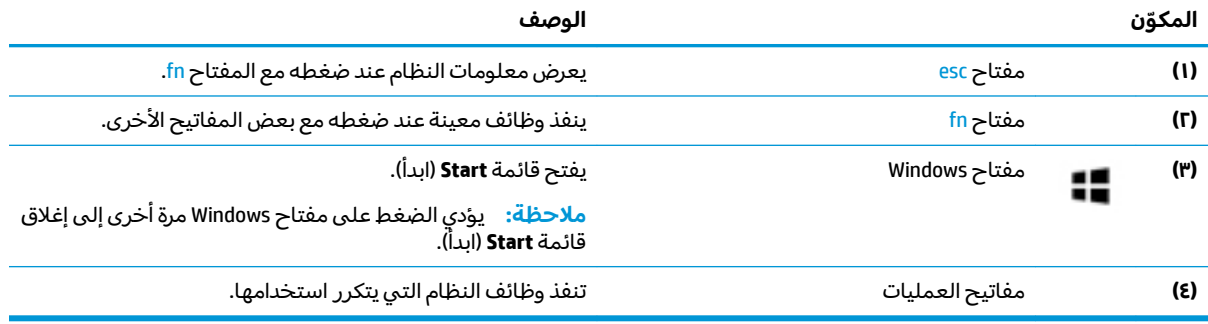

### مفاتيح العمليات

<span id="page-24-0"></span>تنفذ مفاتيح العمليات الوظائف التي تشير إليها الرموز الموجودة على المفاتيح. لتحديد نوع المفاتيح الموجودة على منتجك، راجع <u>المفاتيح الخاصة في صفحة ١٢</u>.

▲ لاستخدام أحد مفاتيح العمليات، اضغط عليه طويلاً.

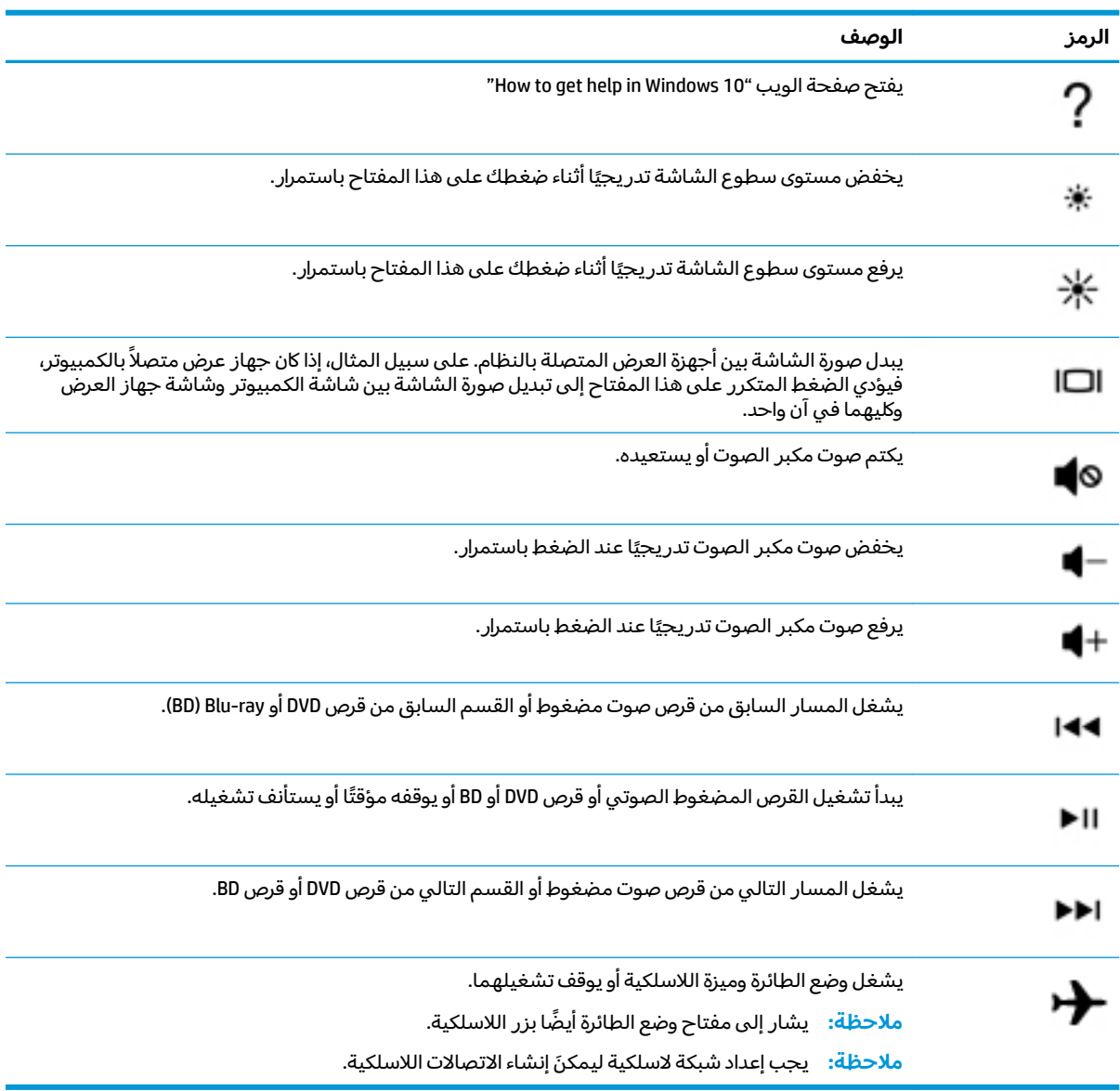

## ملصقات

<span id="page-25-0"></span>توفر الملصقات المثبتة على الكمبيوتر معلومات قد تحتاج إليها عند استكشاف أخطاء النظام وإصلاحها أو عند اصطحاب الكمبيوتر أثناء السفر حول العالم. قد تكون الملصقات ورقية أو مطبوعة على المنتج.

- رضاً هام: ابحث عن الملصقات المذكورة في هذا القسم في المواضع التالية: الجزء السفلي من جهاز الكمبيوتر، داخل ال حجرة البطارية أو أسفل غطاء الصيانة أو الجزء الخلفي من الشاشة أو أسفل حامل الكمبيوتر اللوحي.
	- ملصق الخدمة —يوفر معلومات هامة للتعرف على الكمبيوتر الخاص بك. عند الاتصال بالدعم من المحتمل أن يُطلَّب منك تقديم الرقم التسلسلي، كما أنه من المحتمل أن يُطلب منك تقديم رقم المنتج أو رقَّم الطراز. حدد المعلومات المذكورة قبل الاتصال بالدعم.

سيبدو ملصق الخدمة مثل أحد النماذج الواردة فيما يلي. راجع الرسم التوضيحي الذي يتناسب بشكل أمثل مع ملصق الخدمة الموجود على الكمبيوتر الخاص بك.

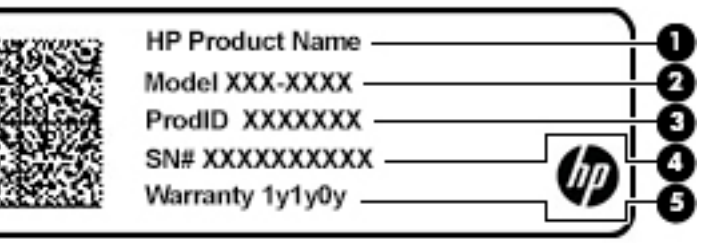

#### المكوّن

- اسم منتج HP (منتجات مختارة فقط)  $(1)$ رقم الطراز  $(1)$ معرّف المنتج (۳) الرقم التسلسلي  $(\epsilon)$ 
	- فترة الضمان  $(o)$

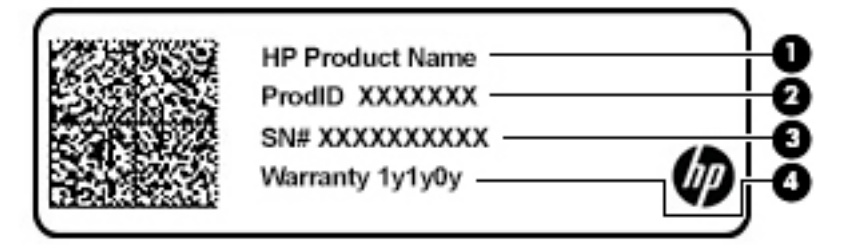

#### المكوّن

- اسم منتج HP (منتجات مختارة فقط)  $(1)$ 
	- معرّف المنتج  $(\Gamma)$
	- الرقم التسلسلي  $(4)$ 
		- فترة الضمان  $(\epsilon)$
- ملصقات المعلومات التنظيمية —توفر معلومات تنظيمية حول جهاز الكمبيوتر.
- ملصقات شهادات اللاسلكية —تقدم معلومات حول الأجهزة اللاسلكية الاختيارية وعلامات الموافقة الخاصة بالبلدان أو المناطق حيث تمت الموافقة على استخدام الأجهزة.

# **٣ ˒لا˅̘ː͇ˌ˱ˍ ̝ˈ**

<span id="page-26-0"></span>يمكنك اصطحاب جهاز الكمبيوتر الخاص بك واستخدامه أينما ذهبت. لكن حتى وأنت في منز لك، يمكنك استكشاف العالم والوصول إلى معلومات من الملايين من مواقع الويب باستخدام جهاز الكمبيوتر والاتصال السلكي أو اللاسلكي بالشبكة. وسيساعدك هذا الفصل على الاتصال بذلك العالم.

## **˒لا˅̘ː͇ˌ˱ˍ ̝ ˈلا˷͉̝̈́ˈ**

وقد يكون الكمبيوتر الخاص بك مزودًا بجهاز أو أكثر من الأجهزة اللاسلكية التالية:

- جهاز WLAN يوصل الكمبيوتر بشبكات محلية لاسلكية (عادةً يُشار إليها بشبكات Wi-Fi أو شبكات "LAN<br>النبيس المسابق اللاسلكية أو شبكات WLAN) في مكاتب الشركات ومنز لك والأماكن العامة، مثل المطارات والمطاعم والمقاهي والفنادق والجامعات. في شبكة WLAN، يتصل الجهاز اللاسلكي المحمول في جهاز الكمبيوتر الموجود لديك بمحول لاسلكي أو نقطة وصول لاسلكية.
	- الوحدة المحمولة الواسعة النطاق من HP توفر إمكانية الاتصال اللاسلكي عبر شبكة لاسلكية واسعة النطاق (WWAN)، مساحة أكبر بكثير. تقوم مشغلات شبكات الهاتف المحمول بتثبيت المحطات الأساسية (المشابهة لأبراج الهواتف المحمولة) على مستوى مناطق جغرافية كبيرة، حيث أنها توفر تغطية فعالة في جميع المحافظاّت والمناطق، أو حتى البلدان بأكملها.
- جهاز ®Bluetooth ينشىٔ شبكة شخصية (PAN) للاتصال بأجهزة تدعم تقنية Bluetooth أخرى مثل أجهزة الكمبيوتر والهواتف والطابعات وسماعات الرأس ومكبرات الصوت والكاميرات. في الشبكة الشخصية، يتصل كل جهاز مباشرة بالاجهزة الاخرى، ويجب ان تكون الاجهزة بالقرب من بعضها البعض نسبيًا — عادة داخل حيز ١٠<br>أحفل الاللا أمتار (٣٣ قدمًا تقريبًا) من بعضها البعض.<br>.

### **ˈ͉̝̈́˷لاͅ ˒̝̾ˢ˄ͅ˒ ˽̙ː̺̅ ˙˝˄˷˒͂˒**

يمكنك التحكم في الأجهزة اللاسلكية الموجودة في جهاز الكمبيوتر الخاص بك باستخدام واحدة أو أكثر من الميزات التالىة:

- ͇ ˽͂ˏ͉ ( ˺˒ˍ̋͂ˏˇ ̯̀̑ ˢˍˁ̤̽ ͇̐ʺ ̼͊˳ ُ ֟ ˍ ˼ˊ˷ ˏ͂لا˴͆́̚˅ ̯ʺ ̤̽ˁˍˢˏ ͂لا˴͆́̚˅) ( ˏ̯̼͂ ُ ̤̀͂̕ˏ ˽̳ˏ ̥ͅ ̱͆͂ʴ ˼ˍˮ بمفتاح وضع الطائرة)
	- عناصر التحكم الخاصة بنظام التشغيل

#### مفتاح وضع الطائرة

̻˂ .˅͆́̚˴لا͂ ̶̭̑͆ʺ ˒̯ ̯̭̑ʿ ˺˩̛ʺ ʺ̯ ̯ˏ˖ˠ ́̚ͅ˴لا ̯ˍ̲ˍ˒˺ ˹˥̋͂ ˇˏ̭͂̀̑ ˢˍˁ̤̼ˊ ˏ ֟ ˷̯̽˘ ̭͆ˉ̼͂̚ˏ˺˂ ˍ̲˥˹ ̺̭͇̚ ˖̠ تمكّين كافة الأَجهزة اللّاسلكية في الكمّبيوتر من قِبل المصنع.

يشير ضوء اللاسلكية إلى إجمالي حالة الطاقة الخاصة بالأجهزة اللاسلكية لديك، وليس حالة الأجهزة الفردية.

#### **͉̬̓˱˄ͅ˒ ː̺̉ˍ͂ ˈ̙ː˝ͅ˒ ̝̾ˢ˄ͅ˒ ˽̙ː̺̅**

يتيح لك Network and Sharing Center (مركز الشبكة والمشاركة) إعداد اتصال أو شبكة والاتصال بشبكة وتشخيص مشاكل الشبكة وإصلاحها.

لاستخدام عناصر التحكم الخاصة بنظام التشغيل:

**Open Network & Internet** ˘˖ˠ ̻˪ ˅̚ˉˮ͂ˏ ˅͂ˍˠ ̭̟͇ʺ˅̸ ͊́̂ ̶̼͇لأˍ ˏ̼͂ˏ̯˺ ˼ˊ˷ ˶̸̟ˍ ˏ̲̼͂ˏ̿˯˺ ͇̊ ̶̽**▲** ). ̯˺ˁ̸لإˏˀ̸ ˅̚ˉˮ͂ˏ ˖̂ʴˏ˘ˏ˄ ˞ˁ̥( **Settings**

– أو –

<span id="page-27-0"></span>من شريط المهام، حدد أيقونة حالة الشبكة، ثم حدد **Network and Sharing Center** (مركز الشبكة والمشاركة).

#### **WLAN ֟ˍ ͇ː̘˅لا˒**

˄ˍ̽˖˛ ̭̽˺̥͉ ʺ˖ˠ ˖͎͂ ˌˍ˳ˠ ˍˮ̸ʴʿ ̙͆́̂ ˈˤ͇ ̙͂˷̷̽ ̥ͅ˺ ˁ̸لإˏˀ̸ ͊͂ʴ ̭͂ˏ̭̖̈́ ˖̂ʲˊˏ˘ ̭̟˂̿ ˍ̽˖̷̂ **:ˈ̉ˣلا̀** الإنترنت. اتصل بموفر خدمات إنترنت محلي لشراء خدمات الإنترنت والمودم. سيساعدك موفر خدمات الإنترنت على إعداد المودم وتثبيت كبل الشبكة لتوصيل الموجِّه اللاسلكي الخاص بك بالمودم واختبار خدمة الإنترنت.

للاتصال بشبكة WLAN، اتبع الخطوات التالية:

- ا**.** تأكد من تشغيل جهاز WLAN.
- **٢.** في شريط المهام، انقر بزر الماوس الأيمن على أيقونة حالة الشبكة، ثم اتصل بإحدى الشبكات المتاحة.

إذا تم تمكين الحماية في شبكة WLAN، فتتم مطالبتك بإدخال رمز الحماية. أدخل الرمز، ثم ح*د*د Next (التالي) لإتمام الاتصال.

- ʺ̯ ̭̼͂ˏ̱˥ ˍ̸̢̋ ˼ˍ˛˧ ̯̭˥˘̝ ͊͂ʴ ̙͂˿ ˺͆ˮ͇ ˖̟̥ WLAN ˄كا ˯ˉ̶̽˅ ̚˅ ˯ˉ͇ ˘˴˺ ʺ̻ˁ͇ ̻͂ ʴ˿ˏ **:ˈ̉ˣلا̀** نقطة الوصول اللاسلكنة.
	- <mark>ملاحظة: إذ</mark>ا لم ترَ شبكة WLAN المراد الاتصال بها:
- **Open Network & Internet** ˘˖ˠ ̻˪ ˅̚ˉˮ͂ˏ ˅͂ˍˠ ̭̟͇ʺ˅̸ ͊́̂ ̶̼͇لأˍ ˏ̼͂ˏ̯˺ ˼ˊ˷ ˶̸̟ˍ ˏ̲̼͂ˏ̿˯˺ ͇̊ ̶̽ **.١** ). ̯˺ˁ̸لإˏˀ̸ ˅̚ˉˮ͂ˏ ˖̂ʴˏ˘ˏ˄ ˞ˁ̥( **Settings**

– أو —

من شريط المهام، حدد أيقونة حالة الشبكة، ثم ح*د*د **Network & Internet Settings (**إعدادات الشبكة والإنترنت).

- **Network and Sharing Center :مي قسم Network & Internet Status (حالة الشبكة والإنترنت)، حدد Network and Sharing Center** (مركز الشبكة والمشاركة).
	- ). ˖˥ˇ˖͇ ˅̚ˉ˯ ʺ̯ ˖˥˖͇ ˏ̈́ˍ̕˂ ˖̂ʴˏ˘ ( **Set up a new connection or network** ˘˖ˠ **.٣**

بتم حينئذ عرض قائمة بالخيارات، مما يتيح لك البحث عن اي شبكة والاتصال بها يدويًا او إنشاء اتصال شبكة ج*د*يد.

**٣.** اتبع الإرشادات التي تظهر على الشاشة لإكمال التوصيل.

بعد إجراء الاتصال، انقر بزر الماوس الأيمن على أيقونة حالة الشبكة الموجودة أقصى يمين شريط المهام للتحقق من اسم الاتصال وحالته.

**̀لاˣ̉ˈ:** ͇́ˁ̼ ˖̢ˏ̷̋͂ ˍ̤͆̇ͅˏ̭͂ ( ͎̽ˏ ˖͂ˉ́ ˖͉ˏ͂˂ ˽̀̕ ʴ̱͆͂ˏˏ˄ لإ˯ˍ˼ ˏ͂لا˴͆́̚˅ (͊́̂ ˂̷̤͆˽ ˯ˉ̚˅ WLAN والشركة المصنعة للموجّه، والتداخل من الأجهزة الإلكترونية الأخرى أو الحواجز الهيكلية مثل الحوائط والأرضيات.

### **)̢̨̍ ˿ː˄˝̀ˊ ˇː˧˄̺̀( HP ̹̀ ̥ː̺̎ͅ˒ ̰ͅ˒ˈ̄˷˒ ˈ̰̿ͅˢ̿ͅ˒ ̰ͅ˒˙ˣˊ ˙˝˄˷˒͂˒**

<span id="page-28-0"></span>تم تزويد جهاز الكمبيوتر الذي يحتوي على الوحدة المحمولة الواسعة النطاق من HP بالدعم المدمج للخدمة المحمولة الواسعة النطاق. يمنحك الكمبيوتر الجديد، عند استخدامه مع شبكة موفر الخدمات المحمولة، حرية الاتصال بالإنترنت، إرسال رسائل البريد الإلكتروني أو الاتصال بشبكة الشركة الخاصة بك دون الحاجة إلى نقطة اتصال Wi-Fi لاسلكية

قد تحتاج إلى رقم MEI و/أو MEID للوحدة المحمولة الواسعة النطاق من HP من أجل تنشيط الخدمة المحمولة الواسعة النطاق. قد تجد الرقم مطبوعًا على ملصق موجود اسفل جهاز الكمبيوتر، او داخل حجرة البطارية، او<br>أ أسفل غطاء الصيانة، أو على الجهة الخلفية من الشاشة.

– أو –

- ا. حدد أيقونة حالة الشبكة من شريط المهام.
- ). ̯˺ˁ̸لإˏˀ̸ ˅̚ˉˮ͂ˏ ˖̂ʴˏ˘ˏ˄ ( **Network & Internet Settings** ˘˖ˠ **٢.**
- ̭ˤ͂ˏ ˅̚ˉ˯( **Cellular** ˘˖ˠ (̯˺ˁ̸لإˏˀ̸ ˅̚ˉˮ͂ˏ( **Network & Internet** ̻˳̠ ̥ͅ **٣.** ّ **Advanced Options** ˘˖ˠ ̻˪ (̈́ˏ (خيارات متقدمة).

يتطلب بعض مشغلي شبكات الأجهزة المحمولة استخدام بطاقة وحدة هوية المشترك (SIM). تحتوي بطاقة SIM عِلى معلومات أساسية حولك، مثل رقم التعريف الشخصي PIN، بالإضافة إلى مِعلومات الشبكة. تتضمن بعض أَجهزة الكمبيوتر بطاقة SIM مُثبتة مسبقاً. في حالة عدم تثبيت بطاقة SIM مسبقاً، فإنها قد تكون مرفقة بمستندات<br>'' الوحدة المحمولة الواسعة النطاق من HP المزود الكمبيوتر بها، أو قد يوفرها مشغل شبكات الأجهزة المحمولة بشكل منفصل عن الكمبيوتر.

للحصول على معلومات حول الوحدة المحمولة الواسعة النطاق من HP وكيفية تنشيط الخدمة مع مشغل شبكات الأجهزة المحمولة المفضل٬ يرجى مراجعة معلومات الوحدة المحمولة الواسعة النطاق من HP المرفقة بجهاز الكمبيوتر الخاص بك.

### **)̢̨̍ ˿ː˄˝̀ˊ ˇː˧˄̺̀( GPS ˙˝˄˷˒͂˒**

ربما تم تزويد كمبيوترك بجهاز نظام التموضع العالمي (GPS). توفر اقمار GPS الاصطناعية معلومات عن الموقع والسرعة والاتجاهات للأنظمة المزودة بـ GPS.

لتمكين GPS، تأكد من تمكين ميزة تحديد الموقع ضمن إعداد Location (الموقع).

- ا**.** اكتب 1 $\circ$ cation (موقع) في مربع البحث من شريط المهام، ثم حدد الموقع.
	- . ̭̼͂ˏ̠̀ ˖̂ʴˏ˘ˏ˄ ˖˚ˁ˴لاˏ̿ˍ˯˅ ˮ͂ˏ ͊́̂ ˍ̆͂ˏ˺̳ˇ لإˏ ˄ˏ˘˯ˍ˼ˏ̀ ˂ˉ**٢.**

### **)̢̨̍ ˿ː˄˝̀ˊ ˇː˧˄̺̀( ˈ͉̝̈́˷لاͅ ˒Bluetooth ʽ˺̵˨ˊ ˙˝˄˷˒͂˒**

يوفر جهاز Bluetooth اتصالات لاسلكية ذات نطاق صغير تحل محل الاتصالات بواسطة كبل مادى التي كانت تربط قديمًا بين الأجهزة الإلكترونية مثل التالي:

- أجهزة الكمبيوتر (كمبيوترات مكتبية وكمبيوترات محمولة)
	- الهواتف (هواتف خلوية وهواتف لاسلكية وهواتف ذكية)
		- أجهزة التصوير (الطابعة والكاميرا)
		- أجهزة الصوت (سماعة الرأس ومكبرات الصوت)
			- الماوس
			- لوحة مفاتيح خارجية

### **Bluetooth ʽ˺̵˨ˊ ̰˅͉̙̓**

قبل أن تتمكن من استخدام جهاز Bluetooth، يجب إنشاء اتصال Bluetooth.

- <span id="page-29-0"></span>˖̂ʴˏ˘ˏ˄ ( **Bluetooth and other devices settings** ˘˖ˠ ̻˪ ˍ̲̼͂ˏ̿˯˺ ͇̊ ˊ˟˨ ̀˺ˊ̽ ̥ͅ bluetooth ˈˁ̛ˏ **١.** Bluetooth والأجهزة الأخرى).
	- ). ʽ˺˛ ˍ̲˥˹ ʺ̯ Bluetooth ˍ̲˥˹ ˅̥ˍ̑ʴ( **Add Bluetooth or other device** ˘˖ˠ **٢.**
		- **٣.** حدد جهازك من القائمة، ثم اتبع الإرشادات الظاهرة على الشاشة.

˽͂ˏ͉ ˍ̲ˤ͂ˏ˹ ˅˯ˍ˯ ͊́̂ ˍ̆͂ˏ˺̳ˇ لإˏ ˄ˏ˘˯ˍ˼ˏ̀ ˂ˉ.˺ ̠لإˏ̺˷˼ ˏ̽˺ ̂̓ ̻ˁ͇ ̞̟˟ˁ͂ˏ ˈ́̋ˁ͇ ˍ̲ˤ͂ˏ˹ ̺كا ʴ˿ˏ **:ˈ̉ˣلا̀** تضيفه للتحقق من تطابق الرمز على جهازك مع رمز الإقران. للحصول على مزيد من المعلومات، راجع الوثائق المرفقة بالحهاز .

ﷺ ملاحظة: إذا لم يظهر جهازك في القائمة، تأكد من تشغيل Bluetooth على هذا الجهاز. قد تكون لبعض الأجهزة متطلبات إضافية؛ راجع الوثائق المرفقة بالجهاز.

## **) ̢̨̍ ˿ː˄˝̀ˊ ˇː˧˄̺̀( LAN ˈ̝ˌ˲ — ˈ͉̝̈́˷ ˈ̝ˌ˱ˍ ͇ː̘˅لا˒**

استخدم الاتصال بشبكة محلية (LAN) إذا كنت تريد توصيل جهاز الكمبيوتر مباشرةً بموجه في منز لك (بدلا من<br>. الاتصال بشكل لاسلكي)، أو إذا كنت تر يد الاتصال بشبكة موجودة بالفعل في مكتبك.

يتطلب الاتصال بشبكة LAN كبل RJ-45 (شبكة) وماخذ شبكة أو جهاز إرساء اختياريًا أو منفذ توسيع في حالة عدم<br>أوزرت من حضرت وجود مأخذ RJ-45 على جهاز الكمبيوتر.

لتوصيل كبل الشبكة، اتبع هذه الخطوات:

- ا**.** وصّل كبل الشبكة بمأخذ الشبكة (I) الموجود على جهاز الكمبيوتر.
- . ̭̼ˊ̱˥ ʺ̯ **)٢(** ̊˒ˍ˟͂ˍˊ ̭̼͂ˏ̭˥˘ ˅̚ˉˮ͂ˏ ˽˛ʸ̼ˊ ˅̚ˉˮ͂ˏ ̀ˉ̛ ̶̽ ˺˛لآ˺ ˏ̋͂ˏ̧ ̭ˁˊ̖̀͆ ̻̠ **٢.**

ِّضْ<mark> ملاحظة: في</mark> حالة احتواء كبل الشبكة على دائرة كبت الضجيج **(٣)** التي تعمل على منع التداخل مع " استقبال التليفزَيون والراديو، فقم بتوجيه طرف الدائرة الخاصة بالكبل ناحية جهاز الكمبيوتر.

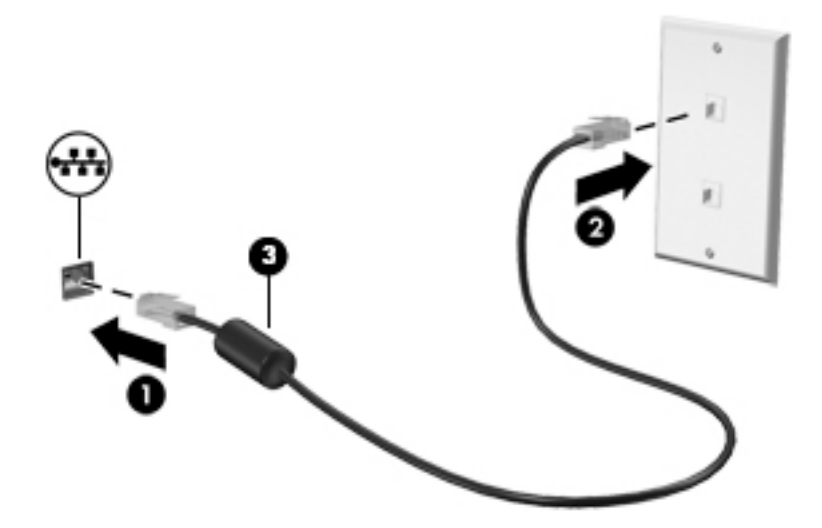

#### الاستمتاع بميزات الترفيه E

<span id="page-30-0"></span>استخدم كمبيوتر HP كلوحة للاتصال بالوسائل الترفيهية من أجل التواصل الاجتماعي عبر الكاميرا وإدارةِ الموسيقى والاستمتاع بها وتنزيل الأفلام ومشاهدتها. كما يمكنك جعل الكمبيوتر الخاص بك مركزًا ترفيهيًا ذا أداء أقوى، وذلك عن طريق توصيل اجهزة خارجية مثل شاشات العرض والمساليط والتلفز يونات ومكبرات الصوت وسماعات الراس.

## استخدام الكاميرا

يتضمن جهاز الكمبيوتر كامِيرا واحدة أو أكثر تتيح لك الاتصال بالآخرين من أجل العمل أو اللعب. يمكن أن تكون الكاميرات أمامية أو خلفية أو منبثقة. راجع <u>التعرفُ على الكمبيوتر في صفحة ٤</u> للحصول على تفاصيل عن الكاميرا.

تتيح لك أغلب الكاميرات إجراء محادثة مرئية، وتسجيل الفِيديو، وتسجيل الصور الثابتة. وتقدم بعضها أيضًا إمكانية التعامل مع محتوى عالي الدُّقة أو تطبيقات مخصصة للألعاب، أو برامج للتعرف على الوَّجوه مثل Windows Hello. راجع <u>حماية الكمبيوتر والمعلومات في صفحة ٣٧</u> للحصول على تفاصّيل حول استخدام Windows Hello.

لاستخدام الكاميرا، اكتب camera (الكاميرا) في مربع البحث في شريط المهام، ومن ثم حدد **Camera** (الكاميرا) من قائمة التطبيقات.

## استخدام الصوت

يمكنك تنزيل الموسيقى والاستماع إليها أو دفق المحتوى الصوتي (بما في ذلكِ الراديو) من الويب، أو تسجيل الصوت، أو مزج الصوت مع الفيديو لإنشاء وسائط متعددة. كما يمكنك تشغّيل أقراص الموسيقى المضغوطة على جهاز الكمبيوتر (في طرز مختارة) أو توصيل محرك أقرإص بصرية خارجي لتشغيل الأقراص المضغوطة. ولتحسين متعة الاستماع إلى المحتوى الصوتي، يمكنك توصيل أجهزة صوت خارجية مثل مكبرات الصوت أو سماعات الرأس.

### توصيل مكبرات الصوت

يمكنك توصيل مكبرات صوت سلكية بجهاز الكمبيوتر عن طريق توصيلها بمنفذ USB أو بالمأخذ المشترك للصوت الخارج (سماعة الرأس)/الصوت الداخل (الميكروفون) الموجود على جهاز الكمبيوتر أو على محطة الإرساء.

لتوصيل مكبرات صوت لاسلكية بالكمبيوتر الخاص بك، اتبع إرشادات صانع الجهاز. لتوصيل مكبرات صوت فائقة الدقة بجهاز الكمبيوتر، انظر <u>تكوين صوت HDMI في صفحة ٢</u>١. قبل توصيلك مكّبرات الصوت اخفض مستوى الصوت.

### توصيل سماعات الرأس

<u>A</u> **تحذير!** للتقليل من خطر التعرض للإصابة الشخصية، اخفض مستوى الصوت قبل وضع سماعات الرأس، أو سماعات الأذن، أو سماعات الرأس المزودة بميكروفون. للحصول على المزيد من المعلومات حول الأمان، راجع إشعارات تنظيمية ووقائية وبيئية.

للوصول إلى هذا المستند:

حدد زر Start (ابداً)، ثم حدد HP Help and Support، ثم حدد HP Documentation (وثائق HP).

يمكنك توصيل سماعات الرأس السلكية بالمأخذ المشترك للصوت الخارج (سماعة الرأس)/الصوت الداخل (الميكروفون) بالكمبيوتر.

لتوصيل سماعات الرأس اللاسلكية بالكمبيوتر الخاص بك، اتبع إرشادات صانع الجهاز.

## **˽ͅ˒˹ʽ ̢̾̏ʽ ̰˅͉̙̓**

<span id="page-31-0"></span>ِ $\Lambda$  **تحذير!** للتقليل من خطر التعرض للإصابة الشخصية، اخفض مستوى الصوت قبل وضع سماعات الرأس، أو سماعات الأذن، أو سماعات الرأس المزودة بميكروفون. للحصول على المزيد من المعلومات حول الأمان، راجع إشعارات تنظيمية ووقائية وبيئية.

للوصول إلى هذا المستند:

).HP ̯̞˒ˍ˪ ( **HP Documentation** ˘˖ˠ ̻˪ **HP Help and Support** ˘˖ˠ ̻˪ ) ʺˏˊ˖ (**Start** ˹˼ ˘˖ˠ **▲**

تُسمى سماعات الرأس المزوّدة بميكروفون أطقم رأس. يمكنك توصيل أطقم رأس سلكية بالمأخذ المشترك للصوت<br>إلا نام من استرائي //إلا يستر المنزل (إلا يستر) الخارج (سماعة الرأس)/الصوت الداخل (الميكروفون) في الكمبيوتر.

لتوصيل أطقم الرأس اللاسلكية بجهاز الكمبيوتر الخاص بك، اتبع إرشادات الشركة المصنعة للجهاز.

### **ˇ̰̘ͅ˒ ˙̅ʷ˛˒ ˙˝˄˷˒͂˒**

استخدم إعدادات الصوت لضبط مستوى صوت النظام أو تغيير أصوات النظام أو إدارة الأجهزة الصوتية.

لعرض إعدادات الصوت أو تغييرها:

̭͂˅ˠ ( **Control Panel** ˘˖ˠ ̻˪ ˍ̲̼͂ˏ̿˯˺ ͇̊ ˊ˟˨ ̀˺ˊ̽ ̥ͅ (̻̚˟ˁ͂ˏ ̭͂˅ˠ ( control panel ˈˁ̛ˏ **▲** التحكم)، وح*د*د Hardware and Sound (الأجهزة والصوت)، ثم ح*د*د Sound (الصوت).

قد يتضمن جهاز الكمبيوتر نظام صوت محسن من شركة Bang & Olufsen، أو B&O Play، أو موفر آخر. ونتيجة لذلك، قد يتضمن جهاز الكمبيوتر ميزات صوت متقدمة يمكن التحكم بها من خلال لوحة تحكم الصوت الخاصة بنظام الصوت.

استخدم لوحة التحكم في الصوت لعرض إعدادات الصوت والتحكم فيها.

اكتب contr**ol pane**l (لوحة التحكم) في مربع بحث شريط المهام، ثم حدد **Control Panel** (لوحة التحكم)، وحدد **Hardware and Sound** (الأجهزة والصوت)، ثم حدد لوحة التحكم في الصوت الخاصة بالنظام لدىك.

## **˙̧͉ͅ˒̰͊ ˙˝˄˷˒͂˒**

يعتبر الكمبيوتر الخاص بك جهاز فيديو يتمتع بأداء قوي يمكنك من مشاهدة تدفق الفيديو من مواقع الويب المفضلة وتنزيل مقاطع الفيديو والأفلام لمشّاهدتها علّى جهاز الكمبيوتر إذا كنت غير متصل بالشبّكة.

لتعزيز متعة المشاهدة٬ استخدم أحد منافذ الفيديو الموجودة بجهاز الكمبيوتر لتوصيل شاشة خارجية أو مسلاط او تليفزيون.

للَّـٰٓ<mark>أ هام:</mark> تأكد من توصيل الجهاز الخارجي بإحكام بالمنفذ المناسب في جهاز الكمبيوتر بواسطة الكبل المناسب. اتبع تعليمات الشركة المصنعة للجهاز.

للحصول على معلومات حول استخدام ميزات الفيديو ، راجع HP Support Assistant.

### **)̢̨̍ ˿ː˄˝̀ˊ ˇː˧˄̺̀( HDMI ̓ˌ̞ ˙˝˄˷ːˍ͂˒ ˙̧͉ͅ˒̰͊ ʽ˺̵˨ˊ ̰˅͉̙̓**

كلˮˊ ˺˯ˏʷ̵ ̻ˁ͇ ˽͂ˏ͉ HDMI ̀ˉ̛ ˖̙͇͂ ̺̭͇̚ ̺ʺ ˈˤ͇ ̙ˊ̘˚ˍ͂ ˏ̭͆ˉ̼͂̚ˍ ˂˺ˏ̲ˤˊ˹ HDMI ˍ̲˥˹ ̭ˁ̖͂̀͆ **:ˈ̉ˣلا̀** منفصل.

لعرض صورة شاشة الكمبيوتر على جهاز عرض أو تليفزيون فائق الدقة، قم بتوصيل الجهاز الفائق الدقة وفقًا للإرشادات التالية:

ا. قم بتوصيل أحد أطراف كبل HDMI بمنفذ HDMI الموجود على الكمبيوتر.

<span id="page-32-0"></span>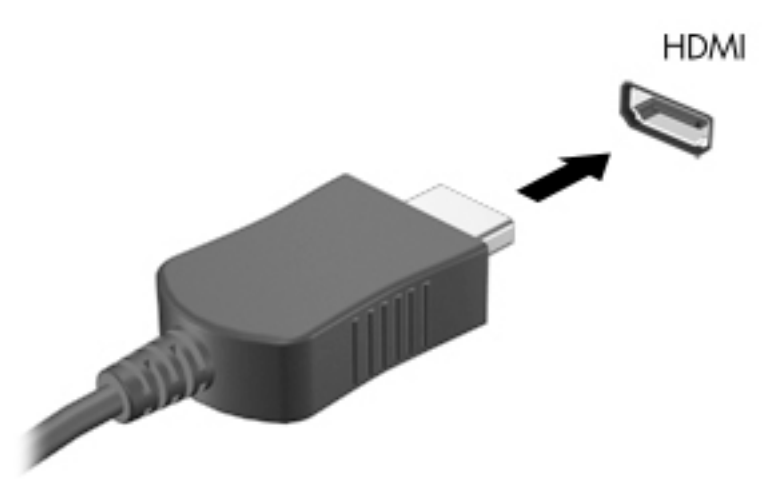

- ن \_ قم بتوصيل الطرف الآخر من الكبل بجهاز العرض أو التليفز يون الفائق الدقة.
	- : ˺́́͂̓ ˄لاˍˠ 4 ̶͆ˊ ̭͆ˉ̼͂̚ˏ˺˂ ˍ̲˥˹ ˅˯ˍ˯ ˼̭̖ˇ ˖ˉˁ͇͂̀ f4 ͊́̂ ̩̊̑ˏ **٣.**
- PC screen only (شاشة الكمبيوتر فقط): عرض صورة الشاشة على جهاز الكمبيوتر فقط.
- Duplicate (تكرار): عرض صورة الشاشة على كل من جهاز الكمبيوتر والجهاز الخارجي في الوقت نفسه.
- Extend (توسيع): عرض صورة الشاشة موسعة على كل من جهاز الكمبيوتر والجهاز الخارجي في الوقت نفسه.
	- .̟̥̊ ˼ˍ˚͂ˏͅ˥ ˍ̲ˤ͂ˏ˹ ͊́̂ ˅˯ˍˮ͂ˏ ˼̭̖ˇ ˺̂̓): ̟̥̊ ˅̸͆ˍ˩͂ˏ ˅˯ˍˮ͂ˏ( **Second screen only** ●

يتم تغيير حالة العرض في كل مرة تضغط فيها على المفتاح f4.

ض**لاحظة:** للحصول على أفضل النتائج وبالأخص إن اخترت خيار Extend (توسيع)، قم بزيادة دقة شاشة " الجهاز الخارجي على النحو التالي. حدد زر **Start** (ابدأ)، ثم حدد رمز **Settings** (الإعدادات)، ثم حدد ). ˺̩͆͆ˁ͂ˏˏ˄ ̤̅ˠ( **Keep changes** ˘˖ˠ ̻˪ ˅ˉ˴ˍ̷̼͂ˏ ˖͂ˏ˅̠ ˘˖ˠ ˺ (́͂ˏ̓ ) **Display** ̶̼̑). ˍ̷̆͂ˏ̿ ( **System**

#### **HDMI ˇ̰̙ ̰̝˅̹͊**

HDMI هي واجهة الفيديو الوحيدة التي تدعم الفيديو والصوت الفائقين الدقة. بعد توصيل تليفزيون HDMI بجهاز الكمبيوتر، يمكنك تشغيل صوت HDMI عن طريق اتباع الخطوات التالية:

- ا. انقر بالزر الأيمن على أيقونة **Speakers** (مكبرات الصوت) في منطقة الإعلام، أقصى يمين شريط المهام، ثم ).̩̀͆ˮˁ͂ˏ ʺ˷̲˥ˇ ( **Playback devices** ˘˖ˠ
	- . ˺͂ˏ̼̠ͅ ˺˛لإˍ ˧ˏˏ̲ ˹˥̻˺ˏ ˏ˴ˁ˛) ̩̀͆ˮ˂( **Playback** ̭ˉˁ͂ˏˈ͇ ˅̽لا̂ ̶̽ **٢.**
		- ). ̭̞̥̽ˏ ( **OK** ͊́̂ ˺̸̟ˏ ̻˪ ˺ (ˁ̥كا̑ͅ ˏ̊ˉ̑ )**Set Default** ͊́̂ ˺̸̟ˏ **٣.**

لإعادة دفق الصوت إلى مكبرات صوت الكمبيوتر:

- ا. انقر بالزر الأيمن على أيقونة **Speakers** (مكبرات الصوت) في منطقة الإعلام، أقصى يمين شريط المهام، ثم انقر على **Playback devices** (أجهزة التشغيل).
	- ). ̭͂̕ˏ˄ ˺ˉ̽̚ˏ˄ ( **Speakers** ̢̭̥ ˺̸̟ˏ (̩̀͆ˮ˂( **Playback** ̭ˉˁ͂ˏˈ͇ ˅̽لا̂ ̥ͅ **٢.**
		- ). ̭̞̥̽ˏ ( **OK** ͊́̂ ˺̸̟ˏ ̻˪ ˺ (ˁ̥كا̑ͅ ˏ̊ˉ̑ )**Set Default** ͊́̂ ˺̸̟ˏ **٣.**

### <span id="page-33-0"></span>**ː̵ˍ ̲͇ː̘˅لا ˒Miracast˹ː̢͉̀ ̃̀ ̰˄̿ͅ˒ˈ̢̨˒ ˈ͉̝̈́˷لاͅ˽ ˒̄ͅ˒̖ ʽ˺̵˨ˊ ˒̪ː˱˄̞ )̢̨̍ ˿ː˄˝̀ˊ ˇː˧˄̺̀(**

لاكتشاف أجهزة العرض اللاسلكية المتوافقة مع مقياس Miracast والاتصال بها بدون ترك التطبيقات الحالية، اتبع الخطوات الواردة أدناه.

:Miracast ضتح

˺́͂ˏ̓ ( **Project to a second screen** ͊́̂ ˺̸̟ˏ ̻˪ ˍ̲̼͂ˏ̿˯˺ ͇̊ ˊ˟˨ ̀˺ˊ̽ ̥ͅ˺ (̂̓ ) project ˈˁ̛ˏ **▲** على شاشة أخرى). انقر فوق **Connect to a wireless display** (الاتصال بشاشة عرض لاسلكية)، ثم اتبع الإرشادات الظاهرة على الشاشة.

# **ˈ˲ː˱ͅ˒ ̨͈ ̢̺̓˄ͅ˒ ٥**

<span id="page-34-0"></span>يمكنك التنقل على شاشة الكمبيوتر بواحدة أو أكثر من الطرق التالية:

- استخدام إيماءات اللمس مباشرة على شاشة الكمبيوتر
	- استخدام إيماءات اللمس على لوحة اللمس
- استخدام ماوس أو لوحة مفاتيح اختياريين (يتم شراؤهما على حدة)
	- استخدام لوحة مفاتيح ظاهرة على الشاشة
		- استخدام عصا تأشير

## **˵̿̈́ͅ˒ ˈ˲ː˲ ʽ̲ ˵̿̈́ͅ˒ ̰ͅˈˣ ʷˇ˒˂ː̿͊ ˙˝˄˷˒͂˒**

تساعدك لوحة اللمس في التنقل على شاشة الكمبيوتر والتحكم في المؤشر من خلال إيماءات اللمس البسيطة. استخدم الزرين الأيسر والأيمن للوحة اللمس تمامًا مثل الزرين الموجودين في الماوس الخارجي. للتنقل في<br>منذ تعلل شاشة اللمس (منتجات مختارة فقط)، المس الشاشة مباشرة باستخدام الإيماءات الموضحة في هذا الفصل. ۖ

control panel يمكنك أيضًا تخصيص الإيماءات ومشاهدة عروض توضيحية لمعرفة طريقة عملها. اكتب control panel **(لوِحة التحكم) في مربع بحث شريط المهام، وحدد Control Panel (لوحة التحكم)، ثم ح***د***د <b>Hardware and Sound** ). ˍ̼͂ˏ̯˶ ( **Mouse** ˘˖ˠ (̯ˍ˄́ˍˊ̋͂˷ ˏ̲˥لأ ) ˇˏ**Devices and Printers** ̶̼̑). ̯̭͂̕ˏ˄ ˷̲˥لأ) ˇˏ

ضلاحظة: يمكن استخدام الإيماءات على لوحة اللمس أو شاشة اللمس (منتجات مختارة فقط) ما لم تتم الإشارة · إلى غير ذلك.

#### اللمس

استخدم إيماءة اللمس/اللمس المزدوج لتحديد أحد العناصر الموجودة على الشاشة، أو فتحه.

أشر إلى عنصر ما على الشاشة، ثم المس منطقة لوحة اللمس أو شاشة اللمس بإصبع واحدة لتحديده. المس عنصر ما مرتين لفتحه.

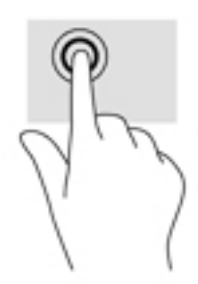

### التكبير والتصغير بالقرص بإصبعين

استخدم التصغير والتكبير بإصبعين لتبعيد الصور أو النص أو تقريبها.

- <span id="page-35-0"></span>يمكنك التصغير بوضع إصبعين متباعدين على منطقة لوحة اللمس شاشة اللمس، ثم تحريكهما معًا.
- يمكنك التكبير بوضع إصبعين معًا على منطقة لوحة اللمس أو شاشة اللمس، ثم تحريكهما بعيدًا عن بعضهما.

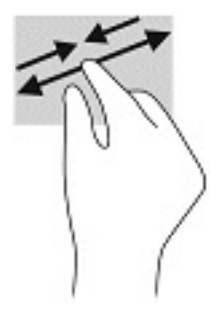

### التمرير بإصبعين (لوحة اللمس فقط)

استخدم التمرير بإصبعين للتنقل لأعلى أو لأسفل أو للجانبين على صفحة أو صورة.

ضع إصبعين مفتوحتين قليلاً على ناحية لوحة اللمس ثم اسحبهما للأعلى أو الأسفل أو اليسار أو اليمين.

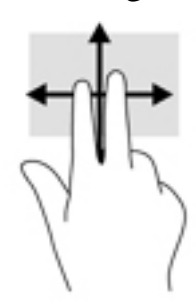

### اللمس بإصبعين (لوحة اللمس فقط)

استخدم اللمس بإصبعين لفتح القائمة الخاصة بأحد العناصر الموجودة على الشاشة.

ے<br>ﷺ <mark>ملاحظة: ي</mark>نفذ اللمس بإصبعين وظيفة النقر بزر الماوس الأيمن.

المس منطقة لوحة اللمس بإصبعين لفتح قائمة الخيارات الخاصة بالعنصر المحدد.

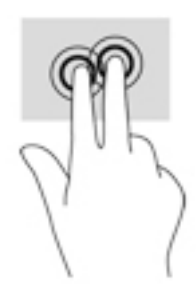
### **)̢̨̍˵̿̈́ͅ˒ ̰ͅˈˣ ( ̃ˍː̙ʽ ˿ʻˍ̃ˍ ˵̿̈́ͅ˒**

استخدم اللمس بأربع أصابع لفتح مركز الصيانة.

المس لوحة اللمس بأربع أصابع لفتح مركز الصيانة وعرض الإعدادات والإعلامات الحالية.

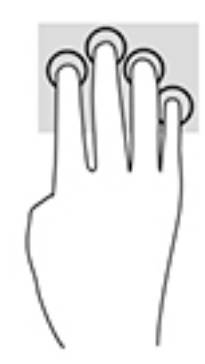

### **)̢̨̍˵̿̈́ͅ˒ ̰ͅˈˣ ( ̃ˍː̙ʽ ˯لاˋ ˍˬˢ˶ͅ˒**

استخدم السحب بثلاث أصابع لعرض النوافذ المفتوحة والتبديل بين النوافذ المفتوحة وسطح المكتب.

- اسحب بثلاث أصابع بعيدًا عنك لعرض جميع النوافذ المفتوحة.
	- اسحب بثلاث أصابع تجاهك لعرض سطح المكتب.
- اسحب بثلاث أصابع لليسار أو لليمين للتبديل بين النوافذ المفتوحة.

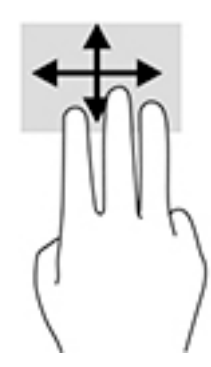

#### **)̢̨̍˵̿̈́ͅ˒ ˈ˲ː˲( ̰ͅ˒˒˙ˣˊ ̃ˌ̙لإ˽ ˒ˢ˅̜͊**

استخدم إيماءة تحريك الإصبع الواحدة للتمرير الأفقي أو العمودي في القوائم والصفحات، أو لتحريك الكائنات.

● لتحريك المؤشر عبر الشاشة، حرك إصبعًا واحدة عبر الشاشة بالاتجاه الذي تريد تحريك المؤشر إليه.

● لتحريك كائن ما، اضغط بإصبعك طويلاً على كائن ثم اسحب إصبعك لتحريك الكائن.

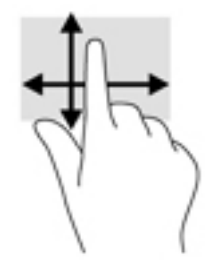

## استخدام لوحة مفاتيح أو ماوس اختياريين

يتيحان لك الماوس أو لوحة المفاتيح الاختياريان الكتابة وتحديد العناصر والتمرير وإجراء نفس الوظائف مثل<br>استخدام إيماءات اللمس. كما تتيح لك لوحة المفاتيح استخدام مفاتيح الإجراءات ومفاتيح التشغيل السريع لتنفيذ وظائف معىنة.

# استخدام لوحة المفاتيح الظاهرة على الشاشة (منتجات مختارة<br>فقط)

- لعرض لوحة المفاتيح الظاهرة على الشاشة، انقر على رمز لوحة المفاتيح في منطقة الإعلام، أقصى يمين  $\cdot$ شريط المهام.
	- ابدأ في الكتابة.  $\overline{\phantom{a}}$ .
	- قد تظهر كلمات مقترحة فوق لوحة المفاتيح الظاهرة على الشاشة. انقر كلمةً لتحديدها. ﷺ ملاحظة:
	- لا تظهر مفاتيح العمليات والمفاتيح السريعة ولا تعمل على لوحة المفاتيح الظاهرة على ﷺ ملاحظة: الشاشة.

# إدارة الطاقة

يمكن تشغيل جهاز الكمبيوتر الخاص بك إما بطاقة البطارية أو بالطاقة الخارجية. وإذا كان الكمبيوتر يعمل بطاقة البطارية مع عدم توفر مصدر طاقة خارجي لشحن البطارية، فمن المهم مراقبة وتوفير شحنة البطارية.

وقد لا تتوفر بعض ميزات إدارة الطاقة الموصوفة في هذا الفصل في جهاز الكمبيوتر الخاص بك.

### **) ˇːˌ˷لإ )˒Hibernation̲) ̰̝̽˶ͅ˒( Sleep ̲̃̔ ˙˝˄˷˒͂˒**

ن**بيه:** توجد عدة ثغرات معروفة جيدًا عندما يكون جهاز كمبيوتر في وضع Sleep (السكون). لمنع مستخدم غير<mark>؟</mark> مصرح له من الوصول إلى البيانات على جهاز الكمبيوتر الخاص بك، حتى الّبيانات المشفرة، توصيّ HP بأن تقوم دائمًا ببدء تشغيل وضع Hibernation (الإسبات) بدلا من وضع Sleep (السكون) في اي وقت سيكون فيه الكمبيوتر<br>ناميس الاد خارج الاستحواذ المادي. هذه الطريقة هامة بشكل خاص عنّد السفر مع جهاز الْكمبيوتر الخاص بك.

**تنبيه:** للتقليل من خطر التدهور في جودة الصوت والفيديو، أو فقدان وظائف قراءة الصوت أو الفيديو، أو فقدان المعلومات، لا تقم بتنشيط وضع Sleep (السكون) أثناء القراءة من قرص أو بطاقة وسائط خارجية أو الكتابة إليهما.

يحتوي نظام التشغيل Windows على حالتيْن لتوفير الطاقة: هما Sleep (السكون) وHibernation (الإسبات).

- Sleep (السكون)—يتم بدء وضع Sleep (السكون) تلقائيًا بعد فترة من عدم النشاط. يتم حفظ عملك في الذاكرة،<br>أحدث الفائيل بعدائي على الأ مما يتيح لك استئناف عملك علّمى نحو سريع جدًا. يمكنك أيضًا تنشيط وضع Sleep (السكون) يدويًا. لمّزيد من <u>المعلومات، راجع بدء تشغيل وضع Sleep (السكون) وإنهاؤه في صفحة ٢٧.</u>
- ͆˒ˍ̟́˂) ˄ˍˉ˴لإ )ˏHibernation ˅͂ˍˠ ˖ˊʿ ̻ˁ͇—)˄ˍˉ˴لإ )ˏHibernation ֟ ̭ˁ˳͎̽ ͊͂ʴ ˼ˍ̋ˉ͂ˏ˅͇ ̯̭̖̈́ ˅͂ˍˠ ̥ͅ ˍ منخفض أو إذا كان الكمبيوتر في حالة Sleep (السكون) لفترة طويلة من الزمن. في وضع Hibernation (الإسبات)، يتم حفظ عملك في ملف الإسبات ويتم إيقاف تشغيل جهاز الكمبيوتر. يمكّنك أيضًا تنشيط وضع [Hibernation](#page-39-0) (الإسبات) يدويًا. لمزيد من المعلومات، راجع <u>يدء تشغيل وضع Hibernation (الإسبات) وإنهاؤه</u><br>. <u>(منتجات مختارة فقط) في صفحة ٢٨</u>.

#### **̲ː̵̻ʷ̸ʺ) ̰̝̽˶ͅ˒( Sleep ̲̃̔ ͉̬̓˱˅ ˂˙ˍ**

يمكن تنشيط وضع Sleep (السكون) بأي من الطرق التالية:

- أغلق شاشة العرض (منتجات مختارة فقط).
- ح*د*د زر Start (ابدأ)، وحدد أيقونة Power (الطاقة)، ثم ح*د*د Sleep (السكون).
- اضغط على مفتاح Sleep (السكون) السريع (منتجات مختارة فقط)؛ على سبيل المثال، fn+f1 أو fn+f1.
	- اضغط على زر الطاقة ضغطةً خفيفة (منتجات مختارة فقط).

يمكن إنهاء وضع Sleep (السكون) بأي من الطرق التالية:

- اضغط ضغطة خفيفة على زر الطاقة.
- إذا كان جهاز الكمبيوتر مغلقًا، ارفع شاشة العرض (منتجات مختارة فقط).
	- اضغط على مفتاح على لوحة المفاتيح (منتجات مختارة فقط).
		- المس لوحة اللمس (منتجات مختارة فقط).

عند إنهاء الكمبيوتر وضع Sleep (السكون)، يعود عملك إلى الشاشة.

<sup>˅̼</sup>كل ʴ˘̈́ˍ˛ ̙͆́̂ ̶͆́ˁ̥͆ (̺̭̚˳͂ )ˏSleep ̯̀̑ ˍ̸̲ʴʿ ˖́ˊ ˍ̲ˊ ˅ˉ͂ˍ̼̋͂ˏ ̻ˁˁ͂ ˺̽˼̯ ˅̼كل ̶͆͆́ˁˊ ˀ̼̠ ʴ˿ˏ **:ˈ̉ˣلا̀** مرور Windows قبل أن يعود عملك إلى الشاشة.

#### **)̢̨̍ ˿ː˄˝̀ˊ ˇː˧˄̺̀( ̲ː̵̻ʷ̸ʺ) ˇːˌ˷لإ )˒Hibernation ̲̃̔ ͉̬̓˱˅ ˂˙ˍ**

<span id="page-39-0"></span>بإمكانك تمكين تنشيط وضع Hibernation (الإسبات) من قِبل المستخدم وتغيير إعدادات الطاقة الأخرى والمدد الزمنية لميزات الطاقة من خلال Power Options (خيارات الطاقة).

- ).˅̠ˍ̋͂ˏ ˼ˍ͆˛ˏ˄ ( **Power Options** ˘˖ˠ ̻˪ ˅ (̠ˍ̋͂ )ˏ**Power** ̭̟͇ʺ˅̸ ͊́̂ ̶̼͇لأ˷ ˏ͂˺ ˼ˊˍ̸̟ ˏ**١.**
- <mark>T.</mark> في الجزءِ الأيسر، حدد Choose what the power buttons do (اختيار ما تقوم به أزرار الطاقة) (قد تختلف صيغة الكلام وفقا للمنتج).
	- ̶̽ ʸˊ͉ ˼ˍ˚͂ˏ˅͆˥ ˅̠ˍ̋͂ˏ ʺ̯ ˼ˍ̋ˉ͂ˏ˅͇ ˅̠ˍ̋͂) ˄ˍˉ˴لإ )ˏHibernation ̯̀̑ ̶̼͆̚˂ ̷̙̼͇̚ ̙ˤˁ̷̽ ˈ˳ˠ ͊́̂ **٣.** الطرق التالية:
	- ̯ʺ˹˼ˏ˼ ˍ̩̋͂ˏʿ ˖̂ʴˏ˘ˏ˄ ( **Power and sleep buttons and lid settings** ̶̼̑—)˅̠ˍ̋͂ˏ ˹˼ ( **Power button** السكون والطاقة) (قد تختلف صيغة الكلام وفقًا للمنتج)، حدد **When I press the power button** (عند ضغطى على زر الطاقة)، ثم ح*د*د **Hibernate** (الإسبات).
- **Power and sleep buttons and lid settings** ̶̼̑—)̟̥̊ ˼ˍˁ˚̽ˇ ˄ˍˤˁ̷̽) (̺̭̚˳͂ˏ ˹˼ ( **Sleep button When I press the** اعدادات الغطاء وأزرار السكون والطاقة) (قد تختلف صيغة الكلام وفقًا للمنتج)، حدد ).˄ˍˉ˴لإ )ˏ**Hibernate** ˘˖ˠ ̻˪ (̺̭̚˳͂ ˼˹ ˏ͊́̂ ̩̋̑ͅ˖ ̷̂ )**sleep button**
- ʺ˹˼ˏ˼ ˖̂ʴˏ˘ˏ˄ ( **Power and sleep buttons and lid settings** ̶̼̑—)̟̥̊ ˼ˍˁ˚̽ˇ ˄ˍˤˁ̷̽) ( ˍ̩̋͂ˏʿ ( **Lid** الطاقة والسكون والغطاء) (قد يختلف النص حسب المنتج)، حدد **When I close the lid** (عند إغلاقي للغطاء)، ثم ح*د*د Hibernate (الإسبات).
- ˖̂لإ˺ ˄ˏ˘ˏˏ̩͆͆ )˂**Change Settings that are currently unavailable** ˘˖ˠ—)˅̠ˍ̋͂ˏ ˅̼˒ˍ̠( **Power menu** غير المتاحة حاليًا)، ثم، ضمن **Shutdown settings** (إعدادات إيقاف التشغيل)، حدد مربع الاختيار<br>م**ن**وسط:!!! (الاسلسان) **Hibernate**ˏ( لإ˴ˉˍ˄.(

يمكن الوصول إلى قائمة Power (طاقة) بتح*د*يد زر **Start** (ابدأ).

- ). ˺̩͆͆ˁ͂ˏˏ˄ ̤̅ˠ( **Save changes** ˘˖ˠ **٤.**
- ▲ لبدء Hibernation (الإسبات)، استخدم الطريقة التي قمت بتمكينها في الخطوة ٣.
	- ▲ لإنهاء وضع Hibernation (الإسبات)، اضغط على زر الطاقة لفترة وجيزة.

ظُ**َّ ملاحظة: إذا ق**مت بتعيين كلمةٍ مرور لتتم المطالبة بها بعد إنهاء وضع Hibernation (الإسبات)، فيتعين عليك إدخال كلمة مرور Windows قبل أن يعود عملك إلى الشاشة.

### **̰͉ˌ̝̿ͅ˒˽˅ ˼ː̵˨ ͉̬̓˱˅ ʷ̪ː̢͊**

ِضِ تنبيه: يتم فقد معلومات غير محفوظة عند إيقاف تشغيل جهاز الكمبيوتر. تأكد من حفظ العمل قبل إيقاف  $\Delta$ تشغيل الكمبيوتر.

يقوم أمر إيقاف التشغيل بإغلاق كافة البرامج المفتوحة٬ بما في ذلك نظام التشغيل٬ ثم يوقف تشغيل الشاشة وجهاز الكمبيوتر.

أوقف تشغيل جهاز الكمبيوتر في حالة عدم استخدامه وفصله من الطاقة الخارجية لفترة طويلة.

الإجراء الموصى به هو استخدام أمر Windows Shut down (إيقاف تشغيل Windows).

 $\tilde{\Xi}$  **ملاحظة:** إذا كان جهاز الكمبيوتر في وضع Sleep (السكون) إِو Hibernation (الإسبات)، قم أولاً بإنهاء وضع Sleep (السكون) أو Hibernation (الإسبات) وللقيام بذلك اضغط خفيفًا على زر الطاقة.

- ا. احفظ عملك وأغلق كافة البرامج المفتوحة.
- ).̩̀͆ˮˁ͂ˏ ʴ̧ˍ̟͇ ( **Shut down** ˘˖ˠ ̻˪ ˅(̠ˍ̋͂ )ˏ**Power** ̭̟͇ʺ˅̸ ˘˖ˠ ) ʺˏˊ˖ (**Start** ˹˼ ˘˖ˠ **٢.**

<span id="page-40-0"></span>إذا توقف جهاز الكمبيوتر عن الاستحاِبة ولم يعد باستطاعتك استخدام إجراءات إيقاف التشغيل السابقة، فحاول استخدام إجراءات الطوارئ التالية وفقًا للترتيب الموضح:

- اضغط على ttrl+alt+delete، وحدد أيقونة **Power** (الطاقة)، ثم حدد **Shut down** (إيقاف التشغيل).
	- اضغط على زر الطاقة باستمرار لمدة ١٠ ثوانٍ على الأقل.
- ّ ˏ˿ʴ كا̺ ˹˥̲ˍ ˂˺ˏ̼͂̚ˉ̭͆ ˏ͂˚ˍ̘ˊ̙ ̯̽˷ ˘֟ ˼ˍˁ˚̽ˇ ˄ˍˤˁ̷̽( ̿˖˚ˁ˳̼͂ˏ ˺̞͇̌ ̶̂ ˖ˉˁ˴ˏˍ̲͂ˏ ̶̼͇̚ ˼ˍ̋ˉˊ˅͇ ˏ فقط)، فافصل جهاز الكمبيوتر عن الطاقة الخارجية، ثم أزل البطارية.

### **)ˈ̣ː̎ͅ˒ ˿ː͉˞ˇ˒ ( Power Options̲) ˈ̣ː̎ͅ˒( Power ˿˺̀ ˙˝˄˷˒͂˒**

يوجد رمز Power (الطاقة) ◘ ◘ على شريط مهام Windows. يسمح لك رمز الطاقة الوصول إلى إعدادات الطاقة

بشكل سريع وعرض مقدار الشحن المتبقى بالبطارية.

- .) ˅̠ˍ̋͂ˏ( **Power** ˼˷̽ ̢̭̥ ˍ̼͂ˏ̯˶ ˺˯ʵ̽ ̀̑ ̟ͅˉˁ̼͂ˏ ˼ˍ̋ˉ͂ˏ˅͇ ̶˟˯ ˅ˉ˳̸ ˺́͂̓ ●
- لاستخدام Power Options (خيارات الطاقة)، انقر بالزر الأيمن على رمز **Power** (الطاقة) اِ ِ ِ ِ a ٍ أ<sub>َ</sub> ثم ح*د*د Power

).˅̠ˍ̋͂ˏ ˼ˍ͆˛ˏ˄ ( **Options**

تشير رموز الطاقة المختلفة إلى ما إذا كان يتم تشغيل الكمبيوتر على طاقة البطارية أم بطاقة خارجية. يؤدي وضع مؤشر الماوس فوق الأيقونة إلى كشف رسالة في حالة انخفاض شحنة البطارية إلى أن أصبحت ضعيفة أو ضعيفة للغاىة.

### **˿ː̎ˌͅ˒ˈ͊ ˈ̣ː̎ˍ ͉̬̓˱˄ͅ˒**

نحذير! لتقليل مشاكل الأمان المحتملة، استخدم فقط البطارية التي يتم توفيرها مع جهاز الكمبيوتر، أو بطارية <u>ا</u> بديلة يتم توفيرها من قِبل HP، أو بطارية متوافقة يتم شراؤها من HP.

في حالة وجود بطارية مشحونة داخل جهاز الكمبيوتر وعدم توصيله بمصدر طاقة خارجي٬ سيتم تشغيل جهاز الكمبيوتر بواسطة طاقة البطارية. عند إيقاف تشغيل جهاز الكمبيوتر وفصله عن مصدر الطاقة الخارجي، يتم تِفريغ شحن بطارية الكمبيوتر ببطء. يعرض جهاز الكمبيوتر رسالة عند وصول شحنة البطارية إلى مستوى ضعيف أو ضعيف للغاية.

يختلف عمر بطارية الكمبيوتر استنادًا إلى إعدادات إدارة الطاقة والبرامج التي يتم تشغيلها عليه وسطوع الشاشة والأجهزة الخارجية المتصلة بالكمبيوتر وعوامل أخرى.

<mark>ملاحظة:</mark> عند فصلك الطاقة الخارجية، يقل سطوع الشاشة تلقائيًا لتوفير شحنة البطارية. يمكن لأجهزة كمبيوتر<br>مناقبات مختارة التبديل بين أوضاع الرسومات لتوفير شحنة البطارية.

#### **)̢̨̍ ˿ː˄˝̀ˊ ˇː˧˄̺̀( HP Fast Charge ˙˝˄˷˒͂˒**

تتيح ميزة HP Fast Charge شحن بطارية الكمبيوتر بسرعة. قد يختلف وقت الشحن بنسبة +/- ١٠٪. وفقًا لطراز جهاز الكمبيوتر الخاص بك ومحول التيار المتناوب من HP المُرفق مع جهاز الكمببيوتر الخاص بك، يتم تشغيل HP<br>محمد اكبير أحداث الطبق السنة أ :˺˩̛ʺ ʺ̯ ˅͆͂ˍˁ͂ˏ ˺̋͂ˏ̢ ˖ˠʲˊ͎ Fast Charge

- عندما تكون شحنة البطارية المتبقيةِ بين صفر و٥٠٪، سيتم شحن البطارية إلى نسبة ٥٠٪ من سعتها الكاملة في غضون من ٣٠ إلى ٤٥ دقيقة، وفقًا لطراز الكمبيوتر لديكَ.
- عندما تكون شحنة البطارية المتبقية بين صفر و٩٠٪، سيتم شحن البطارية إلى نسبة ٩٠٪ من سعتها الكاملة في غضون ٩٠ دقيقة.

لاستخدام HP Fast Charge، أوقف تشغيل الكمبيوتر، ثم قم بتوصيل محول التيار المتناوب بالكمبيوتر ومصدر طاقة خارجية.

#### عرض شحن البطار بة

.) ˅̠ˍ̋͂ˏ( **Power** ˼˷̽ ̢̭̥ ˍ̼͂ˏ̯˶ ˺˯ʵ̽ ̀̑ ̟ͅˉˁ̼͂ˏ ˼ˍ̋ˉ͂ˏ˅͇ ̶˟˯ ˅ˉ˳̸ ˺́͂̓

#### **˿ː˄˝̀ˊ ˇː˧˄̺̀( HP Support Assistant ̨͈ ˿ː̎ˌͅ˒ˈ͊ ͇̰ˣ ̰̈́̄̀ˇː̀ ͍̈́̅ ˿̰ˬ̄ͅ˒ )̢̨̍**

للوصول إلى معلومات عن البطارية:

ا**. اكتب**  $\text{support}$  **في مربع بحث شريط المهام، ثم حدد تطبيق HP Support Assistant (منتجات مختارة فقط).** – أو —

حدد أيقونة علامة الاستفهام في شريط المهام.

<mark>T. حدد My notebook (ا</mark>لكمبيوتر المحمول)، ثم في قسم Diagnostics (التشخيصات)، حدد MP Battery Check ( نحص البطارية من HPّ). إذا أشارت أداة HP Battery Check (فحص البطارية من HP) إلى ضرورة استبدال) البطارية، فاتصل بالدعم.

تتوفر الأدوات والمعلومات الآتية والخاصة بالبطارية في HP Support Assistant:

- )HP ̶̽ ˼ˍ̋ˉ͂ˏ˅͇ ̔˟̥( HP Battery Check ●
- معلومات عن أنواع البطاريات ومواصفاتها وأدوار حياتها وسعاتها

#### **˿ː̎ˌͅ˒ˈ͊ ˈ̣ː̏ ̰˅˽̨͉**

لتوفير طاقة البطارية وإطالة عمر البطارية:

- خفض سطوع الشاشة.
- حدد إعداد **Power saver (**موفر الطاقة) في Power Options (خيارات الطاقة).
	- أوقف تشغيل الأجهزة اللاسلكية في حال عدم استخدامها.
- افصل جميع الأجهزة الخارجية غير الموصلة بمصادر الطاقة الخارجية مثل محركات الأقراص الثابتة بتوصيل .USB
	- قم بإيقاف أي بطاقات وسائط خارجية لا تستخدمها أو قم بتعطيلها أو إخراجها.
		- قبل ترك عملك، نشط وضع Sleep (السكون) أو قم بإيقاف تشغيل الكمبيوتر.

#### **˿ː̎ˌͅ˒ˈ͊ ̦̄̔ ̰˄˶̀ˇː͊ ͍̈́̅ ˽̄˄ͅ˒̪**

عندما تضعف البطارية التي تعتبر مصدر الطاقة الوحيد لجهاز الكمبيوتر أو تصل إلى مستوى منخفض أو حرج من الطاقة، ستشاهد السلوك الّتالب:

- يشير ضوء البطارية (منتجات مختارة فقط) إلى ما إذا كان مستوى البطارية منخفضًا أو ضعيفًا جدًا. – أو –
- يعرض رمز Power (الطاقة) [12] إعلامًا بوصول شحنة البطارية إلى مستوى ضعيف أو أنها على وشك النفاد.

)[˅̠ˍ̋͂ˏ](#page-40-0)( [Power](#page-40-0) ˼˷̽ [˖˚ˁ˴ˏˏ̿](#page-40-0) ˼ˏ̀˥ ˅(̠ˍ̋͂ )ˏPower ˼˷̽ ̭̈́ˠ ˅̥͆ˍ̑ʴ ̭́́̽˄ˍ̽ ͊́̂ ̭̈́̕˟́͂ **:ˈ̉ˣلا̀** <u>و[Power Options](#page-40-0) (خيارات الطاقة) في صفحة ٢٩</u>

يقوم جهاز الكمبيوتر باتخاذ الإجراءات التالية عند وصول البطارية إلى مستوى منخفض للغاية:

- إذا تم تعطيل وضع Hibernation (الإسبات) وتواجد جهاز الكمبيوتر قيد التشغيل أو في وضع Sleep (السكون)، يظل جهاز الكمبيوتر في وضع Sleep (السكون) لفترة وجيزة، ثم يتوقف عن التشغيل ويتم فقد اية معلومات لم يتم حفظها.
	- في حالة تمكين وضع Hibernation (الإسبات) وتواجد جهاز الكمبيوتر قيد التشغيل أو في وضع Sleep (السكون)، ينشط جهاز الكمبيوتر وضع Hibernation (الإسبات).

#### **˿ː̎ˌͅ˒ˈ͊ ˈ̣ː̏ ̦̄̔ ˈۏ˱̀ ̓ˣ**

#### **˿ː˝ͅ˒ˈ͉˨ ˈ̣ː̎ͅ˒ ̰˅˽̨ ˙̺̅ ˿ː̎ˌͅ˒ˈ͊ ˈ̣ː̏ ̦̄̔ ˈۏ˱̀ ̓ˣ**

صل أحد الأجهزة التالية بالكمبيوتر وبمصدر طاقة خارجي:

- محول التيار المتناوب
- جهاز إرساء أو منتج توسيع اختياري
- محول طاقة اختياري يتم شراؤه كملحق من HP

#### **ˈ̣ː̎ͅ˒ ˿˙̘̀ ̰˅˽̨ ˙̅͂ ˙̺̅ ˿ː̎ˌͅ˒ˈ͊ ˈ̣ː̏ ̦̄̔ ˈۏ˱̀ ̓ˣ**

احفظ عملك وأوقف تشغيل الكمبيوتر.

#### **Hibernation ̲̃̔ ˂ː̵̻ʵˍ ̰͉ˌ̝̿ͅ˒˽˅ ˼ː̵˨ ː͉̣͂ ˿̀̄˅ ˙̺̅ ˿ː̎ˌͅ˒ˈ͊ ˈ̣ː̏ ̦̄̔ ˈۏ˱̀ ̓ˣ )˒لإ˷ˌː)ˇ**

- ا. وصل محول التيار المتناوب بالكمبيوتر وبمصدر طاقة خارجي.
- .˅̠ˍ̋͂ˏ ˹˼ ͊́̂ ̩̊̐͂ˍˊ) ˄ˍˉ˴لإ )ˏHibernation ̯̀̑ ˍ̸̲ʲˊʿ ̻̠ **٢.**

### ِنطار ِية مغلقة بإحكام من المصنع

لفحص حالة البطارية أو في حالة عدم قبولها الشحن، شغل HP Battery Check (فحص البطارية من HP) من تطبيق ).̟̥̊ ˼ˍˁ˚̽ˇ ˄ˍˤˁ̷̽( HP Support Assistant

ا، اكتب support في مربع بحث شريط المهام، ثم حدد تطبيق **HP Support Assistant (**منتجات مختارة فقط).

– أو –

حدد أيقونة علامة الاستفهام في شريط المهام.

<mark>T.</mark> حدد My notebook (الكمبيوتر المحمول)، ثم في قسم Diagnostics (التشخيصات)، حدد HP Battery Check (الكمبيوتر المحمول)، (فحص البطارية من HP). إذاً أشارت أداة HP Battery Check (فحص البطارية من HP) إلى ضرورة استبدال البطارية، فاتصل بالدعم.

لا يمكن للمستخدم نفسه استبدال البطاريات الخاصة بهذا المنتج بسهولة. ذلك أن إزالة البطارية أو استبدالها قد يؤثر على تغطية الضمان. إذا كانت البطارية لم تعد تقبل الشحن، فاتصل بقسم الدعم.

### **˿ː˝ͅ˒ˈ͉˨ ˈ̣ː̎ͅ˒ ͍̈́̅ ͉̬̓˱˄ͅ˒**

للحصول على معلومات بخصوص التوصيل بطاقة خارجية، راجع ملصق إرشادات الإعداد المتوفر في علبة الكمبيوتر .

لا يستهلك الكمبيوتر شحنة البطارية وهو متصل بالطاقة الخارجية عبر محول تيار متناوب معتمد أو جهاز إرساء أو منتج توسيع اختياري.

ن نحذير! للتقليل من مِشاكل الأمان المحتملة، استخدم فقطِ محول التيار المتناوب المتوفر مع جهاز الكمبيوتر أوD محول تيار متناوب بديلاً توفّره HP أو محول تيار متناوب متوافقًا يتم شراؤه من HP.

#### \/ <mark>تحذير!</mark> لا تشحن بطارية الكمبيوتر أثناء وجودك على متن طائرة.

قم بتوصيل جهاز الكمبيوتر بطاقة خارجية في أية حالة من الحالات التالية:

- عند شحن بطارية أو معايرتها  $\bullet$
- عند تثبيت برنامج النظام أو تحديثه  $\bullet$ 
	- عند تحديث BIOS النظام  $\bullet$
- عند كتابة معلومات على قرص (منتجات مختارة فقط)  $\bullet$
- عند تشغيل Disk Defragmenter (أداة إلغاء تجزئة القرص) على أجهزة الكمبيوتر التي تحتوي على محركات  $\bullet$ الأقراص الثابتة الداخلية
	- عند القيام بالنسخ الاحتياطبي أو الاسترداد

عند توصيل جهاز الكمبيوتر بمصدر طاقة خارجي:

- يبدأ شحن البطارية.  $\bullet$
- يزداد سطوع الشاشة.  $\bullet$
- يتغير مظهر رمز Power (الطاقة) [11].  $\bullet$

عند فصلك للطاقة الخارجية:

- يتم تحويل جهاز الكمبيوتر إلى طاقة البطارية.  $\bullet$
- يقل سطوع الشاشة تلقائيًا لتوفير شحنة البطارية.
	- $\bullet$

# **̰͉ˌ̝̿ͅ˒˽˅ ˼ː̵˨ ˈ̻ː͉̙ ٧**

من المهم عمل صيانة دورية للحفاظ على جهاز الكمبيوتر في حالة جيدة. يشرح هذا الفصل كيفية استخدام الأدوات مثل Disk Defragmenter (أداة إلغاء تجزئة القرص) وDisk Cleanup (تنظيف القرص). وكذلك يشمل هذا الفصِل تعليمات حول تحديث البرامج وبرامج التشغيل وخطوات تنظيف جهاز الكمبيوتر وتلميحات تتعلق بالسفر مع (او شحن) الكمبيوتر.

### <mark>تحسين الأداء</mark>

Disk يمكنك تحسين أداء جهاز الكمبيوتر عن طريق تنفيذ مهام الصيانة الدورية واستخدام بعض الأدوات مثل Disk ). ˺̟͂ˏ̘ ̷̣͆̆˂( Disk Cleanup̯) ˺̟͂ˏ̘ ˷ˤ˂˅˒ ˍ̩͂ʴʿ ʺ˘ˇˏ ( Defragmenter

#### **) ˽̢ͅ˒̛ ˺˧˅ˈ˕ ˂ː̬ͅʷ ˛ʽˊ˒ ( Disk Defragmenter ˙˝˄˷˒͂˒**

توصى HP باستخدام أداة Disk Defragmenter (أداة إلغاء تجزئة القرص) لإلغاء تجزئة محرك القرص الثابت الخاص بك مرة واحدة في الشهر على الأقل.

˅ˉ́͂̕ˏ ˺̠لأˏ̘˟˺ ˏ̽˄كا ͊́̂˺ (̟͂ˏ̘˷ ˤ˂˅˒ ˍ̩͂ʴʿ ʺ˘ˇˏ ( Disk Defragmenter ̩̀͆ˮ˂ ˺̐͂ˏ˼̯͉ ̶̽˲͆͂ **:ˈ̉ˣلا̀** الحالة.

لتشغيل Disk Defragmenter (أداة إلغاء تجزئة القرص):

- ا. وصل جهاز الكمبيوتر بمصدر طاقة التيار المتناوب.
- **T.** اكتب defragment and Optimize (إلغاء التجزئة) في مربع بحث شريط المهام، ثم حدد Defragment and Optimize ). ̯ˍ̷̲͆˳˟˂ ˺̠لأˏ̘˟˺ ˏ̽˄كا˷ ˤ˂˅˒ ˍ̩͂ʴʿ ( **Drives**
	- .˅˯ˍˮ͂ˏ ͊́̂ ˺̲̆˂ ͅˁ͂ˏ لإˏ ˄ˏ˘˯ˍ˼ˏ̀ ˂ˉ**٣.**

للحصول على معلومات إضافية، قم بالوصول إلى تعليمات برنامج Disk Defragmenter (أداة إلغاء تجزئة القرص).

#### **) ˽̢ͅ˒̛ ̦͉̺̉˅( Disk Cleanup ˙˝˄˷˒͂˒**

استخدم أداة Disk Cleanup (تنظيف القرص) للبحث على محرك القرص الثابت عن الملفات غير الضرورية التي يمكنك حذفها بأمان لتحرير مساحة على القرص ومساعدة جهاز الكمبيوتر على التشغيل بفاعلية أكبر.

لتشغيل Disk Cleanup (تنظيف القرص):

- ا. اكتب disk (قرص) في مربع البحث لشريط المهام، ثم حدد **Disk Cleanup (**تنظيف القرص).
	- نجم الإرشادات التي تظهر على الشاشة.<br>ا

#### **)̢̨̍ ˿ː˄˝̀ˊ ˇː˧˄̺̀( HP 3D DriveGuard ˙˝˄˷˒͂˒**

يقوم HP 3D DriveGuard بحماية محرك القرص الثابت عن طريق إيقاف المحرك وتوقف الطلبات المتعلقة بالبيانات في إحدى الحالات الآتية:

- إسقاط الكمبيوتر.
- تحريك الكمبيوتر والشاشة مغلقة عند تشغيله على طاقة البطارية.

فترة قليلة بعد حدوث أحد هذه الأحداث، يقوم HP 3D DriveGuard بإعادة محرك القرص الثابت إلى التشغيل الطبيعي.

- ˺˟̽˄كا˅ ͇ˍ̼ˠ ̻ˁ˂ لا .HP 3D DriveGuard ̈́لا ˛̶̽˖ ͂˅ˏˏ͆́˅ ˛ˁˊˍ˩͂ˏ ˺̠لأˏ̘˟˺ ˏ̽˄كا ̭˴͎˅ ͇ˍ̼ˠ ̻ˁ˂ لا **:ˈ̉ˣلا̀** الأقراص الثابتة الموجودة في أجهزة الإرساء الاختيار ية أو المتصلة بمنافذ USB بواسطة HP 3D DriveGuard.
	- ֟ **̀لاˣ̉ˈ:** ̸̆˺ HP 3D ̺̭͇̚ لا˟˺ ˁ̽˅̛ ̭̽̚ˍ˄̸ ͊́̂ (SSDs( ˅͂ˍ˟͂ˏ ˅ˉ́͂̕ˏ ˺̠لأˏ̘˟˺ ˏ̽˄كاˏ ̭ˁˠˏʿ ̿˖́͂ ˏ DriveGuard ضروريًا لهذه المحركات.

#### **HP 3D DriveGuard ˈͅːˣ ͍̈́̅ ˽̄˄ͅ˒̪**

يتغيّر لون ضوء محرك القرص الثابت الموجود في جهاز الكمبيوتر إشارة إلى إيقاف محرك الاقراص الموجود في<br>. حجرة محرك القرص الثابت الرئيسية و/أو محرك الأقراص الموجود في حجرة محرك القرص الثابت الثانوية (منتجات مختارة فقط).

### **͉̬̓˱˄ͅ˒ ˽ˍ̲˦̀˒ ˽ˌͅ˒˦̀˒ ˙ˢ˅˫͊**

توصي HP بتحديث البرامج وبرامج التشغيل الخاصة بك بانتظام. يمكن للتحديثات حل المشاكل وجلب ميزات وخيارات حديدة إلى جهاز الكمبيوتر. على سبيل المثال، قد لا تعمل المكونات القديمة الخاصة بالرسومات بشكل جيد مع أحدث برامج الألعاب. ودون الحصول على أحدث برامج التشغيل، لّن تتمكن من الحصول على أقصى استفادة من جهازك.

انتقل إل<u>ى <http://www.hp.com/support></u> لتنزيل أحدث الإصدارات من برامج وبرامج التشغيل المقدمة من HP. كما يمكنكُ أيضًا التسجيل لاستقبال إعلامات تلقانية بالتحديثات عند توفرها.

إذا كنت ترغب في تحديث البرامج وبرامج التشغيل، فاتّبع الإرشادات التالية:

<mark>ا. اكتب support Assistant في مربع بحث شريط المهام، ثم حدد تطبيق HP Support Assistant.</mark>

– أو –

انقر على أيقونة علامة الاستفهام في شريط المهام.

- T. حدد My notebook (الكمبيوتر المحمول)، وحدد علامة التبويب Updates (التحديثات)، ثم حدد Check for ). ̯˺͂ˏ̀˒ˍ˴ ˖˟ˁ͂ˏ˄ˍ˩͇ ̯̭˥˘ ̶̽ ̞̟˟ˁ͂ˏ( **updates and messages**
	- .˅˯ˍˮ͂ˏ ͊́̂ ˺̲̆˂ ͅˁ͂ˏ لإˏ ˄ˏ˘˯ˍ˼ˏ̀ ˂ˉ**٣.**

### **̰͉ˌ̝̿ͅ˒˽˅ ̦͉̺̉˅**

استخدم المنتجات الآتية لتنظيف كمبيوترك بأمان:

- ثنائي ميثيل بنزيل كلوريد الأمونيوم بتركيز ٣,٠ في المئة بحد أقصى (على سبيل المثال، الممسحات للاستعمال الواحد والتبى تتوفر بماركات مختلفة)
	- سائل لتنظيف الزجاج خالٍ من الكحول
		- محلول من الماء والصابون اللطيف
- ممسحة تنظيف جافة من الألياف الصغيرة (ميكروفيبر) أو شمواة (قماش مضاد للاستاتيكية بدون زيت)
	- مماسح قماشية مضادة للاستاتيكية

ننبيه: تجنب استخدام مذيبات التنظيف القوية والتي من شأنها أن تلحق الضرر النهائي بالكمبيوتر. وإن كنت $\Delta$ تشك في إمكانية استخدام منتج التنظيف بامان على الكمبيوتر فانظر إلى محتوياته للتحقق من عدم وجود مكونات مثل الكحول والأسيتون وكلوريد الأمونيوم وكلوريد الميثيلين والهيدروكاربونات في المنتج.

يمكن أن تتسبب المواد ذات الألياف، مثل المناشف الورقية، في خدش الكمبيوتر. مع مرور الوقت، قد تنحشر جسيمات الغبار و*ع*ناصر التنظيف داخل الخدوش.

#### احراءات التنظيف

اتبع الإجراءات الواردة في هذا القسم لتنظيف كمبيوترك بأمان.

<u>^</u> تحذير! لتجنب الصدمة الكهربائية أو تلف المكونات، لا تحاول تنظيف جهاز الكمبيوتر الخاص بك وهو قيد التشغيل.

- قم بإيقاف تشغيل جهاز الكمبيوتر.  $\cdot$ 
	- افصل طاقة التيار المتناوب.  $\cdot$ F
- افصل كافة الأجهزة الخارجية المزودة بالطاقة. ۳.

<u>\/</u> **تنبيه:** لتجنب إلحاق الضرر بالمكونات الداخلية، لا ترش مواد أو سوائل التنظيف مباشرة على أي من أسطح<br>الكمبيوتر. يمكن أن تلحق السوائل الضرر النهائي بالمكونات الداخلية إذا تُركت تتقطر على المكونات الداخلية.

#### تنظيف شاشة العرض

امسح الشاشة برفق بواسطة ممسحة ناعمة وخالية من الألياف مبللة بمنظف زجاج خال من الكحول. تأكد من أن الشاشَّة جافة قبل إغْلاق الكمبيوتر.

#### تنظيف الجوانب والغطاء

لتنظيف الجانبين أو الغطاء، استخدم ممسحة ميكروفيبر ناعمة أو شمواة مبللة بأحد محاليل التنظيف المسرودة أعلاه أو استخدم ممسحة مقبولة للاستعمال الواحد.

圖 **ملاحظة:** عند تنظيف غطاء الكمبيوتر، حرّ ك يدك في شكل دائري للمساعدة في إزالة الغبار والأوساخ.

#### تنظيف لوحة اللمس أو لوحة المفاتيح أو الماوس (منتجات مختارة فقط)

تحذير! للتقليل من خطر التعرض لصدمة كهربائية أو تلف المكونات الداخلية، لا تستخدم ملحق المكنسة  $\triangle$ الكهربانية لتنظيف لوحة المفاتيح. فقد يؤدي استخدام المكنسة الكهربائية إلى ترسيب بعض المخلفات المنزلية على سطح لوحة المفاتيح.

<u>\/ **تنبيه:** لتجنب إلحاق الضرر بالمكونات الداخلية، لا تترك أية سوائل تتسرب إلى ما بين المفاتيح.</u>

- لتنظيف لوحة اللمس أو لوحة المفاتيح أو الماوس، استخدم ممسحة ميكروفيبر ناعمة أو شمواة مبللة بأحد<br>محلولات التنظيف المسرودة أعلاه أو استخدم ممسحة مقبولة للاستعمال الواحد.
- لمنع المفاتيح من الالتصاق ولإزالة الغبار والألياف والجسيمات المنحشرة من لوحة المفاتيح، استخدم علبة من الهواء المصّغوط ذات امتداد أنبوبي.

### السفر مع جهاز الكمبيوتر او شحنه

إذا كنت مضطرًا لاصطحاب جهاز الكمبيوتر الخاص بك معك في السفر أو شحنه، فاتبع هذه التلميحات للحفاظ على أمان جهاز الكمبيوتر.

- قم بتجهيز الكمبيوتر للسفر أو الشحن:
- انسخ معلوماتك احتياطيًا على محرك أقراص خارجي.
- أخرج كافة الأقراص وبطاقات الوسائط الخارجية، مثل بطاقات الذاكرة.
	- قم بإيقاف تشغيل كافة الأجهزة الخارجية ثم قم بفصلها.
		- قم بإيقاف تشغيل الكمبيوتر.  $\overline{\phantom{0}}$
- خذ معك نسخة احتياطية من معلوماتك. احتفظ بالنسخة الاحتياطية في مكان بعيد عن الكمبيوتر.
	- عند السفر على الخطوط الجوية خذ الكمبيوتر بصفته حقيبة يد؛ ولا تتركه مع باقي أمتعتك.
- ننبيه: تجنب تعريض محرك الأقراص إلى المجالات المغناطيسية. تشمل أجهزة الأمن ذات المجالات $\Delta$ المغناطيسية أجهزة الكشف في المطار التي تمشي خلالها وعصي الكشف التي تستخدم باليد. تستخدم الأحزمة النقالة وأجهزة الحماية المشابهة المستخدمة في المطارات والتي تفحص الأمتعة المحمولة الأشعة السينية بدلاً من المغناطيسية فلا تلحق الضرر بمحرك الأقراص.
	- إذا قررت استخدام جهاز الكمبيوتر أثناء قيامك برحلة بالطائرة، فينبغي مراعة الإعلانات المذاعة أثناء رحلة أَلطيران والتي تنبهكُ إلى الأوقات التي يمكنك خلالها استخدام جهاز الكمبيوتر. يكون استخدام جهاز الكمبيوتر على متن الطائرة أمرًا متروكا لشركة الخطوط الجوية.
	- إذا كنت تقوم بشحن الكمبيوتر أو محرك أقراص، فاستخدم غلافًا واقيًا واكتب على الحزمة "FRAGILE" (قابل<br>الكمال للكسر ).
- قد تفرض قيود على استخدام الأجهزة اللاسلكية في بعض البيئات. قد يتم تطبيق هذه التقييدات على متن الطائرة وفي المستشفيات وبالقرب من المتفجرات وفي الأماكن الخطرة. إذا لم تكن متأكدًا من السياسة التي يتم تطبيقها لاستخدام جهاز لاسلكي في الكمبيوتر الخاص بك، فاطلب تصريحًا باستخدام جهاز الكمبيوتر قبلُ بدء تشغيله.
	- إذا كنت تقوم بالسفر دوليًا، اتبع هذه الاقتراحات:
- راجع اللوائح الجمركية المتعلقة بأجهزة الكمبيوتر الخاصة بكل بلد أو منطقة تقوم بزيارتها في رحلتك.
- افحص متطلبات سلك الطاقة والمحول الخاصة بكل مكان تخطط لاستخدام الكمبيوتر فيه. حيث تختلف مواصفات الجهد الكهربائي، والتردد، والمقبس.

ِضْ تحذير! للتقليل من خطر التعرض لصدمة كهربائية، أو لحريق، أو لتلف الجهاز، لا تحاول توصيل  $\Delta$ الكمبيوتر بمحول جهد كهربائي مخصص للأجهزة.

# **̲̰̈́̄̿ͅ˒ˇː̀ ̰͉ˌ̝̿ͅ˒˽˅ ˈ͊ː̿ˣ ٨**

تُعد حماية الكمبيوتر ضرورية لحماية سرية معلوماتك وتكاملها وتوافرها. وبإمكان حلول الحماية القياسية المتوفرة من قِبل نظام التشغيل Windows وتطبيقات HP وSetup Utility (BIOS( وبرامج الجهات الخارجية الأخرى أن تساهم في حماية جهاز الكمبيوتر من مخاطر متنوعة مثل الفيروسات والفيروسات المتنقلة والأنواع الأخرى من الأكواد الضارة.

**∕∕ं.. هام: ق**د لا تتوفر بعض ميزات الحماية المسرودة في هذا الفصل في جهاز الكمبيوتر الخاص بك.

### **˒͂˒˷˄˝˙ كل̿ː˒ ˇ̿ͅ˽̲˿**

كلمة المرور عبارة عن مجموعة من الأحرف التي تحددها أنت لحماية معلومات جهاز الكمبيوتر ولتوفير الأمان للمعاملات عبر الإنترنت. يمكن تحديد أنواع عدة من كلمات المرور. على سبيل المثال، عند إعدادك جهاز الكمبيوتر للمرة الأولى تمت مطالبتك بتحديد كلمة مرور المستخدم لحماية جهاز الكِمبيوتر الخاص بك. يمكن تعيين كلمات المرور الإضافية في Windows أو في HP Setup Utility (BIOS( المثبتة مسبقًا على جهاز الكمبيوتر.

قد يفيدك استخدام كلمة المرور ذاتها في ميزة )Setup Utility (BIOS وميزة حماية Windows.

لإنشاء كلمات المرور وحفظها، استخدم التلميحات التالية:

- للحد من خطر حظر نفسك من استخدام الكمبيوتر، دوّن كلاً من كلمات مرورك في مكان محمي بعيد عن<br>الكمال الك الكمبيوتر. لا تقم بتخزين كلمات المرور فْي ملف على جهاز الكمبيوتر.
	- عند إنشاء كلمات المرور، اتبع المتطلبات التي تم ضبطها بواسطة البرنامج.
		- غير كلمات مرورك كل ثلاثة شهور على الأقل.
	- تتكون كلمات المرور المثالية من الأحرف وعلامات الترقيم والرموز والأرقام وتكون طويلة.
- قبل إرسال جهاز الكمبيوتر الخاص بك ليخضع لعمليات الصيانة، انسخ ملفاتك احتياطيًا واحذف الملفات<br>السرية ثم أزل جميع الإعدادات الخاصة بكلمات المرور.

إذا كان المنتج الخاص بك يتضمن HP Support Assistant، استخدم هذه العملية للحصول على معلومات إضافية حول كلمات مرور Windows، مثل كلمات مرور شاشة التوقف:

).̟̥̊ ˼ˍˁ˚̽ˇ ˄ˍˤˁ̷̽( **HP Support Assistant** ̞͆ˉ̋˂ ˘˖ˠ ̻˪ ˍ̲̼͂ˏ̿˯˺ ͇̊ ˊ˟˨ ̀˺ˊ̽ ̥ͅ support ˈˁ̛ˏ **▲** - أو -

انقر على أيقونة علامة الاستفهام في شريط المهام.

#### **Windows ֟ˍ ˈ̙ː˞ ˿̲˽̀ ˇː̿كل˙ ̅ʷ˛˒**

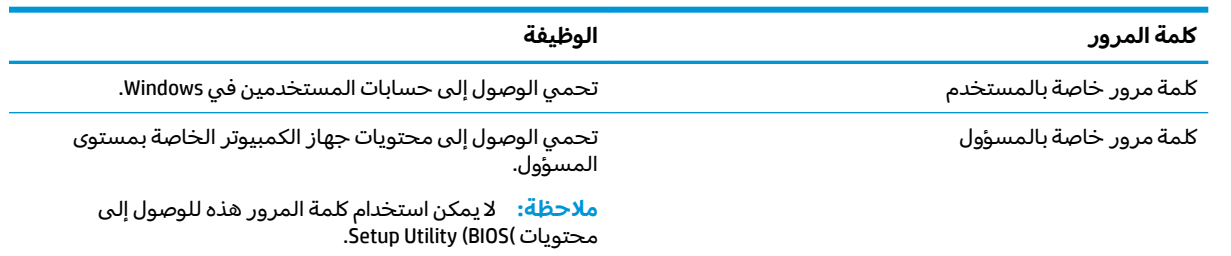

#### **Setup Utility (BIOS) ̨͈ ˿̲˽̿ͅ˒ ˇː̿كل˙ ̅ʷ˛˒**

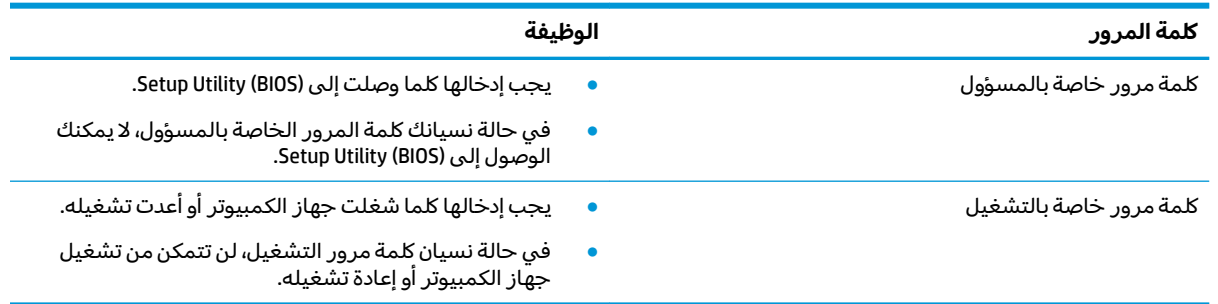

لضبط أو تغيير أو حذف كلمة مرور خاصة بالمسؤول أو بالتشغيل من خلال (BIOS): Setup Utility:

- ن**بيه: تص**رف بحذر شديد عند إجراء التعديلات في Setup Utility (BIOS(. فقد تمنع الأخطاء الكمبيوتر من التشغيلSetup لكمبيوتر على ما برام.
- ∰ م**لاحظة:** لبدء تشغيل Setup Utility، يجب أن يكون جهاز الكمبيوتر في وضع الكمبيوتر المحمول ويجب أن تستخدم لوحة المفاتيح المتصلة بالكمبيوتر المحمول. لا يمكن استخدام لوحة المفاتيح الظاهرة على الشاشة في وضع الكمبيوتر اللوحي للوصول إلى Setup Utility.
	- :Setup Utility (BIOS) ̩̀˯ **١.**
	- أجهزة الكمبيوتر أو أجهزة الكمبيوتر اللوحية المزودة بلوحات المفاتيح:
		- **َٰٰٰٰٰ** À شغل الكمبيوتر أو أعد تشغيله واضغط على <mark>esc ث</mark>م على f10.
			- أجهزة الكمبيوتر اللوحية غير المزودة بلوحات المفاتيح:
- ا. شغل أو أعد تشغيل جهاز الكمبيوتر اللوحي ثم اضغط بسرعة على زر رفع مستوى الصوت بشكل متواصل.
	- أو -

شغل أو أعد تشغيل جهاز الكمبيوتر اللوحي ثم اضغط بسرعة على زر خفض مستوى الصوت بشكل متواصل.

- أو -

شغل أو أعد تشغيل جهاز الكمبيوتر اللوحي ثم اضغط بسرعة على زر Windows بشكل متواصل.

- .**f10** ͊́̂ ˺̸̟ˏ **.٢**
- **٢.** ˠ ˘˖**Security**ˏ( لأ̽ˍ̺( ˪̻ ˂ˉ̀ˏ ˄ˏ˘˯ˍ˼ˏلإ ˇ̳˺ˏ̆͂ˍ ͊́̂ ˏ͂ˮ˅˯ˍ.

فتصبح تغييراتك سارية المفعول عند إعادة تشغيل جهاز الكمبيوتر.

### **)̢̨̍ ˿ː˄˝̀ˊ ˇː˧˄̺̀( Windows Hello ˙˝˄˷˒͂˒**

في تلك المنتجات المزودة بقارئ بصمات الأصابع أو الكاميرا التي تعمل بالأشعة تحت الحمراء، يمكنك استخدام Windows Hello لتسجيل الدخول عن طريق سحب إصبعك أو النُظر إلى الكاميرا.

لإعداد Windows Hello، اتبع الخطوات التالية:

- <mark>ا.</mark> حدد زر Start (ابدأ)، وحدد Settings (الإعدادات) ثم Accounts (الحسابات)، ثم حدد Sign-in options (خيارات تسجيل الدخول).
- **T.** ضمن **Windows Hello،** اتبع الإرشادات الظاهرة على الشاشة لإضافة كل من كلمة المرور ورقم PIN، ثم سجّل بصمة إصبعك أو وجهك.

ʺ̯ ˅͆˒ˍˤ̲͂ˏ ˺˟͂ˏ̧̯ ˖˚ˁ˴ˏˏ̿ ˹̭ˤ͇ لا .̟̥̊˼ لأˍˏ̠̿ ̶̽ ̺̭̚ˁ͇ ̷̱̯͂̚ ̭̈́̋͂ˏ ˖˟̯̽˘ PIN ˼̻̠ ˲͆͂ **:ˈ̉ˣلا̀** الخاصة.

### **˽˄̻لإːˍ˃̻ ͇ː̘˅لاˈ ˒͊ː̿ˣ ˽ˍ˦̀˒ ˙˝˄˷˒͂˒**

عند استخدامك الكمبيوتر للوصول إلى البريد الإلكتروني أو شبكة ما أو الإنترنت فإنك تعرض الكمبيوتر للهجوم من قِبل فيروسات الكمبيوتر وبرامج التجسس والمخاطر الإنترنتية الأخرى. ولمساعدتك في حماية جهاز الكمبيوتر ربما توجد عليه برامج مسبقة التركيب والتي تأتي بشكل نسخ تجر يبية من تلك البرامج المعدة لحماية الاتصال بالإنترنت والتي تشمل مزايا مكافحة الفيروسات وجدران الحماية. لتوفير حماية مستمرة من الفيروسات والمخاطر الأخرى الحديثة ِالاكتشاف، ينبغي تحديث برامج الحماية بشكل منتظم. ويوصى بشدة أن ترقي النسخ التجر يبية من برامج الحماية أو تشتري البرامج التي تختارها لحماية كمبيوترك على أفضل نحو.

#### **̲˽̧͉ͅ˒ˇː˷ ˈˢ̨ڍ̀ˍ˽ ː̻˦̀ ˙˝˄˷˒͂˒**

يمكن ان تقوم فيروسات الكمبيوتر بتعطيل نظام التشغيل، او البرامج، او الادوات المساعدة، او تتسبب في ان تنفذ وظائفها بطريقة غير عادية. يمكن لبرنامج مكافحة الفيروسات اكتشاف معظم الفيروسات، والقضاء عليها، وفي معظم الحالات، يمكنها إصلاح اي تلف ممكن ان تتسبب فيه الفيروسات.

لتوفير حماية مستمرة من الفيروسات التي يتم اكتشافها حديثًا، ينبغي تحديث برنامج مكافحة الفيروسات بشكل منتظم.

قد يكون برنامج لمكافحة الفيروسات مثبتًا مسبقًا في كمبيوترك. يوصى بشدة باستخدام برنامج مكافحة فيروسات من اختيارك حيث تتمكن من حماية الكمبيوتر كليًا.

#### **ˈ͊ː̿ˢͅ˒ ˙˨˿˒ ˽ˍː̻˦̀ ˙˝˄˷˒͂˒**

تم تصميم حِدران الحماية لتمنع الوصول غير المسموح به إليٍ النظام أو الشبكة. يمكن أن يكون جدار الحماية برنامجًا مثبتًا على الكمبيوتر أو الشبكة كما يمكنه أن يكون حلا مركبًا من البرامج والأجهزة.

ثمة نوعا جدران حماية يمكن أخذها بعين الاعتبار:

- جدران حماية تستند إلى مضيف عبارة عن برامج تحمي الكمبيوتر الذي يتم تثبيتها فيه لا غير.
- جدران حماية تستند إلى الشبكة والتي يتم تثبيتها بين مودم الـ DSL أو الكبلات وشبكتك المنز لية لتحمي كافة أجهزة الكمبيوتر التبي في الشبكة.

عند تثبيت جدار الحماية في النظام، تتم مراقبة كافة البيانات الصادرة والواردة منه ومقارنتها بمجموعة معايير حماية مضبوطة من قِبل المستخدم. ويتم حظر أية بيانات لا تطابق المعايير.

### **˽ˌͅ˒˦̀˒ ˙ˢ˅ˇːˬ͊ ˃͉ˌˬ˅**

يجب تحديث برامج HP وWindows والأطراف الثالثة بشكل منتظم من أجل تصحيح مشاكل الأمان وتحسين أداء البرامج.

ن**بيه: تر**سل شركة Microsoft تنبيهات تتعلق بتحديثات Windows التي قد تشمل تحديثات الحماية. لحماية **∆** الكمبيوتر من اختراقات الحماية وفيروسات الكمبيوتر، ثبتْ جميع التحديثات من شركة Microsoft بمجرد تلقي أية تنبيهات.

يمكنك تثبيت هذه التح*د*يثات تلقائيًا.

لعرض الإعدادات أو تغييرها:

- **ا. ح**دد زر **Start (اب**دأ)، حدد Settings (الإعدادات)، ثم حدد Update & security (التحديث والأمان).
	- .˅˯ˍˮ͂ˏ ͊́̂ ˍ̆͂ˏ˺̳ˇ لإˏ ˄ˏ˘˯ˍ˼ˏ̀ ˂ˉ̻ ˪**Windows Update** ˘˖ˠ **٢.**
- ͊́̂ ˍ̆͂ˏ˺̳ˇ لإˏ ˄ˏ˘˯ˍ˼ˏ̀ ˂ˉ̻ ˪˅(̽˖̟ˁ̽ ˼ˍ͆˛ˏ˄ ( **Advanced options** ˘˖ˠ ˖˟ˁ͂ˏ˩ˍ˄͇ ˀ͆ˉ˩˂ ̯ˀ̠ ˖ˤ͂˅̯͂ **٣.** الشاشة.

### **)̢̨̍ ˿ː˄˝̀ˊ ˇː˧˄̺̀( HP Managed Services ˙˝˄˷˒͂˒**

تعد خدمات HP Managed Services حلاً لتقنية المعلومات يستند إلى السحابة والذي يتيح للشركات إمكانية إدارة أصولها وتأمينها بفعالية. تساعد خدمات HP Managed Services على حماية الأجهزة من البرامج الضارة والهجمات الأخرى، كما أنها تراقب سلامة أداء الأجهزة، وتسهم في تقليل الوقت المكرس لحل المشاكل المتعلقة بالأجهزة والأمانِّ. يمكنكُ تنزيل البرنامج وتثبيته بسرعة، مما يوفّر التكلفة إلى حدٍ كبير مقارنةً بالحلول التقليدية المستخدمة .https:/<u>/www.hptouchpointmanager.com/</u> داخل المؤسسات. للمزيد من المعلومات، انتقل إلى

### حماية شبكتك اللاسلكىة

عند إعداد شبكة WLAN أو الوصول إلى شبكة WLAN موجودة، قم دومًا بتمكين ميزات الحماية وذلك لحماية الشبكة<br>إلى نسبت المساحل المساحل المستقى كل الده الذه الذهبين بنسبة المستقى المستقى المساحل المساحل المساحلة الخاصة بِكُ ضد الوصول غير المصرح به. شبكات WLAN في أماكن عامة (نقاط فعالة)، مثل المقاهي والمطارات قد لا توفر أي أمان.

# $\boldsymbol{\mu}$ نسخ تطبيقات ومعلومات البرامج احتياطيًا

انسخ برامجك ومعلوماتك احتياطيًا لحمايتها من الضياع المطلق او التلف المؤبد نتيجة هجومات الفيروسات او<br>نشار العلم أعلاناً فشلُ البِّرامج أو الأجهّزة.

### **)̢̨̍ ˿ː˄˝̀ˊ ˇː˧˄̺̀( ˒˿ː͉˄˞͌ ˈ͊ː̿ˣ ̓ˌ̞ ˙˝˄˷˒͂˒**

تم تصميم كبلات الحماية (يتم شراؤها على حدتها) لتعمل كحل رادع، ولكنها قد لا تمنع إساءة التعامل مع الكمبيوتر أو سرقته. لتوصيل كبل الحماية بكمبيوترك، اتبع إرشادات صانع الحهاز

# **Setup Utility (BIOS) ˙˝˄˷˒͂˒ ٩**

Setup Utility، أو نظام الدخل والخرج الأساسي (BIOS) يتحكم في الاتصال بين كل من أجهزة الإدخال والإخراج Setup Utility (BIOS( الخاصة بالنظام (مثل محركات الأقراص والشاشة ولوحة المفاتيح والماوس والطابعة). يشمل )Setup إعدادات أنواع الأجهزة المثبتة وترتيب بدء تشغيل الكمبيوتر ومقدار ذاكرة النظام والذاكرة الموسعة.

̯̀̑ ̥ͅ ̭͆ˉ̼͂̚ˏ˺˂ ˍ̲˥˹ ̺̭͇̚ ̺ʺ ˈˤ͇ ˅̭͂˟ˁ̼͂ˏ ̭͆ˉ̼͂̚ˏ˺˂ ʺ˷̲˥ˇ ͊́̂ Setup Utility ̩̀͆ˮ˂ ˖ˉ͂ʿ **:ˈ̉ˣلا̀** الكمبيوتر المحمول ويجب أن تستخدم لوحة المفاتيح المتصلة بالكمبيوتر المحمول.

### **Setup Utility (BIOS) ͉̬̓˱˅**

- ن**بيه: تص**رف بحذر شديد عند إجراء التعديلات في Setup Utility (BIOS(. فقد تمنع الأخطاء الكمبيوتر من التشغيلSetup لكمبيوتر على ما يرام.
	- **▲** شغل الكميبوتر أو أعد تشغيله واضغط على <mark>esc ثم على f10.</mark>

### **Setup Utility (BIOS) ˙ˢ˅˫͊**

تتوفر إصدارات مُحدّثة من Setup Utility (BIOS( من خلال تحديثات نظام التشغيل Windows. عندما يتوفر تحديث،<br>. يتم تنزيله وتثبيته تلقائيًا.

#### **BIOS ˙̙ʷ˿˒ ˙ˢ˅˙͊**

لعرض المعلومات الخاصة بإصدار BIOS (تُعرف أيضًا بــ تاريخ ROM وBIOS النظام)، استخدم أحد الخيارات التالية.

- في حالة عدم احتواء المنتج الخاص بك على HP Support Assistant، استخدم هذه العملية لتحديد إصدار .̙ˊ̘ˍ˚͂ˏ ̭͆ˉ̼͂̚ˏ˺˂ ͊́̂ BIOS
	- ).٤١ ˅˟̤̖ ̥ͅ Setup Utility (BIOS) ̩̀͆ˮ˂ ˼ˏ̀˥ ( Setup Utility (BIOS) ̩̀˯ **.١**
	- ̯˘̯) ˍ̷̆͂ˏ̿ ̭́́̽˄ˍ̽ ( **System Information** ˘˖ˠ ̻˪ ˺ (͂˅ˏ͆˳͆ ) ˒**Main** ˘˖ˠ **.٢** ّ .BIOS ˖̖ʴˏ˼ ̺
		- .˅˯ˍˮ͂ˏ ͊́̂ ˍ̆͂ˏ˺̳ˇ لإ ˄ˏ˘˯ˍ˼ˏ̯ˏ̀ (˂ˉلا )**No** ̻˪) ˍ̸̲ʴʿ ( **Exit** ˘˖ˠ **.٣**
- في حالة عدم احتواء المنتج الخاص بك على HP Support Assistant، استخدم هذه العملية لتحديد إصدار .̙ˊ̘ˍ˚͂ˏ ̭͆ˉ̼͂̚ˏ˺˂ ͊́̂ BIOS
	- **ا. اكتب**  $\mathop{\mathsf{support}}$  **في مربع بحث شريط المهام، ثم حدد تطبيق support Assistant .** 
		- أو -
		- انقر على أيقونة علامة الاستفهام في شريط المهام.
		- ). ̭̼͂ˏ˄ˍ̤̖ˏ ( **6pHFLƬFDtLons** ˘˖ˠ ̻˪ (̭̼̈́˟̼͂ ˏ̭͆ˉ̼͂̚ ) ˂˺ˏ**My notebook** ˘˖ˠ **.٢**

للتحقق من وجود إصدارات أحدث من [BIOS](#page-53-0)، انظر <u>تنزيل تحديث BIOS في صفحة ٤٢</u>.

#### **BIOS ˙ˢ˅˫͊ ˺̺˅̓͊**

- <span id="page-53-0"></span>̯˺˂̱ˉ̛͆ BIOS ˖˟˂˨͇ ˷̷ˁˊ͇̀ ̻̠ ˅́ˍ˯̥ˈ˂˺ ̛͆˅ ̼͆́̂ ʴ˺˥ˏʿ ʺ̯ ̭͆ˉ̼͂̚ˏ˺˂ ˍ̲ˤ͂˹ ̣́˂ ˖ˠ̯ˬ ˺̋˛ ̶̽ ˖˟́͂ **:̴͉ˌ̺˅** فقط عند اتصال جهاز الكمبيوتر بمصدر طاقة خارجي يمكن الاعتماد عليه باستخدام محول التيار المتناوب. لا تقم بتنزيل تحديث BIOS او تركيبه اثناء تشغيل الكمبيوتر بواسطة طاقة البطارية، او في حالة إرسائه بجهاز إرساء اختياري، او توصيله بمصدر طاقة اختياري. اثناء عملية التنزيل والتركيب، اتبع هذه الإرشادات:
	- لا تقم بفصل الطاقة عن الكمبيوتر وذلك بفصل سلك الطاقة عن مأخذ التيار المتناوب.
		- لا تقم بإيقاف تشغيل الكمبيوتر أو تنشيط وضع Sleep (السكون).
			- لا تقم بإدخال، إزالة، توصيل أو فصل أي جهاز، كبل، أو سلك.

ملاحظه: إذا كان جهاز الكمبيوتر متصلا بشبكة، استشر المسؤول عن الشبكة قبل تثبيت اي تحديثات لبرامج، خاصة تحديثات BIOS النظام.

- <mark>ا. حدد Start</mark> (ای*د*أ).
- ). ˖̂لإ ) ˄ˏ˘ˏˏ**Settings** ˘˖ˠ **٢.**
- .**Windows ͉̬̓˱˄ͅ˒ ː̻̉͂ ˙ˢ˅˫͊** ˘˖ˠ ̻˪ (̯̺ˍ̽لأ˟˖ ˏˁ͂ˏ˨͇ ( **Update & Security** ˘˖ˠ **٣.**
	- ). ˖˟˂˄ˍ˩͇ ̶̂ ˨˟ˊˏ( **Check for updates** ˘˖ˠ **٤.**
		- **٥.** اتبع الإرشادات الظاهرة على الشاشة.

# **HP PC Hardware Diagnostics ˙˝˄˷˒͂˒ ١٠**

#### **˿ː˄˝̀ˊ ˽̏˼ ( HP PC Hardware Diagnostics Windows ˙˝˄˷˒͂˒ )̢̨̍**

ملاحظة: \_ استنادًا إلى نظام التشغيل المثبت مسبقا على جهاز الكمبيوتر الخاص بك، قد لا يتم دعم HP PC .Hardware Diagnostics

̩̀͆ˮ˂ ̙͂ ˞͆ˁ˂ Windows ˍ̸̆̿ ͊͂ʴ ˖̷ˁ˳˂ ˇ˖̂ˍ˳̽ ʺ˘ˇˏ ̶̂ ˼ˍˉ̂ˇ ̭̳ HP PC Hardware Diagnostics Windows الاختبارات التشخيصية لتحديد ما إذا كانت المكونات الصلبة للكمبيوتر تعمل بطريقة سليمة أم لا. تعمل الأداة في نظام تشغيل Windows لتشخيص حالات فشل الأجهزة.

إذا لم يتم تثبيت HP PC Hardware Diagnostics Windows، على جهاز الكمبيوتر الخاص بك، يتعين عليك أولاً تنزيله وتثبيته. لتنزيل HP PC Hardware Diagnostics Windows، راجع <u>تنزيل H</u>P PC Hardware Diagnostics Windows <u>في صفحة ٤٣ </u>

بعد تثبيت HP بHP لHe C Hardware Diagnostics Windows، اتبع الخطوات التالية للوصول إليه من التعليمات والدعم من HP .HP Support Assistant ʺ̯

- :HP ̶̽ ̯˖͂ˏ̻̂ ˄ˍ̼͆́́ˁ͂ˏ ̶̽ HP PC Hardware Diagnostics Windows ͊͂ʴ ̭̭̖́͂̈́ **١.**
	- **AP Help and Support** (ابداً)، ثم حدد **KP Help and Support** .
- ب. انقر بالزر الأيمن للماوس فوق HP PC Hardware Diagnostics Windows، ح*د*د More (المزيد)، ثم حدد ). ʵ˳̛̼̯̈́ ̩̀͆ˮ˂( **Run as administrator**
	- أه -

:HP Support Assistant ̶̽ HP PC Hardware Diagnostics Windows ͊͂ʴ ̭̭̖́͂̈́

**أ. اكتب**  $\epsilon$ support Assistant في مربع بحث شريط المهام، ثم حدد تطبيق HP Support Assistant. - أو -

حدد أيقونة علامة الاستفهام في شريط المهام.

- **ب. حدد Troubleshooting and fixes (استكشاف الأخطاء وإصلاحها والإصلاحات).**
- ج. حدد Diagnostics Windows (التشخيصات)، ثم حدد Diagnostics Windows .
- .˅˯ˍˮ͂ˏ ͊́̂ ˺̲̆˂ ͅˁ͂ˏ لإ ˄ˏ˘˯ˍ˼ˏ̀ˉّ ˂ˏ̻ ˪̱̩́͆ˮ˂ ̭̼́̋͂ˏˌ ͆̕ͅ˚ˮˁ͂ˏ ˼ˍˉˁ˛لا ˏ̸̭̄˖˘ ˠ ˘لأˏ˞ ˏˇˁ̥ ˖̷̂ **٢.**

).˺̽لأˍ ˏ̩͂ʴʿ ( **Cancel** ˘˖˟̥ ̯ˀ̠ʺ ͉ ̥ͅ ͆̕ͅ˚ˮ˂ ˏ˼ˍˉˁ˛ ʴ̧ˍ̟͇ ̥ͅ ˼ˀˉ̪ ʴ˿ˏ **:ˈ̉ˣلا̀**

˼˷̽ ˍˮ̸ʴʿ ̻ˁ͇ ˉ˅́͂̕ ˏ̭̼͂̚ˍ˄ˏ̸ˉ˖ ˁ˴ˏ̈́ˏ ˈ́̋ˁ͇ لاˮ̥ ֟ HP PC Hardware Diagnostics Windows ̣ˮˁ͇̚ ˍ̽˖̷̂ **٣.** معرف للفشل يتكون من ٢٤ رقمًا. للحصول على مساعدة في حل المشكلة، اتصل بالدعم، ثم قدم رمز معرف<br>'' الفشا،.

#### **HP PC Hardware Diagnostics Windows ˺̺˅̓͊**

- تتوفر إرشادات تنزيل HP PC Hardware Diagnostics Windows بالإنجليزية فقط.
- يتعين عليك استخدام كمبيوتر يعمل بنظام Windows لتنزيل هذه الأداة نظرًا لأنه لا تتوفر إلا ملفات exe. فقط.

#### **HP PC Hardware Diagnostics Windows ̹̀ ˽͉˞غ˙ ˒̙لإ˺ ˒˿˒̺˅̓͊**

لتنزيل HP PC Hardware Diagnostics Windows، اتبع الخطوات التالية:

- ا. انتقل إلى http://www.hp.com/go/techcenter/pcdiags . يتم عرض صفحة HP PC Diagnostics الرئيسية.
- **T. في قسم HP PC Hardware Diagnostics، حدد Download (تنزيل)، ثم ح***د***د موقعًا على الكمبيوتر لديك أو** محٓرك أقراص USB محمول.

نتم تنز يل هذه الأداة الى الموقع المحدد.

#### **)̢̨̍ ˿ː˄˝̀ˊ ˇː˧˄̺̀( ˿̴̣̿ ʽ̲ ˦˄̺̿ͅ˒ ̾˷˒ ˋ˶ˣ HP Hardware Diagnostics Windows ˺̺˅̓͊**

̭̼̈́˟̽ USB ˺̠ʺ̘ˏ ˺˟̝̽ ͊͂ʴ ˺ˉ͂ˏˍ̸ˣ̽ ˷̷˂͇̀ ˺̐͂ˏ˼̯͉ ̶̽ ̺̭͇̚ ˖̠ ˍ˄ˤˁ̷̼͂ˏ̏́ˊ ̭̕˚ˊ̘ **:ˈ̉ˣلا̀** باستخدام اسم المنتج أو رقمه.

لتنزيل HP PC Hardware Diagnostics Windows حسب اسم المنتج أو رقمه، اتبع الخطوات التالية:

- ا. انتقل إلى <http://www.hp.com/support>
- ̻˴ˏ ʺ˘̀˛ ̻˪ ̙ˤˁ̷̽ ̸̭̄ ˘˖ˠ ̻˪ (̩̀͆ˮˁ͂ˏ ˺ˊ̯ˏˣ̽ ˺ˉ͂ˏˏˣ̽ ͊́̂ ̭̈́̕˟͂ˏ( **Get software and drivers** ˘˖ˠ **٢.** المنتج أو رقمه في مربع البحث الذي يتم عرضه.
	- **٣. في قسم HP PC Hardware Diagnostics، حدد Download (تنزيل)، ثم ح***د***د موقعًا على الكمبيوتر لديك أو** محٓرك أقراص USB محمول.

يتم تنزيل هذه الأداة إلى الموقع المحدد.

#### **HP PC Hardware Diagnostics Windows ˃͉ˌˬ˅**

لتثبيت HP PC Hardware Diagnostics Windows، اتبع الخطوات التالية:

▲ انتقل إلى المجلد الموجود على جهاز الكمبيوتر الخاص بك أو محرك الأقراص المحمول الذي تم تنزيل ملف exe. عليه، وانقر نقرًا مزدوجًا فوق ملف exe، ثم اتبع الإرشادات التي تظهر على الشاشة.

### **HP PC Hardware Diagnostics UEFI ˙˝˄˷˒͂˒**

نِ **Windows ملاحظة: في** نظام التشغيل Windows 10 S يجب استخدام كمبيوتر يعمل بنظام التشغيل Windows وكذلك محرك اقراص USB فلاش لتنزيل وإنشاء بيئة دعم HP UEFI نظرًا لأن الملفات متاحة بتنسيق exe. فقط. لمزيد من<br>المصاحبة على تقدما بالكلام: يون المعالمة العملية العلم الثالثة في أقرار وكان المعلومات، راجع <u>تنزيل HP PC Hardware Diagnostics UEFI إلى محرك أقراص [USB](#page-56-0) محمول في صفحة ٤٥</u>٠

تتيح لك HP PC Hardware Diagnostics UEFI (واجهة البرامج الثابتة القابلة للتوسيع) هي عبارة عن واجهة برامج ثابتة موسعة موحدة تسمح لك بتشغيل الاختبارات التشخيصية لمعرفة ما إذا كانت المكونات الصلبة للكمبيوتر تعمل بطريقة سليمة أم لا. تعمل الأداة خارج نظام التشغيل، حيث يمكنها عزل حالات فشل المكونات الصلبة عن المشاكل التبي ترجع إلى نظام التشغيل أو المكونات البرمجية الأخرى.

اذا لم يتم تمهيد الكمبيوتر الخاص بك في Windows، يمكنك استخدام HP PC Hardware Diagnostics UEFI لتشخيص مشاكل المكونات الصلبة.

عندما تكتشف HP PC Hardware Diagnostics (UEFI) فشلاً يتطلب استبدال المكونات الصلبة٬ يتم إنشاء رمز معرف للفشل يتكون من ٢٤ رقمًا. للحصول على مساعدة في حل المشكلة، اتصل بالدعم، وقدم رمز معرف الفشل.

̥ͅ ̙ˊ̘ˍ˚͂ˏ ̭͆ˉ̼͂̚ˏ˺˂ ̺̭͇̚ ̺ʺ ̶͆́ˁ͇ ̭˟ˁ͇́͂̀ ̀ˍˊ̠ ̭͆ˉ̛̼ˍ ˂˺̲ ˹˥͊́̂̔͆˚ˮˁ͂ˏ ʺ˘ˇˏ ̩̀͆ˮ˂ ˖ˉ͂ʿ **:ˈ̉ˣلا̀** وضع الكمبيوتر الدفتري، كما يتعين عليك استخدام لوحة المفاتيح المتصلة.

رَّ علاحظة: إذا رغبت في إيقاف الاختبار التشخيصي، فاضغط على esc.

#### **HP PC Hardware Diagnostics UEFI ͉̬̓˱˅ ˂˙ˍ**

<span id="page-56-0"></span>الله <mark>صلاحظة: للأجهزة الكمبيوتر ذات نظام التشغيل Windows 10 S، راجع <u>تنزيل HP PC Hardware Diagnostics UEFI </u></mark> <u>الى محرك أقراص USB محمول في صفحة ٤٥</u>.

لبدء تشغيل HP PC Hardware Diagnostics UEFI، اتبع الخطوات التالية:

- ا. شغّل جهاز الكمبيوتر أو أعد تشغيله، ثم اضغط بسرعة على esc.
	- **.f** اضغط علم، f2.

يبحث نظام BIOS عن أدوات التشخيص في ثلاثة أماكن بالترتيب التالي:

**أ.** على محرك أقراص USB المحمول

لِض USB م**لاحظة:** لتنزيل أداة HP PC Hardware Diagnostics UEFI إلى محرك أقراص USB محمول، راجع <u>تنزيل</u> <u>الإصدار الأخير من HP PC Hardware Diagnostics UEFI في صفحة ٤٥</u>.

- **ب.** محرك أقراص ثابت
	- BIOS **.˪**
- ͊́̂ ˺̲̆˂ ͅˁ͂ˏ لإ ˄ˏ˘˯ˍ˼ˏ̀ˉّ ˂ˏ̻ ˪̱̩́͆ˮ˂ ̭̼́̋͂ˏˌ ͆̕ͅ˚ˮˁ͂ˏ ˼ˍˉˁ˛لا ˏ̸̭̄˖˘ ˠ ̔͆˚ˮˁ͂ˏ ʺ˘ˇˏ ˞ˁ̥ ˖̷̂ **٣.** الشاشة.

### **͇̰̿ˢ̀ USB ˽̣ʽ̛˒ ˽ˢ̠̀ ͍ͅʷ HP PC Hardware Diagnostics UEFI ˺̺˅̓͊**

قد يكون تنزيل HP PC Hardware Diagnostics UEFI إلى محرك أقراص USB محمولاً في الحالات التالية:

- لم يتم تضمين HP PC Hardware Diagnostics UEFI في صورة التثبيت المسبق.
	- لم يتم تضمين HP Tool في قسم HP Tool.
		- تلف محرك الأقراص الثاىت.

نُضُ<mark>ّ ملاحظة: لا</mark> تتوفر إرشادات تنزيل HP PC Hardware Diagnostics UEFI إلا بالإنجليزية فقط، ويتعين عليك استخدام " كمبيوتر بنظام Windows لتنزيل بيئة دعم HP UEFI وإنشائها نظرًا لعدم توفر إلا ملفات exe. فقط.

#### **HP PC Hardware Diagnostics UEFI ̹̀ ˽͉˞غ˙ ˒̙لإ˺ ˒˿˒̺˅̓͊**

لتنزيل الإصدار الأخير من HP PC Hardware Diagnostics UEFI إلى محرك أقراص USB محمول:

- ا. انتقل إلى http://www.hp.com/go/techcenter/pcdiags . يتم عرض صفحة HP PC Diagnostics الرئيسية.
- (UEFI Diagnostics ˷̷˂͇̀ ( **Download UEFI Diagnostics** ˘˖ˠ **HP PC Hardware Diagnostics UEFI** ̻˳̠ ̶̽ **٢.** ثم ح*د*د **Run** (تشغيل).

#### **)̢̨̍ ˿ː˄˝̀ˊ ˇː˧˄̺̀( ˿̴̣̿ ʽ̲ ˦˄̺̿ͅ˒ ̾˷˒ ˋ˶ˣ HP PC Hardware Diagnostics UEFI ˺̺˅̓͊**

 $\tilde{\Xi}$  ملاحظة: بخصوص بعض المنتجات، قد يكون من الضروري تنزيل البرنامج إلى محرك أقراص USB محمول باستخدام اسم المنتج أو رقمه.

لتنزيل HP PC Hardware Diagnostics UEFI حسب اسم المنتج أو رقمه (منتجات مختارة فقط) إلى محرك أقراص ...<br>USB محمول، اتبع الخطوات التالية:

- ا. انتقل إلى <http://www.hp.com/support>
- ا. أدخل اسم المنتج أو رقمه وحدد جهاز الكمبيوتر الخاص بك، ثم حدد نظام التشغيل الخاص بك.
- UEFI ˖̖ʴˏ˼ ˖˟ˁ͂˖͇ ˅˯ˍˮ͂ˏ ͊́̂ ˺̲̆˂ ͅˁ͂ˏ لإˏ ˄ˏ˘˯ˍ˼ˏ̀ ˂ˉˍ˄(͆̕˚ˮˁ͂ˏ( **Diagnostics** ̻˳̠ ̶̽ **٣.** Diagnostics المحدد لجهاز الكمبيوتر الخاّص بك.

#### **ˇː˧˄̺̀( Remote HP PC Hardware Diagnostics UEFI ˙˝˄˷˒͂˒ )̢̨̍ ˿ː˄˝̀ˊ**

HP PC Hardware Diagnostics UEFI هو ميزة (لنظام BIOS) للبرنامج الثابت الذي يقوم بتنزيل HP PC Hardware Diagnostics UEFI إلى الكمبيوتر الخاّص بك. إذ يمكنه تنفيذ التشّخيصات علّي الكمبيوتر الخاص بك، ومن الممكن تحميل النتائج إلى الخادم الذي تم تكوينه مسبقًا. للحصول على مزيد من المعلومات حول Remote HP PC **Find out more** ˘˖ˠ ̻˪ <http://www.hp.com/go/techcenter/pcdiags> ͊͂ʴ ̟̀ˁ̸ˏ Hardware Diagnostics UEFI (استكشاف المز *يد*).

#### **Remote HP PC Hardware Diagnostics UEFI ˺̺˅̓͊**

ِض <mark>ملاحظة: ي</mark>توفر أيضًا Remote HP PC Hardware Diagnostics UEFI باعتباره حزمة برامج Softpaq يمكن تنزيلها إلى خادم.

#### **Remote HP PC Hardware Diagnostics UEFI ̹̀ ˽͉˞غ˙ ˒̙لإ˺ ˒˿˒̺˅̓͊**

لتنزيل الإصدار الأخير من Remote HP PC Hardware Diagnostics UEFI، اتبع الخطوات التالية:

- . ˺͂ˏ˅͆˳͆˒ HP PC Diagnostics ˅˟̤̖ ˺̂̓ ̻ˁ͇ [.http://www.hp.com/go/techcenter/pcdiags](http://www.hp.com/go/techcenter/pcdiags) ͊͂ʴ ̟̀ˁ̸ˏ **١.**
	- Remote ˷̷˂͇̀ ( **Download Remote Diagnostics** ˘˖ˠ **HP PC Hardware Diagnostics UEFI** ̻˳̠ ̶̽ **٢.** ).̩̀͆ˮ˂( **Run** ˘˖ˠ ̻˪ (Diagnostics

#### **˿̴̣̿ ʽ̲ ˦˄̺̿ͅ˒ ̾˷˒ ˋ˶ˣ Remote HP PC Hardware Diagnostics UEFI ˺̺˅̓͊**

لِ **ملاحظة:** بخصوص بعض المنتجات، قد يكون من الضروري تنزيل البرنامج باستخدام اسم المنتج أو رقمه.

لتنزيل Remote HP PC Hardware Diagnostics UEFI حسب اسم المنتج أو رقمه، اتبع الخطوات التالية:

- .<http://www.hp.com/support> **.**
- ̻˴ˏ ʺ˘̀˛ ̻˪ ̙ˤˁ̷̽ ̸̭̄ ˘˖ˠ ̻˪ (̩̀͆ˮˁ͂ˏ ˺ˊ̯ˏˣ̽ ˺ˉ͂ˏˏˣ̽ ͊́̂ ̭̈́̕˟͂ˏ( **Get software and drivers** ˘˖ˠ **٢.** المنتج أو رقمه في مربع البحث الذي يتم عرضه، وحدد جهاز الكمبيوتر الخاص بك، ثُمّ حدد نظام التشغيل لدىك.
	- **Remote UEFI** ˖̖ʴˏ˼ ˖˟ˁ͂˖͇ ˅˯ˍˮ͂ˏ ͊́̂ ˺̲̆˂ ͅˁ͂ˏ لإˏ ˄ˏ˘˯ˍ˼ˏ̀ ˂ˉˍ˄(͆̕˚ˮˁ͂ˏ( **Diagnostics** ̻˳̠ ̶̽ **٣.** للمنتج وتنزيله.

#### **Remote HP PC Hardware Diagnostics UEFI ˙̅ʷ˛˒ˇ˒ ̗͉̘˝˅**

باستخدام إعداد Remote HP PC Hardware Diagnostics في Computer Setup (BIOS)، يمكنك إجراء التخصيصات التالىة:

- قم بتعيين جدول مواعيد لإجراء تشخيصات غير مراقبة. يمكنك أيضًا بدء تشغيل التشخيصات فورًا في الوضع<br>التفاعل .**Execute Remote HP PC Hardware Diagnostics** ˖˟˂˖͇ ˺̞͇̌ ̶̂ ́̂ͅˍ̤ˁ͂ˏ
- تعيين الموقع لتنزيل أدوات التشخيص. توفر هذه الميزة الوصول إلى الأدوات من موقع HP على الويب أو من خادم تمت تكّوينه مسبقًا للاستخدام. لا يتطلب الكمبيوتر الخاص بك وحدة تخزين محّلية تقليدية (مثل، محرك اقراص أو محرك اقراص USB محمول) لإجراء التشخيصات عن بُعد.
	- قم بتعيين موقعًا لتخزين نتائج الاختبار. يمكنك أيضًا تعيين إعدادات اسم المستخدم وكلمة المرور<br>. المستخدمين للتحميلات.
		- اعرض معلومات الحالة المتعلقة بالتشخيصات التي تم إجراؤها مسبقًا.

لتخصيص إعدادات Remote HP PC Hardware Diagnostics UEFI، اتبع الخطوات التالية:

- ا. شغّل أو أعد تشغيل الكمبيوتر، وعند ظهور شعار HP، اضغط على f10 للدخول إلى Computer Setup.
	- <mark>T. حدد Advanced (متقدم)، ثم حدد Settings (الإعدادات).</mark>
		- .̙ˊ ˅̖ˍ˚͂ˏ̔͆̕˚ˁ͂ˏ ˖˟˂˖͇ˏ˄ ˺˥ʲˊˏʿ ̻̠ **٣.**

ع. حدد Main (الرئيسية)، ومن ثم **Save Changes and Exit** (حفظ التغييرات والإنهاء) لحفظ الإعدادات الخاصة بك. ستصبح تغييراتك سارية المفعول عند إعادة تشغيل الكمبيوتر.

# <span id="page-59-0"></span>**١١ ̓̿̅ ˒̺ͅ˶˜ ͈̏ˣ˄͉ː˒لا ˒˛˛˒لا˷˄˽̲ والاستعادة**

يقدم هذا الفصل معلومات حول إنشاء نُسخ احتياطية، واستعادة، واسترداد النظام الخاص بك.

يوفر نظام التشغيل Windows أدوات قوية لعمل نسخ احتياطية للمعلومات الشخصية الخاصة بِكَ، واستعادة الكمبيوتر الخاص بك من النسخ الاحتياطي وإعادة الكمبيوتر إلى حالته الأصلية. راجع <u>استخدام أدوات نظام</u> <u>التشغيل Windows لعمل نسخ احتياطية واسترداد واستعادة جهاز الكمبيوتر الخاص بك في صفحة ٤٨</u>

بالإضافه إلى أدوات نظام التشغيل Windows، واستنادًا إلى نظام التشغيل المثبت مسبقًا على جهاز الكمبيوتر الخاص بك، قد يحتوي جهاز الكمبيوتر الخاص بك أيضًا على أدوات توفرها HP للحصول على المزيد من الوظائف.

ِّ�<mark>َ هام: إذا كنت تنوي تنفيذ إجراءات الاسترداد على كمبيوتر لوحي فيجب أن تكون بطارية الكمبيوتر اللوحي :</mark> مشحونة بنسبة ٧٠٪ على الأقل قبل بدء عملية الاسترداد.

هام: بالنسبة لأجهزة الكمبيوتر اللوحية المزودة بلوحة المفاتيح القابلة للفصل، قم بتوصيل الكمبيوتر اللوحي بقاعدة لوحة المفاتيح قبل بدء عملية الاسترداد.

### **˒ː͉˄ˣˈ͉̏ ˜˶̻ ̓̿̄ͅ Windows ͉̬̓˱˄ͅ˒ ː̻̉͂ ˛ʽ̲ˇ˒ ˙˝˄˷˒͂˒** واسترداذ واستعاده جهاز الكمبيوتر الخاص بك

ل**لَّ هام: نظام Windows هو الخيار الوحيد الذي يتيح لك إجراء النسخ الاحتياطي لمعلوماتك الشخصية. قم بجدولة :** النسخ الاحتياطية بشكل منتظم لتجنب فقد المعلومات.

يمكنك استخدام أدوات Windows لإنشاء نسخة احتياطية من المعلومات الشخصية وإنشاء نقاط استعادة ووسائط استرداد للنظام، مما يسمح لك الاستعادة من النسخ الاحتياطي وتحديث الكمبيوتر، وإعادة ضبط الكمبيوتر إلى حالته الأصلىة.

نُّظ **ملاحظة: إ**ذا كانت سعة وحدة تخزين الكمبيوتر ٣٢ ج ب أو أقل، يتم تعطيل ميزة System Restore (استعادة " النظام) لــ Microsoft بشكل افتراضي.

### **˒ː͉˄ˣˈ͉̏ ˜˶̻֧ ˂ː˱̻ʷ**

يمكنك إنشاء وسائط الاسترداد ونقاط استعادة النظام ونسخ احتياطية للمعلومات الشخصية بواسطة أدوات ).ˇ˖̂ˍ˳̼͂ˏ ͊́̂ ̭̈́̕˟͂ˏ( Get Help ̞͆ˉ̋˂ ˺̸̆ˏ ̯̭̋˚͂ˏˏ ˄̭̼́́͂ˍ˄ˏ̽ ̶̽˷ ̽˖͇ ͊́̂ ̭̈́̕˟́͂ .Windows

حدد الزر **Start** (ابداً)، ثم حدد تطبيق **Get Help (**الحصول على المساعدة).

͊́̂ ̭̈́̕˟͂ˏ( Get help ̞͆ˉ̋˂ ͊͂ʴ ̭͂ˏ̭̖̈́ ̷̙̼͇̚ ̺ʺ ̀ˉ̠ ˺ˁ̸لإˊˍˀ̸ لا̕ˁ̽ ֟ ̺̭̚˂ ̺ʺ ˈˤ͇ **:ˈ̉ˣلا̀** المساعدة).

- ). ̯̺ˍ̽لأ˟˖ ˏˁ͂ˏ˨͇ ( **Update & Security** ˘˖ˠ ̻˪ ˖ (̂لإ ) ˄ˏ˘ˏˏ**Settings** ̯˘˖ˠ ) ʺˏˊ˖ (**Start** ˘˖ˠ **١.**
	- **F، حدد Backup** (نسخ احتياطي)، ثم اتبع الإرشادات الظاهرة على الشاشة.

#### **الاستعادة والاسترداد**

يقدم Windows عدة خيارات للاستعادة من نسخ احتياطية وتحديث الكمبيوتر وإعادته إلى حالته الأصلية. للمزيد من المعلومات، راجع تطبيق Get Help (الحصول علَّى المساعدة).

حدد الزر **Start** (ابدأ)، ثم حدد تطبيق **Get Help (**الحصول على المساعدة).

- <span id="page-60-0"></span>͊́̂ ̭̈́̕˟͂ˏ( Get help ̞͆ˉ̋˂ ͊͂ʴ ̭͂ˏ̭̖̈́ ̷̙̼͇̚ ̺ʺ ̀ˉ̠ ˺ˁ̸لإˊˍˀ̸ لا̕ˁ̽ ֟ ̺̭̚˂ ̺ʺ ˈˤ͇ **:ˈ̉ˣلا̀** المساعدة).
	- ). ̯̺ˍ̽لأ˟˖ ˏˁ͂ˏ˨͇ ( **Update & Security** ˘˖ˠ ̻˪ ˖ (̂لإ ) ˄ˏ˘ˏˏ**Settings** ̯˘˖ˠ ) ʺˏˊ˖ (**Start** ˘˖ˠ **١.**
		- .˅˯ˍˮ͂ˏ ͊́̂ ˍ̆͂ˏ˺̳ˇ لإˏ ˄ˏ˘˯ˍ˼ˏ̀ ˂ˉ̻ ˪ˍ (́ˁ˴ˏˇ˘ ( **Recovery** ˘˖ˠ **٢.**

### **)̢̨̍ ˿ː˄˝̀ˊ ˇː˧˄̺̀( HP Recovery ̲ˈ͉̎˷ ˂ː˱̻ʷ**

بعد إعدادك الكمبيوتر بنجاح، استخدام HP Recovery Manager لإنشاء نسخة احتياطية من قسم HP Recovery (طرز مختارة فقط) على الكمبيوتر. تسمى هذه النسخة الاحتياطية HP Recovery. في حالات تلف محرك الأقراص أو استبداله، يمكن استخدام وسيطة HP Recovery لإعادة تثبيت نظام التشغيل الأصلي.

للتأكد من وجود قسم "الاسترداد" بالإضافة إلى قسم Windows، انقر بالزر الأيمن فوق **Start** (ابداً)، وح*د*د **File** ). ̭͆ˉ̼͂̚ˏ˺˂ ˽̳ˏ ( **This PC** ˘˖ˠ ̻˪ ˍ˄(̤̼́͂ ˏ̣ˮ̚ˁ˳̽( **Explorer**

**̀لاˣ̉ˈ:**˿ˏ ʴ ̻͂˘ ͇˥˹ ˺˳̲ˏ˺˂ ˍ̼͂̚ˉ̭͆ˏ ͂ˍ˚̠̘˳̻˘ ˏ˘ˏلا˴ˁˍˊ ˺لإ̑ˍ̥˅ ʴ͊͂ ̠˳̻ Windows ̥ˍ˂̀̕ ̻̂ˊˍ͂˖ للحصول على أقراص الاسترداد. انتقل إلى <http://www.hp.com/support>، ثم حدد بلدك أو منطقتك، ثم اتبع الإرشادات التى تظهر على الشاشة.

في منتجات معينة، يمكنك استخدام HP Cloud Recovery Download Tool لإنشاء وسيطة HP Recovery على محرك أقرآص USB محمول قابل للتمهيد. لمزيد من المعلومات، راجع <u>استخدام [HP Cloud Recovery Download Tool](#page-61-0) لإنشاء</u> <u>وسائط الاسترداد في صفحة ٥٠.</u>

#### **˽˄˷˒˛˛˒ ̲ˈ͉̎˷ ˂ː˱̻لإ HP Recovery Manager ˙˝˄˷˒͂˒**

̟̀ˁ̸ˏ . ˺ˁ˴لا˺ ˘ˏ˘ˏ̠ʺ̘ ˏ͊́̂ ̭̈́̕˟́͂˖ ͂ˊˍ̻̂ ̀̕ˍ˂̥ ̙˳̷̤˺ ˊˁ˴ˏ˘ˏ˘ ̯˅̋͆˴ ˍˮ̸ʴʿ ̶̽ ̶̼̚ˁ˂ ̻͂ ʴ˿ˏ **:ˈ̉ˣلا̀** إلى <http://www.hp.com/support>، ثم حدد بلدك أو منطقتك، ثم اتبع الإرشادات التي تظهر على الشاشة.

#### قىل الى*د*ء

قبل البدء، لاحظ ما يلي:

- لا يمكنك إلا إنشاء مجموعة واحدة فقط من وسائط الاسترداد. استخدم أدوات الاسترداد هذه بحرص واحتفظ بها فيي مكان امن.
	- يفحص HP Recovery Manager الكمبيوتر ويحدد سعه تخزين الوسائط المطلوبة.
		- لإنشاء وسيطة استرداد، استخدم أحد الخيارات التالية:

˷͆̽ˇ ˺͇́̓ HP Recovery Manager ˺͇́̓ ˺ˁ˴ˏ˘ˏ ˘̻˳̠ ͊́̂ ̭͆ˉ̼͂̚ˏ ˂˺ˏ̭ˁˠˏʿ ̿˖̂ ̱͂ˍˠ ̥ͅ **:ˈ̉ˣلا̀** "إنشاء Windows محركُ اقراص استرداد". اتبع الإرشادات التي تظهر على الشاشة لإنشاء صورة استرداد على محرك أقراص USB محمول فارغ أو محرك أقراص ثابت.

- إذا كان جهاز الكمبيوتر الخاص بك يحتوى على محرك أقراص ضوئي مع إمكانية الكتابة على أقراص DVD، فُتأكد من استخدام أُقراص DVD-R أَو DVD-R DL أَو DVD-R DL أَو DVD+R DL فَارغة عالية الجودة. لا تستخدم الأقراص القابلة لإعادة النسخ، مثل CD±RW أو DVD±RW أو DVD±RW مزدوجة الطبقة أو Blu-ray) BD-RE قابل لإعادة النسخ) التي لا تتوافق مع برنامج HP Recovery Manager.
- في حالة عدم احتواء جهاز الكمبيوتر الخاص بك على محرك أقراص ضوئي مدمج يدعم إمكانية الكتابة علي أقراص DVD، يمكنك استخدام محرك أقراص ضوئي خارجي (يتم شراؤه بشكلّ منفصل) لإنشاء اقراص الاسترداد كما هو موضح اعلاه. إذا كنت تستخدم محرك اقراص ضوئي خارجيًا، يتعين عليك<br>تعطيل من اشتر أن عليه ذا عليها إلى يستقط الأمريكيا؟ ̭͂˅ˠ ̀˩̽ ˼ˍ˛ͅˍ ˥̲ ˹˥͊́̂ USB ˽̷̤̼ˊ ̭˂̱̖́͆ ̷̙̼͇̚ لا̥ . ̭͆ˉ̼͂̚ ˂˺ˏ͊́̂ USB ˽̷̤̼ˊ ֟˺˯ˍˉ̽ˇ ̭˂̱̖́͆ وصل USB.
	- لإنشاء محرك أقراص محمول للاسترداد، استخدم محرك أقراص USB محمول فارغ عالى الجودة.
		- تأكد من توصيل جهاز الكمبيوتر بمصدر طاقة تيار متردد قبل بدء إنشاء وسيطة الاسترداد.
- قد تستغرق عملية الإنشاء ساعة واحدة أو أكثر. لا تُقدم على إيقاف هذه العملية.
- <span id="page-61-0"></span>● إذا لزم الأمر، يمكنك إنهاء البرنامج قبل الانتهاء من إنشاء جميع وسائط الاسترداد. سيكمل HP Recovery قرص DVD أو محركُ الأقراص المحمول الحالي. عند بدء HP Recovery Manager في المرة القادمة، t ستتم مطالبتك بالمتابعة.

#### **˛ː̄˄˷لا ˊ˒̲̍˕ː˷ ˂ː˱̻ʷ**

لإنشاء وسيطة HP Recovery باستخدام HP Recovery:

- ̭́͂ˏͅˠ ̭͆ˉ̼͂̚ˏ˺˂ ̭ˁˊ̖̀͆ ̻̠ ̤̀́͂̕˅ ́ˍˊ̠˞ ͆ˍ˂̤̽ ̭́˅ˊˠ ˷̼͂ˏ̯ˇ˘ ̭́͂ˏ˅͆ˠ ̭͆ˉ̼͂̚ˏ˺˂ ʺ˷̲˥ˇ ̭̕˚ˊ̘ **: ː̶͂** بقاعدة لوحة مفاتيح قبل بدء هذه الخطوات.
	- <mark>l. اكتب recovery (</mark>استرداد) في مربع بحث شريط المهام، ثم حدد **HP Recovery Manager.**
	- .˅˯ˍˮ͂ˏ ́̂ͅ ˺̲̆˂ ͅˁ͂ˏ لإˏ ˄ˏ˘˯ˍ˼ˏ̀ ˂ˉ̻ ˪˺ (ˁ˴لا ˘ˏ˘ˏ̯̊ˍ ˴ˍ˒ˮ̸ʴʿ ( **Create recovery media** ˘˖ˠ **٢.**

اذا كنت ترغب في استرداد النظام، راجع <u>الاسترداد باستخدام [HP Recovery Manager](#page-62-0) في صفحة ٥١</u>.

#### **˽˄˷لا ˒˛˛˒̲̍˕ː˷ ˂ː˱̻لإ HP Cloud Recovery Download Tool ˙˝˄˷˒͂˒**

لإنشاء وسيطة HP Cloud Recovery Download Tool بواسطة HP Cloud Recovery .

- ا. انتقل إلى <http://www.hp.com/support>
- .˅˯ˍˮ͂ˏ ́̂ͅ ˺̲̆˂ ͅˁ͂ˏ لإˏ ˄ˏ˘˯ˍ˼ˏ̀ ˂ˉ̻ ˪(̩̀͆ˮˁ͂ˏ ˺ˊ̯ˏˣ̽ ˺ˉ͂ˏˏˣ̽ ( **Software and Drivers** ˘˖ˠ **٢.**

### **ˊ˒لا˷˄̄ː˒˛˛˒ ˛لا˷˄˽̲**

يمكن إجراء الاسترداد والاستعادة باستخدام أحد الخيارات التالية أو أكثر: أدوات Windows أو HP Recovery Manager أو قسم HP Recovery.

لمنتجات نظام التشغيل 10 S Yindows الe لمنتجات نظام التشغيل Windows 10 S.

#### **Windows ˛ʽ̲ˇ˒ ˙˝˄˷ːˍ͂˒ ̲˙ˢ˄ͅ˒˫͊ ̍ˌ̓ͅ˒ ̲˛ː̅ʷˊ ˛ː̄˄˷لاˊ˒**

يقدم Windows خيارات متعددة لاستعادة الكمبيوتر وإعادة ضبطه وتحديثه. للحصول على تفاصيل، يُرحى الرجوع<br>.. إلى <u>استخدام أدوات نظام التشغيل [Windows](#page-59-0) لعمل نسخ احتياطية واسترداد واستعادة جهاز الكمبيوتر الخاص بك</u> في صفحة ٤٨.

#### **HP Recovery ̲̾˶̣ HP Recovery Manager ˙˝˄˷ːˍ͂˒ ˛ː̄˄˷لاˊ˒**

يمكنك استخدام HP Recovery Manager وقسم HP Recovery (منتجات مختارة فقط) لاستعادة الكمبيوتر إلى حاله المصنع الأصلية:

ِحل المشاكل باستخدام التطبيقات أو برامج التشغيل المثبتة مسبقًا— لإصلاح مشكلة باستخدام تطبيق أو برنامج التشغيل المثبت مسبقًا:

- **ا. اكتب recovery Manager (استرداد) في مربع بحث شريط المهام، ثم حدد <b>HP Recovery Manager.**
- <span id="page-62-0"></span>**T.** حدد Reinstall drivers and/or applications (إعادة تثبيت برامج التشغيل و/أو التطبيقات)، ثم اتبع الإرشادات التى تظهر على الشاشة.
- **System استخدام استرداد النظام—**لاسترداد قسم Windows إلى محتوى المصنع الأصلي، حدد خيار **System** Recovery (استرداد النظام) من قسم HP Recovery (منتجات مختارة فقط) أو استخدم وسيطة HP Recovery. لمزيد من المعلومات٬ راجع <u>الاسترداد باستخدام HP Recovery Manager في صفحة ٥١</u>. إذا لم تكن قد انشات <u>و</u>سيطة استرداد بالفعل، فراجع <u>إنشاء وسيطة [HP Recovery](#page-60-0) (منتجات مختارة فقط) في صفحة ٤٩.</u>
- **استخدام إعادة ضبط المصنع** (منتجات مختارة فقط)—يستعيد الكمبيوتر إلى حالة المصنع الأصلية عن طريق حذف جميع المعلومات من محرك الأقراص الثابت ويعيد إنشاء الأقسام، ثم يعيد تثبيت نظام التشغيل والبرامج التي تم تثبيتها في المصنع (منتجات مختارة فقط). لاستخدام خيار **Factory Reset** (إعادة ضبط المصنع)، يجب استخدام وسيطة HP Recovery. إذا لم تكن قد أنشأت وسيطة استرداد بالفعل، فراجع <u>إنشاء</u> وسيطة [HP Recovery](#page-60-0) (منتجات مختارة فقط) في صفحة ٤٩
	- Factory ˼ˍ͆˛ ˖˚ˁ˴ˏˏ̿ ̷̙̼͇̚ ̭͆ˉ̼͂̚ˏ˺˂ˍ ̲ ˹˥̥ͅ ˀˊˍ˩͂ˏ ˺̠لأˏ̘˟˺ ˏ̝̽ ˀ͂˖ˉˁ˴ˏ ˖̠ ˀ̷̛ ʴ˿ˏ **:ˈ̉ˣلا̀** Reset (إعادة ضبط المصنع) لتثبيت نظام التشغيل والبرامج التي تم تثبيتها في المصنع.

#### **HP Recovery Manager ˙˝˄˷ːˍ͂˒ ˽˄˷لا˒˛˛˒**

يمكنك استخدام برنامج HP Recovery Manager لاسترداد الكمبيوتر إلى حالة المصنع الأصلية للكمبيوتر باستخدام وسيطة HP Recovery الّتي أنشأتها أو حصلت عليها من HP أو باستخدام قسم HP Recovery (منتجات مختارة فقط).

إذا لم تكن قد أنشأت وسيطة [HP Recovery](#page-60-0) بالفعل٬ فراجع إن<u>شاء وسيطة HP Recovery (منتحات مختارة فقط)</u> في صفحة ٤٩.

͆˒ˍ̟́˂ ˅͆̕˚ˮ͂ˏ ̙˂ˍ̸ˍ͆ˊ ̶̽ ˏ˅͆̌ˍ͆ˁˠ ˍ˚˳֟ ̸ُHP Recovery Manager ̿˖̟͇ ֟ **̶͂ː :** لا ّ ˍ. ̠ˉ̀ ʿ˘ ˖ˊˏ˘ˏلا˴ˁˏ ˺̸ ˙˳͉ʺ بيانات شخصية تريد الاحتفاظ بها احتياطيًا. راجع <u>استخدام أدوات نظام التشغيل [Windows](#page-59-0) لعمل نسخ احتياطية</u><br>. واسترداد واستعادة جهاز الكمبيوتر الخاص بك في صفحة ٤٨.

هام: يجب استخدام الاسترداد من خلال HP Recovery Manager كحل أخير لإصلاح مشاكل الكمبيوتر.

**ﷺ ملاحظة: عند بدء عملية الاسترداد، لا يتم عرض إلا الخيارات المتاحة لجهاز الكمبيوتر الخاص بك فقط.** 

قبل البدء، لاحظ ما يلي:

- يقوم برنامج HP Recovery Manager باسترداد البرامج التي قد تم تركيبها مسبقًا في المصنع. يتعين عليك إما تَنزيلُ البرامج التي لم يتم تزويد جهاز الكمبيوتر هذا بها من على موقع الويب الخاص بالشركة المصنعة أو إعادة تركيبها ۖمن خلالُ الوسائط المتوفرة من قِبل الشركة المصنعة.
- في حاله فشل محرك الأقراص الثابت للكمبيوتر، يتعين عليك استخدام وسيطة HP Recovery. تم إنشاء هذه الوسائط استخدام [HP Recovery](#page-60-0) ...تأخير <mark>إنشاء وسيطة HP Recovery (منتجات مختارة فقط)</mark> . في صفحة ٤٩.
- إذا كان جهاز الكمبيوتر الخاص بك لا يتيح إنشاء وسيطة HP Recovery أو إذا لم تعمل وسيطة HP Recovery، فاتصل بالدعم للحصول على وسيطة الّاسترداد. انتقل إلى <http://www.hp.com/support> ، ثم حدد بلدك أو منطقتك، ثم اتبع الإرشادات التي تظهر على الشاشة.

#### **)̢̨̍ ˿ː˄˝̀ˊ ˇː˧˄̺̀( HP Recovery ̾˶̣ ˙˝˄˷ːˍ͂˒ ˽˄˷لا˒˛˛˒**

يتيح لك قسم HP Recovery إجراء استرداد النظام دون الحاجة إلى أقراص استرداد أو محرك أقراص USB للاسترداد. ولا يمكِّن استخدام هذا النوع من الاسترداد إلا إذا كان محرك القرص الثابت لا يزال يعمل.

لا يتيح قسم HP Recovery (منتجات مختارة فقط) إلا إجراء "استرداد النظام" فقط.

:HP Recovery ̻˳̠ ̶̽ HP Recovery Manager ̩̀͆ˮ˂ ˖ˉ͂ʿ

̭́͂ˏͅˠ ̭͆ˉ̼͂̚ˏ˺˂ ̭ˁˊ̖̀͆ ̻̠ ̤̀́͂̕˅ ́ˍˊ̠˞ ͆ˍ˂̤̽ ̭́˅ˊˠ ˷̼͂ˏ̯ˇ˘ ̭́͂ˏ˅͆ˠ ̭͆ˉ̼͂̚ˏ˺˂ ʺ˷̲˥ˇ ̭̕˚ˊ̘ **: ː̶͂** بقاعدة لوحة المفاتيح قبل البدء بهذه الخطوات (منتجات مختارة فقط).

**Windows** ˘˖ˠ ̻˪ **HP Recovery Manager** ̯˘˖ˠ ˍ̲̼͂ˏ̿˯˺ ͇̊ ˊ˟˨ ̀˺ˊ̽ ̥ͅ˺ (ˁ˴ˏ˘ˏ˘ ( recovery ˈˁ̛ˏ **١.** ).Windows ˺ˁ˴ˏ˘ˏ˘ ˅ˑ͆ˊ( **Recovery Environment**

– أه –

بخصوص أجهزة الكمبيوتر أو أجهزة الكمبيوتر اللوحية المزودة بلوحات مفاتيح:

.̩̀͆ˮˁ͂ˏ ˹˼ ͊́̂ ̩̊̐͂ˏ ʺˍ̷˪ʿ ̭ˁ̖̽̀ˏ كلˮˊ f11 ͊́̂ ̩̊̑ˏ ʺ̯ ̭͆ˉ̼͂̚ˏ˺˂ ˖̲̼͆˂ ʺˍ̷˪ʿ f11 ͊́̂ ̩̊̑ˏ **▲**

بخصوص أجهزة الكمبيوتر اللوحية غير المزودة بلوحات مفاتيح:

- ▲ شغل جهاز الكمبيوتر اللوحي أو أعد تشغيله، ثم اضغط مع الاستمرار بسرعة على زر رفع مستوى الصوت، ثم حدد **f11**.
	- .˖̲̼͆ˁ͂ˏ ˼ˍ͆˛ˏ˄ ˅̼˒ˍ̠ ̶̽) ̯ˍ̲ˠلا̖ʴ ˍ̋˛لأˏʿ ̧ˍˮ̚ˁ˴ˏ( **Troubleshoot** ˘˖ˠ **٢.**
	- ح*د*د Recovery Manager (إدارة الاسترداد)، ثم اتبع الإرشادات التي تظهر على الشاشة.

͆˒ˍ̟́˂ HP Recovery Manager ̈́لا ˛̶̽ ̙ˊ̘˚ˍ͂ ˏ̭͆ˉ̼͂̚ ˂˺ˏ̩̀͆ˮ˂ ˍ̂ʴˇ˘ ˼˽́˂˄ ʴ˿ˏ **:ˈ̉ˣلا̀** ֟ ˍ ̻̟̥ ˊˁ̩͆͆˺ ترتيب تمهيد الكمبيوتر، ثم اتبع الإرشادات التي تظهر على الشاشة. راجع <u>تغيير ترتيب التمهيد الخاص بجهاز</u> <u>الكمبيوتر في صفحة ٥٢</u>

#### **HP Recovery ̲ˈ͉̎˷ ˙˝˄˷ːˍ͂˒ ˽˄˷لا˒˛˛˒**

في حاله عدم احتواء جهاز الكمبيوتر الخاص بك على قسم HP Recovery، أو إذا لم يعمل محرك الأقراص الثابت بشكل سليم، يمكنك استخدام وسيطة HP Recovery لاسترداد نظام التشغيل الأصلبي والبرامج التبي تم تثبيتها في المصنع.

- . أدخل وسيطة HP Recovery، ثم أعد تشغيل الكمبيوتر
- م**لاحظة: إذا تعذرت إعادة تشغيل الكمبيوتر الخاص بك من خلال HP Recovery Manager تلقائيًا، فقم بتغيير**<br>وكلات الكويسية في التعاليف التعاليق عنا ترتيب تمهيد الكمبيوتر، ثم اتبع الإرشادات التي تظهر على الشاشة. راجع <u>تغيير ترتيب التمهيد الخاص بجهاز</u> <u>الكمبيوتر في صفحة ٥٢</u>

#### **̰͉ˌ̝̿ͅ˒˽˅ ˼ː̵˧ˍ̛ː˝ͅ˒ ˙̵͉̿˄ͅ˒ ˽˅ˋ͉˅ ˽͉͉̬˅**

إذا لم تتم إعادة تشغيل جهاز الكمبيوتر الخاص بك في HP Recovery Manager، يمكنك تغيير ترتيب تمهيد الكمبيوتر. هذا هو ترتيب الأجهزة المسرودة في BIOS الّتي يبحث فيها الكمبيوتر عن معلومات بدء التشغيل. يمكنك تغيير تحديد محركَ الأقراص الصوئبي أو محرك أقراص USB محمول وفقًا لموقع وسيطة HP Recovery الخاصة بك.

لتغيير ترتيب التمهيد:

ِّ�<mark>َأ هام: </mark> بخصوص أجهزة الكمبيوتر اللوحية المزودة بلوحة مفاتيح قابلة للفصل، قم بتوصيل الكمبيوتر اللوحي بقاعدة لوحة مفاتيح قبل بدء هذه الخطوات.

- .HP Recovery ̯˅̋͆˴ ʺ˘̀˛ **١.**
- <mark>F.</mark> قم بالوصول إلى قائمة **Startup** (بدء التشغيل) للنظام.

بخصوص أجهزة الكمبيوتر أو أجهزة الكمبيوتر اللوحية المزودة بلوحات مفاتيح:

▲ شغل أو أعِد تشغيل الكمبيوتر أو الكمبيوتر اللوحي واضغط بسرعة على esc، ثم اضغط على f9 للوصول إلى خيارات التمهيد.

بخصوص أجهزة الكمبيوتر اللوحية غير المزودة بلوحات مفاتيح:

▲ شغل جهاز الكمبيوتر اللوحي أو أعد تشغيله، ثم اضغط مع الاستمرار بسرعة على زر رفع مستوى الصوت، ثم حدد **f9**.

– أو —

شغل جهاز الكمبيوتر اللوحي أو أعد تشغيله، ثم اضغط مع الاستمرار بسرعة على زر خفض مستوى الصوت، ثم ح*د*د **f9**.

**٣.** ˠ ˘˖̝̽ˏ ˺˟̘ˏلأ̠˺ ˒ͅˏ̭̐͂ ̯ʺ ̝̽˟˺ ˏ̘ʺ̠˺ USBˏ ̼͂˟̭̼̈́ ͉ˏ͂ ˽͇˂ ˺˂˖̲̼͆˖̵ ˪̻ ˂ˉ̀ˏ ˄ˏ˘˯ˍ˼ˏلإ ˏ͂ˁͅ˂ ̲̆˺ على الشاشة.

#### **)̢̨̍ ˿ː˄˝̀ˊ ˇː˧˄̺̀( HP Recovery ̾˶̣ ˼ʷˈͅ˒**

يتيح لك برنامج HP Recovery Henager إزالة قسم HP Recovery (منتجات مختارة فقط) لتحرير مساحة محرك الأقراص.

̯̀ˉ̠ .HP Recovery ̯˅̋͆˴ ˍˮ̸ʴʿ ʺ̯ " ˍ̷̆͂ˏ̿ ˺ˁ˴ˏ˘ˏ˘ " ʴ˺˥ˏʿ ̶̽ ̶̼̚ˁ˂ ̶͂ HP Recovery ̻˳̟͂ˏ ˹ʴ˅͂ˏ ˖́ˊ **: ː̶͂** إزالة قسم "الاسترداد"، قم بإنشاء وسيطة [HP Recovery](#page-60-0). راجع <u>إنشاء وسيطة HP Recovery (منتحات مختارة فقط)</u> <u>في صفحة ٤٩.</u>

اتبع الخطوات التالية لإزالة قسم HP Recovery:

- **ا. اكتب recovery Manager (استرداد) في مربع بحث شريط المهام، ثم حدد <b>HP Recovery Manager.**
- .˅˯ˍˮ͂ˏ ́̂ͅ ˺̲̆˂ ͅˁ͂ˏ لإˏ ˄ˏ˘˯ˍ˼ˏ̀ ˂ˉ˺ (ˁ˴لا ˘ˏ˘ˏ̻˳̠˹ ʴ˅͂ˏ ( **Remove Recovery Partition** ˘˖ˠ **٢.**

# **̰̿ͅ˒ˇː̧̙˒ ١٢**

### **˛لإ˒͇ː˞ ˈ̣ː̏**

قد تكون المعلومات الخاصة بالطاقة المذكورة في هذا القسم مفيدة إذا كنت تخطط أخذ جهاز الكمبيوتر معك أثناء السفر .

يعمل الكمبيوتر بواسطة طاقة التيار المستمر، التي يمكنٍ تزويدها بواسطة مصدر طاقة تيار متناوب أو تيار مستمر. يجب أن يكون مصدر طاقة التيار المتناوب مصنفًا ٢٤٠-١٠٠ فولت، ٥٠-٦٠ هرتز. على الرغم من أنه يمكن تزويد الكمبيوتر بِالطاقة من مصدر مستقل للتيار المستمر، إلا أنه يجب تزويد الكمبيوتر بالطاقة فقط من محول للتيار المتناوب أو بمصدر طاقة التيار المستمر الذي يتم توفيره والموافقة عليه من قِبل شركة HP للاستخدام مع هذا الكمىبوتر .

يمكن تشغيل الكمبيوتر بطاقة التيار المستمر ضمن المواصفات التالية. تختلف فولتية التشغيل والتيار الكهربي باختلاف النظام الأساسي. يمكن العثور على فولتية وتيار تشغيل الكمبيوتر في ملصق البيانات التنظيمية.

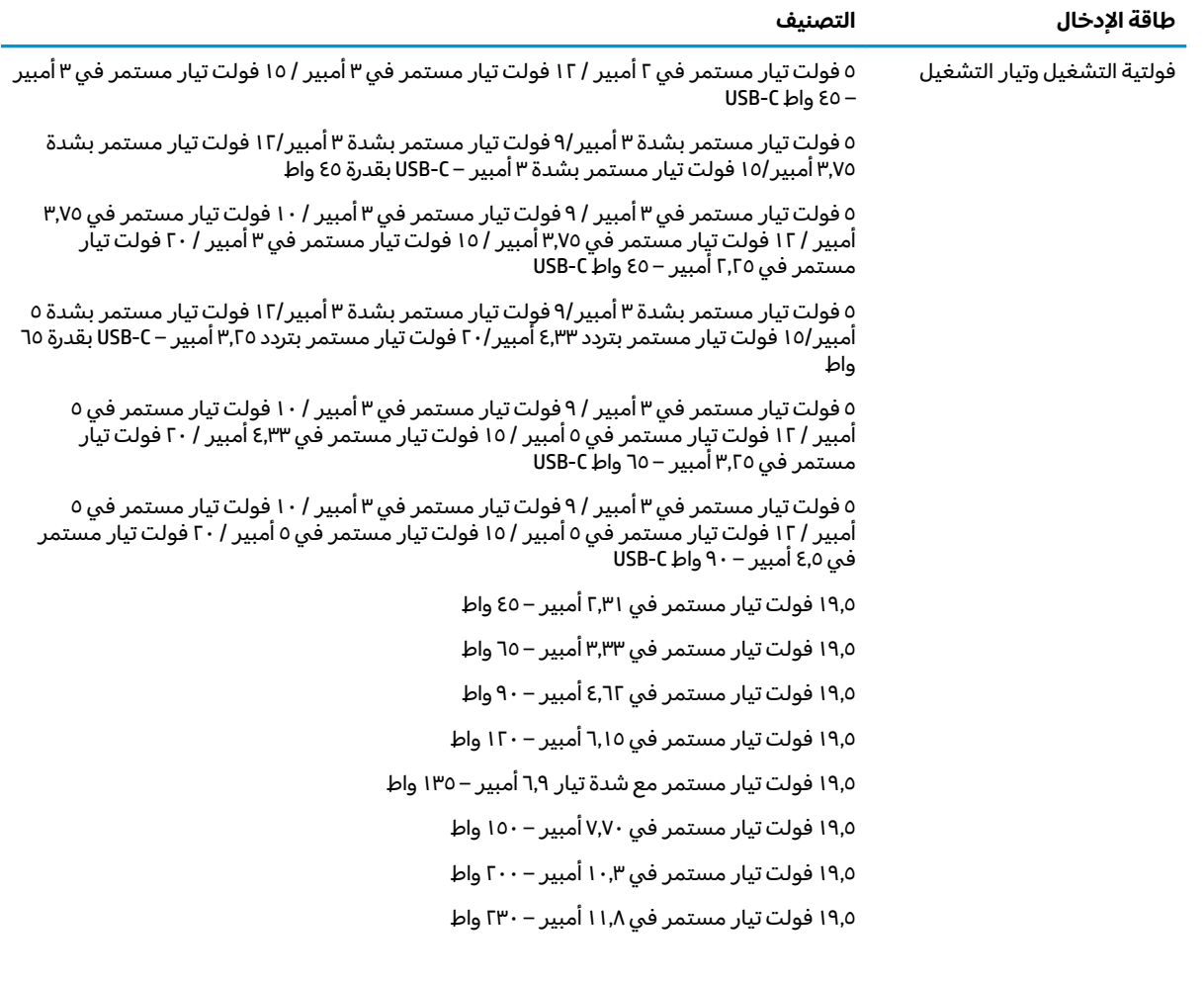

**̦͉̺̘˄ͅ˒ ͇ː˞˛لإˈ ˒̣ː̏**

١٩,٥ فولت تيار مستمر في ١٦,٩٢ أمبير – ٣٣٠ واط

قابس تيار مستمر لمصدر طاقة HP خارجي (منتجات مختارة فقط)

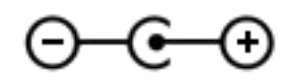

ملاحظه: تم تصميم هذا المنتج لانظمة طاقة تكنولوجيا المعلومات في النرويج مع فولتية مرحلية لا تتجاوز ۲٤۰ فولت rms.

### **͉̬̓˱˄ͅ˒ ˈ˔͉ˍ**

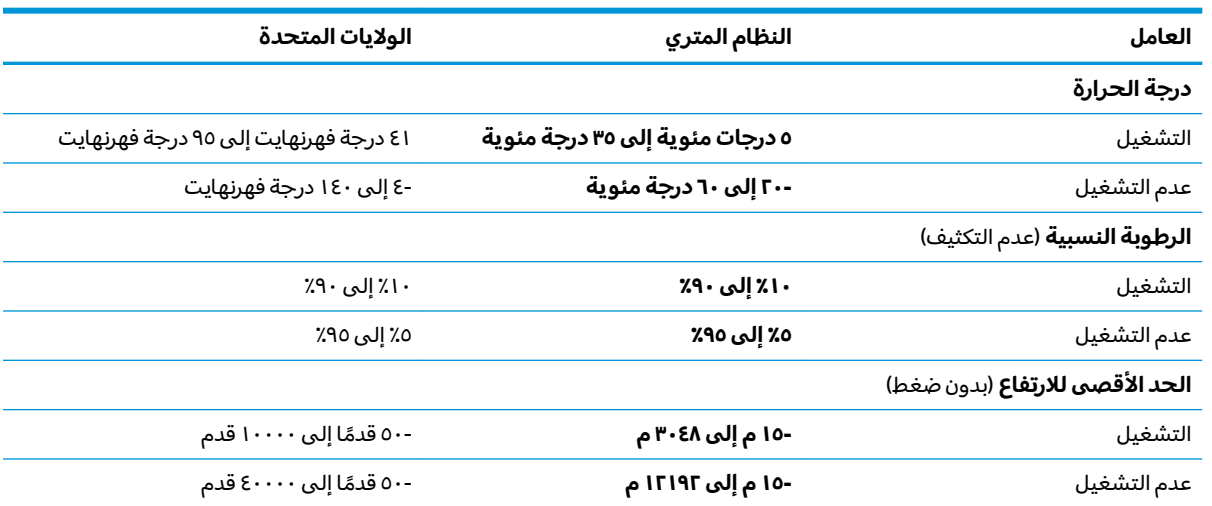

# **̲˽̵̝ͅ˒͈̝͉˅ː˄˷ ˽̧˄ͅ˒̫͊ ١٣**

تفريغ الشحنة الإلكتروستاتيكية عبارة عن تحرير الكهرباء الاستاتيكية عند تلامس جسمين أحدهما الآخر — على سبيل المثال، الصدمة التي تشعر بها عند مشيك على البساط ثم لمسك مقبض الباب الحديدي.

قد يؤدي إفراغ الكهرباء الاستاتيكية من الموصلات الكهروستاتيكية الأخرى أو الأصابع إلى تلف المكونات الإلكترونية. لتجنب إلحاق الضرر بالكمبيوتر، أو محرك الأقراص أو فقدان المعلومات، يجب أن تأخذ بعين الاعتبار هذه التدابير:

- في حالة إرشادك إلى فصل الكمبيوتر عند اتباع إرشادات الإزالة أو التثبيت، تأكد أولاً من التوصيل الأرضي على نحو صحيح.
	- ضع المكونات داخل الحاويات الواقية من الكهرباء الاستاتيكية الخاصة بها حتى يحين وقت تركيبها.
	- تجنب لمس السنون والرقائق المعدنية الرصاصية والدوائر. ولا تمسك المكونات الإلكترونية إلا في أضيق الحدود.
		- استخدام أدوات غير ممغنطة.
		- قبل التعامل مع المكونات، قم بإفراغ الكهرباء الاستاتيكية بملامسة سطح معدني غير مطلي.
			- إذا قمت بإزالة المكون، ضعه في الحاوية الواقية من الكهرباء الاستاتيكية الخاصة به.

#### إمكانية الوصول 18

### إمكانية الوصول

تسعى شركة HP إلى تضمين التنوع والاستيعاب والعمل/الحياة في أعمال الشركة حيث تنعكس العناصر المذكورة في كل ما نفعل. وفيما يلي بعض الأمثلة على طريقة دمجنا الاختلافات في إجراءات العمل حيث يتم خلق بيئة مستوعبة تركز على الربط بين الناس وقوة التقنية حول العالم.

#### إيجاد الأدوات التكنولوجية المطلوبة لك

يمكن للتقنية أن تساعدك على إطلاق القوة البشرية الكامنة بداخلك. تزيل التقنيات المساعدة الحواجز فتساعدك على زيادة الحرية والاستقلال في البيت والعمل والمجتمع. تساعدنا التقنيات المساعدة على زيادة القدرات الوظيفية للتقنيات المعلوماتية والإلكترونية وصيانتها وتحسينها، بما في ذلك أجهزة الكمبيوتر المكتبية والمحمولة واللوحية والهواتف المحمولة والطابعات وغيرها. لمزيد من المعلومات، راجع إ<u>يجاد أفضل تقنية مساعدة</u> <u>في صفحة ٥٨</u>.

#### التزاماتنا

شركة HP ملتزمة بتوفير المنتجات والخدمات التبي يمكن لذوي الإعاقات الوصول إليها. يدعم هذا الالتزام أهداف<br>التنوع الخاصة بشركتنا فيساعدنا على ضمان توفير فوائد التكنولوجيا للجميع.

الهدف الذي نسعى إليه من حيث سهولة الوصول هو تصميم وإنتاج وتسويق المنتجات والخدمات التي يمكن<br>للجميع استخدامها بكفاءة، بما في ذلك المعاقين، إما باستخدام المنتج لوحده أو بالدمج مع الأجهزة المساعدة<br>.. المناسبة.

لتحقيق هذا الهدف تضع سياسة المساعدة هذه سبعة أهداف أساسية لتوجيه أعمال شركتنا. نتوقع من جميع مدراء<br>HP وموظفيها دعم هذه الأهداف وتطبيقها بما يتماشى مع أدوارهم ومسؤولياتهم:

- رفع المستوى التوعوي للمشاكل الموجودة في شركتنا والمتعلقة بسهولة الوصول وتزويد موظفينا بالتدريب<br>اللازم لتصميم المنتجات والخدمات السهلة الوصول وإنتاجها وتسويقها وتوفيرها.  $\bullet$ 
	- تطوير توجيهات مرتبطة بسهولة الوصول إلى المنتجات والخدمات، وإنشاء مجموعات تشرف على تطبيق<br>هذه التوجيهات عند تطوير المنتجات حيث يكون الأمر ممكنًا من ناحية التنافس والتقنية والجوانب الاقتصادية.
		- مشاركة المعاقين في تطوير توجيهات إمكانية الوصول وفي تصميم المنتجات والخدمات واختبارها.
		- توثيق ميزات إمكانية الوصول وتوفير المعلومات عن منتجاتنا وخدماتنا للجمهور بشكل قابل للوصول.
			- إنشاء علاقات مع رواد موفري التقنيات والحلول المرتبطة بإمكانية الوصول.
- دعم البحث والتطوير الداخليين والخارجيين بشكل يؤدي إلى تحسين التقنيات المساعدة ذات الصلة بمنتجاتنا وخدماتنا.
	- تقديم والدعم والمساهمة في صياغة معايير وتوجيهات إمكانية الوصول في الصناعة.

#### **International Association of Accessibility Professionals**

مؤسسة IAAP عبارة عن مؤسسة غير ربحية تركز على تطوير المحترفين في مجال إمكانية الوصول من خلال إنشاء العلاقات والتثقيف والاعتماد والشهادات. ويكون الغرض من هذا كله مساعدة المحترفين في مجال إمكانية الوصول على تطوير سيرتهم المهنية وتعزيزها وزيادة تمكن المؤسسات من دمج مبادئ إمكانية الوصول في منتجاتهم وبنيتهم الأساسية.

<span id="page-69-0"></span>تكون شركة HP عضوة مؤسسة في المنظمة حيث شبكنا أيدينا مع مؤسسات أخرى لدفع مجال إمكانية الوصول إلى الأمام. يدعم هذا الالتزام هدف شركتنا بخصوص إمكانية الوصول المتمثل في تصميم وإنتّاج وتسويق المنتجات والخدمات التي يمكن للمعاقين استخدامها بكفاءة.

سوف يعزز IAAP حرفتنا بربط الأفراد والطلاب والمؤسسات على مستوى العالم مما يتيح لكل منهم التعلم من غيره. إذا اردت الحصول على معلومات إضافية، انتقل إلى <http://www.accessibilityassociation.org> للانضمام إلى الملتقى على الإنترنت والاشتراك في الرسائل الإخبارية ومعرفة المزيد عن خيارات العضوية.

#### **˙̅ː˶̀ˊ ˈ̢͉̺˅ ̨̓̓ʽ ʷ˛ː˧͊**

يجب أن يتمكن الجميع، بما في ذلك ذوى الإعاقات المرتبطة بالعمر أو الإعاقات الأخرى، أن يتمكن من التواصل والتعبير عن أنفسهم والاتصال بالعالم بواسطة الوسائل التقنية. تلتزم شركة HP بزيادة التوعية تجاه إمكانية الوصول داخل HP ولدى عملائنا وشركائنا. هناك تقنيات مساعدة متعددة تجعل منتجات HP أسهل للاستخدام — بما في ذلك الخطوط السهلة للقراءة والتعرف على الصوت الذي يجعل اليدين حرتين وغيرها من التقنيات المساعدة التي تساعدك في حالات مختلفة أخرى. كيف تختار؟

#### **˒̜˅ː˨ː͉˄ˣ ̢͉͉̾˅**

يمكن للتقنية أن تساعدك على إطلاق القوة الكامنة بداخلك. تزيل التقنيات المساعدة الحواجز فتساعدك على زيادة الحرية والاستقلال في البيت والعمل والمجتمع. تساعدنا التقنيات المساعدة (AT) على زيادة القدرات الوظيفية للتقنيات المعلوماتية والإلكترونية وصيانتها وتحسينها، بما في ذلك أجهزة الكمبيوتر المكتبية والمحمولة واللوحية والهواتف المحمولة والطابعات وغيرها.

يمكنك الاختيار من منتجات عديدة للتقنيات المساعدة. سوف يساعدك تقييم التقنيات المساعدة على تقييم منتجات عديدة والإجابة على أسئلتك وتسهيل اختيارك للحل الأفضل والأنسب لحالتك. ستجد أن المحترفين المؤهلين في مجال تقييم التقنيات المساعدة يأتون من مجالات عديدة، بما في ذلك ذوي الترخيص أو الشهادة في مجال العلاج البدني والتشغيلي واللفظي ومحالات آخرى من الخبرة. بينما قد تجد أن هناك آخرين ممن قد يمكنهم توِفير معلومات تقييمية بدون حيازة ترخيص أو شهادة. ستريد الاستفسار عن التجربة والخبرة والرسوم لكل من الأفراد المذكورين لتحديد هل هذا الشخص مناسب لاحتياجاتك.

#### **̰̈́ͅ˒͈ˣ ̲̰͉ˌ̝̿ͅ˒˽˅ ̰͉ˌ̝̿ͅ˒˽˅ ʽ˺̵˨ˊ ̹̀ HP ˇː˧˄̺̀ ̨͈ ̰ͅ˒͇̰̙ ˈ͉̻ڍ̀ʷ**

توفر الارتباطات التالية معلومات عن ميزات إمكانية الوصول والتقنيات المساعدة إن كانت بما في ذلك تلك الموجودة في منتجات مختلفة لشركة HP. ستساعدك هذه الموارد على اختيار الميزات المعينة للتقنيات المساعدة والمنتجات المناسبة لحالتك.

- [\)Windows 10 Mobile \(](http://support.hp.com/us-en/document/c05227029)[̸̤Ǫ̸˽ل](http://support.hp.com/us-en/document/c05227029) ة̭̾ߑ̪ǪȔ ر˅̀تǪ ˬ [HP Elite x3](http://support.hp.com/us-en/document/c05227029) ●
- خوٰة الكمبيوتر من [HP](http://support.hp.com/us-en/document/c03543992) ذات نظام التشغيل Windows 7 خيارات إمكانية الوصول
- جُمِنَّة الكمسوتر من [HP](http://support.hp.com/us-en/document/c03672465) ذات نظام التشغيل Windows 8 خيارات إمكانية الوصول →
- خوزة الكبيوتر مِن [HP](http://support.hp.com/us-en/document/c04763942) ذات نظام التشغيل <mark>Windows 10 –</mark> خيارات إمكانية الوصول
- خزة الكبيوتر اللوحية [HP](http://support.hp.com/us-en/document/c03678316) Slate 7 تكن ميزات إمكانية الوصول على الكبيوتر اللوحي من HP إديك (Android 4.1/Jelly Bean)
- خوزةالكبيوتر [HP](http://support.hp.com/us-en/document/c03790408) SlateBook تكن ميزات إمكانية الوصول على الكبيوتر اللوحي من HP لديك (Android 4.3,4.2/Jelly Bean)
- ) هورة الكسبوتر (Chrome OS) Chromebox و ʿ[HP Chromebook](http://support.hp.com/us-en/document/c03664517) كم توسط محل كسبوتر الكائنة الوصول على كسبوتر (Chrome OS
	- HPأُجْرَة مُحِطِبَة لِمُنتجات [HP](http://store.hp.com/us/en/ContentView?eSpotName=Accessories&storeId=10151&langId=-1&catalogId=10051)

إذا كنت بحاجة إلى المزيد من الدعم بخصوص ميزات إمكانية الوصول على منتج HP خاصتك فراجع <u>الاتصال بالدعم</u> في صفحة ٦٢.

ارتباطات إضافية لشركاء خارجيين وموردين آخر ين والتي قد تقدم المز يد من المساعدة:

- [\)Microsoft 2ƫLFH](http://www.microsoft.com/enable) [Ǚ](http://www.microsoft.com/enable)[Windows 10](http://www.microsoft.com/enable) [Ǚ](http://www.microsoft.com/enable)[Windows 8](http://www.microsoft.com/enable) [Ǚ](http://www.microsoft.com/enable)[Windows 7 \(Microsoft Accessibility](http://www.microsoft.com/enable) ن̉ [̸̧̪̋ت˅̪](http://www.microsoft.com/enable)
	- [̪˅ت̸̧̪̋](http://www.google.com/accessibility/products) ǪȔ̪ߑ̭̾ة ل˽̸Ǫ̸̤ ̰لم ˕ˤ˅ت [Google \(](http://www.google.com/accessibility/products)[Ǚ](http://www.google.com/accessibility/products)[Android](http://www.google.com/accessibility/products) Ǚ[Chrome](http://www.google.com/accessibility/products) ̄ˋ [˒̾ق˅ت](http://www.google.com/accessibility/products) [Google\)](http://www.google.com/accessibility/products)
- <u>التقنيات المساعدة بترتيب حسب نوع الإعاقة</u>
- <u>التقنيات المساعدة بترتيب حسب نوع المنتج</u>
- <u>موردو التقنيات المساعدة مع وصف المنتجات</u>
- [Assistive Technology Industry Association](http://www.atia.org/) [\(ATIA\)](http://www.atia.org/)

### **̲˽˱˄ͅ˒ˇː̄͊ ˽͉͊ː̄̿ͅ˒**

#### <mark>المعايير</mark>

تمت صياغة القسم ٥٠٨ لتنظيمات FAR) Federal Acquisition Regulation) من قِبل لجنة إمكانية الوصول الأمريكية US Access Board لمعالجة قضية الوصول إلى تقنيات المعلومات والاتصالات (ICT) لذوى الإعاقات البدنية أو الاستشعارية أو عقلية. يشمل هذا المعيار تعريفات فنية بالنسبة لأنواع شتى من التقنيات إلى جانب متطلبات للأداء تركز على القدرات الوظيفية للمنتجات المشمولة. هناك معايير محددة تغطي البرامج والتطبيقات وانظمة التشغيل والمعلومات والتطبيقات المستندة إلى الإنتنرت وأجهزة الكمبيوتر ومنتجات الاتصالات والفيديو والوسائط المتعددة والمنتجات المغلقة الذاتية الاحتواء.

#### **EN 301 549 – Mandate 376**

تمت صياغة معيار EN 301 549 من قِبل الاتحاد الأوروبي ضمن Mandate 376 كونه الأساس وراء مجموعة أدوات على الإنترنت للشراء العمومي لمنتجات ICT. يحدد هذا الْمعيار المتطلبات الوظيفية المرتبطة بإمكانية الوصول والمنطبقة على منتجات وخدمات ICT إلى جانب وصف لإجراءات الاختبار وأساليب التقييم لكل من متطلبات إمكانية الوصول.

#### **Web Content Accessibility Guidelines (WCAG)**

تساعد توجيهات إمكانية الوصول إلى محتوى الإنترنت Web Content Accessibility Guidelines (WCAG( الصادرة عن مبادرة WAI) Web Accessibility Initiative) لمنظمة W3C إنها تساعد مصممي تطبيقات الإنترنت ومطور يها على إنشاء مواقع اكثر مناسبة لاحتياجات المعاقين او ذوي القيوم المرتبطة بالعمر. تعزز WCAG إمكانية الوصول على امتداد النطاق الكامل لمحتوى الويب (من نصوص وصور وصوت وفيديو) وتطبيقات الويب. يمكن تنفيذ اختبارات WCAG 2.0 بدقة كما أنها سهلة الفهم والاستخدام وتتيح لمطوري الويب مرونة الابتكار. كما تم التصديق على 2.0 WCAG [.ISO/IEC 40500:2012](http://www.iso.org/iso/iso_catalogue/catalogue_tc/catalogue_detail.htm?csnumber=58625/) ˼ˍ̛̼͆́

تتناول WCAG على وجه الخصوص الحواجز أمام الوصول إلى تجربة الويب من قِبل المعاقين بصريًا وسمعيًّا وبدنيًّا<br>تَأوُّلُ اللَّهُ يُّبِّلُ عَلَيْهِ مِنْ يَأْثُرُونَ مِنْ النَّبَيْرِ يَسْتَنْسَلُ اللَّهُ عَلَيْهِ الْمَوْلَ ا وعقليًّا وعصبيًّا ومن قِبل مستخدمي الإنترنت المتقدمين في العمر ذوي الاحتياجات المرتبطة بالوصول. تحدد<br>2.2 كلالا نسب المستخدمي التياباتي المستخدمي : ̭̭̖́͂̈́ ˅́ˊˍ̟͂ˏ ̭ˁ˟̼͂ˏ˄ˍ͇ ̔˒ˍ̕˛ WCAG 2.0

- ق**ابلة للإدراك** (مثلاً من خلال توفير بدائل نصية للصور والعناوين الفرعية للصوت والتكييف للعروض التقديمية وتعديل تباين الألوان)
- قابلة للتشغيل (من خلال توفير الوصول الخاص بلوحة المفاتيح وتباين الألوان وتوقيت الإدخال وتجنب الارتعاش وسهولة التنقل)
	- ق**ابلة للتفهم** (بمعالجة قضايا المقروئية والتوقع والمساعدة على الإدخال)
		- **متينة** (مثلاً من خلال معالجة التوافق مع التقنيات المساعدة)

#### **̲ˇː͉̺̿̉˄ͅ˒ ˽˱˄ͅ˒ˇː̄͊**

تتزايد الأهمية التشريعية لإمكانية الوصول إلى التقنية والمعلومات بمرور الوقت. يوفر هذا القسم ارتباطات إلى معلومات عن التشريعات والتنظيمات والمعايير الأساسية.

- الولايات المتحدة
	- کندا
	- أوروبا

- المملكة المتحدة
	- أستراليا
	- [ل˧̸](http://www8.hp.com/us/en/hp-information/accessibility-aging/legislation-regulation.html#worldwide) Ǫ̤̋˅ߺ

#### **˙ˢ˄̿ͅ˒ˊ ˇː͊لا̰ͅ˒**

القسم ٥٠٨ من قانون إعادة التأهيل Rehabilitation Act يلزم الوكالات المختلفة بتحديد المعايير المناسبة لشراء منتجات ICT وتحليل السوق لتحديد مدى توفر المنتجات والخدمات التي تتيح إمكانية الوصول وتوثيق نتائج هذا البحث السوقي. تقدم الموارد التالية المساعدة على التوافق مع متطلبات القسم ٥٠٨:

- [www.section508.gov](https://www.section508.gov/)
	- **[Buy Accessible](https://buyaccessible.gov)**

تعمل لجنة U.S. Access Board حاليًّا على تحديث معايير القسم ٥٠٨. هذا المجهود يهدف إلى معالجة التقنيات<br>" الجديدة والمجالات حيث يجب تعديل المعايير. للمزيد من المعلومات، انتقل إلى <u>عَنيُّ اسَي∧ِ</u> ْ

القسم ٢٥٥ من قانون الاتصالات Telecommunications Act يتطلب توفير منتجات الاتصالات وخدماتها إمكانيات الوصولْ للمعاقين. قواعد FCC تغطي جميع معدات الأجهزة والبرامج لشبكة الهواتف ومعدات الاتصالات المستخدمة في المكتب والمنزل. تشمل هذه المعدات الهواتف والسماعات اللاسلكية وأجهزة الفاكس وآلات الرد التلقائي والمنبهات. تغطي قواعد FCC أيضًا خدمات الاتصالات الأساسية والخاصة، بما في ذلك المكالمات الهاتفية العادية والمكالمات المنتظرة والطلب السريع وإعادة توجيه المكالمات والمساعدة الدليلية المحوسبة ومراقبة الاتصالات والتعرف على المتصل وتعقب المكالمات والطلب المتكرر إلى جانب البريد الصوتي وأنظمة الرد الصوتي التفاعلية التي توفر للمتصل قوائم بالخيارات. للمزيد من المعلومات، انتقل إلى <u>سارنات عن اقسم [٢٥٥](http://www.fcc.gov/guides/telecommunications-access-people-disabilities) من قواعد لخة الاتصالات الفدرالية</u>.

#### **21st Century Communications and Video Accessibility Act(CVAA)**

يوفر CVAA تحديثات لقانون الاتصالات الفيدرالي بحيث يتم تحسين إمكانية الوصول للمعاقين إلى وسائل الاتصالات الحديثة، من خلال تحديث قوانين إمكاينة الوصول من الثمانينات والتسعينات لتشمل الابتكارات الجديدة من الوسائل الرقمية والعريضة النطاق والمحمولة. يتم تطبيق التنظيمات من قِبل FCC فيتم توثيقها في الجزء ١٤ والجزء ٧٩ من .CFR 47

توجيات FCC بخصوص [CVAA](https://www.fcc.gov/consumers/guides/21st-century-communications-and-video-accessibility-act-cvaa)

تشر يعات ومبادرات اخرى للولايات المتحدة

˲ˬى ǫȓ [و̸̜۸̭Ǫ](http://www.ada.gov/cguide.htm) [Rehabilitation Act](http://www.ada.gov/cguide.htm) [Ǚ](http://www.ada.gov/cguide.htm)[Telecommunications Act](http://www.ada.gov/cguide.htm) Ǚ[\)ADA \(Americans with Disabilities Act](http://www.ada.gov/cguide.htm) ●

#### **كندا**

تمت صياغة قانون Accessibility for Ontarians with Disabilities Act لتطوير وتطبيق معايير إمكانية الوصول لتمكين مواطنبي أونتاريو من الوصول إلى السلع والخدمات والمنشآت المختلفة وتمكين مشاركة ذوي الإعاقات في تطوير معايير إمكانية الوصول. يعد أول معايير َAODA هو معيار خدمة العملاء؛ مع ذلك يتم تطوير معايير أخرى للمواصلات والنقل والتوظيف والمعلومات والاتصالات. ينطبق AODA على حكومة أونتآريو واللجنة التشريعية وكل من المنظمات الخاصة بالقطاع العام وكل شخص أو مؤسسة يقوم بتوفير السلع والخدمات والمنشآت للعموم أو أطراف ثالثة لها موظف واحد على الأقل في أونتاريو؛ هذا ويجب تطبيق إجراءات إمكانية الوصول عند أو قبل ١ يناير ٢٠٢٥، وللمزيد من المعلومات، انتقل إلى AODA) Accessibility for Ontarians with Disability Act .

#### **ʽːˍ̲˿̲**

EU Mandate 376 ETSI Technical Report ETSI DTR 102 612: "Human Factors (HF); European accessibility requirements for public procurement of products and services in the ICT domain (European Commission .ˍ̲ˁ̪ˍ̖͆ ˀ̼˂ ͅˁ͂ˏ ˺͇͆ˍ̼́͂ˏ ̶̽ ̭̳ Mandate M 376, Phase 1)"

الخلفية: أعدت منظمات المعايير الثلاث في الاتحاد الأوروبي فريقين لتنفيذ المشاريع والعمل المحددين في "Mandate 376 to CEN, CENELEC and ETSI, in Support of Accessibility Requirements ˼̯لأˏͅˊ̯˲ ́ˤ̼͂ˏ ̭˂˄ˍ̲͆˥ for Public Procurement of Products and Services in the ICT Domain."
<span id="page-72-0"></span>قام فريق ETSI DTR 102 612 بتطوير ETSI TC Human Factors Specialist Task Force 333. ويمكن العثور على تفاصيل إضافية بخصوص العمل المنفذ من قِبل STF333 (على سبيل المثال التعريفات المرجعية ومواصفات الأعمال بالتفصيل والإطار الزمني للعمل والمسودات السابقة وقوائم الملاحظات وتفاصيل الاتصال بالفريق) على [.Special Task Force 333](https://portal.etsi.org/home.aspx)

الأجزاء المرتبطة بتقييم الاختبار والتوافق ووسائلها قام بصياغتها فريق لمشروع ثان مما جاءت تفاصيله في CEN<br>== BT/WG185/PT. للحصول على معلومات إضافية، انتقل إلى موقع الويب الخاص بفريق مشروع CEN. يجري التنسيق الكثيف بين المشروعين.

- فريق مشروع **[CEN](http://www.econformance.eu)**
- اللوائحُ الإجبارية للمجلس الأوروبي بخصوص إمكانيات الوصول الإلكترونية ([PDF](http://www8.hp.com/us/en/pdf/legislation_eu_mandate_tcm_245_1213903.pdf) بحجم [64](http://www8.hp.com/us/en/pdf/legislation_eu_mandate_tcm_245_1213903.pdf) ك [ب](http://www8.hp.com/us/en/pdf/legislation_eu_mandate_tcm_245_1213903.pdf))
	- يتناول المجلس الوصول الإلكتروني بشكل منخفض

#### **˙ˢ˄̿ͅ˒ˊ ˈ̝̈́̿̿ͅ˒**

تمت صياغة Disability Discrimination Act للعام ١٩٩٥ (DDA) لضمان وصول المكفوفين إلى مواقع الويب وإمكانية وصول المعاقين إليها في المملكة المتحدة.

● Ö مساسات W3C في المملكة المتحدة

#### **l**

[.Web Content Accessibility Guidelines 2.0](http://www.w3.org/TR/WCAG20/) أعلنت الحكومة الأسترالية خطتها لتطبيق

ستتطلب جميع مواقع الويب الحكومية الأسترالية التوافق بالدرجة أ في العام ٢٠١٢ وأ مزدوج في العام ٢٠١٥. ويحل المعيار الجديد محل 1.0 WCAG الذي تم طرحه بشكل متطلب إجباري للّـوكالات عام ٢٠٠٠.

#### **حول العالم**

- [JTC1 Special Working Group on Accessibility](http://www.jtc1access.org/) (SWG-A)
	- [G3ict: The Global Initiative for Inclusive ICT](http://g3ict.com/)
		- تشريعات الوصول في إيطاليا
		- [W3C Web Accessibility Initiative](http://www.w3.org/WAI/Policy/) [\(WAI\)](http://www.w3.org/WAI/Policy/)

# **̰ͅ˒͇̰̙ ˈ͉̻ڍ̀ʷ ̹̅ ˙̧͉̀ˊ ̲˿˒ːˌ˅ˇː̏ ̰̀˿˒˛**

قد تكون المنظمات التالية بمثابة موارد جيدة للمعلومات عن الإعاقات المرتبطة بالعمر والإعاقات الأخرى.

ضَّلاً صلاحظة: القائمة ليست شاملة. أسماء المؤسسات الواردة هنا هي للعلم فقط. لا تتبنى شركة HP أية مسؤولية · عن المعلومات أو جهات الاتصال التي قد تجدها على الإنترنت. ليست القائمة الواردة هنا تشير ۖ إلى التبني من قِبل .HP

#### **المنظمات:**

- American Association of People with Disabilities (AAPD)
- The Association of Assistive Technology Act Programs (ATAP)
	- Hearing Loss Association of America (HLAA)
- Information Technology Technical Assistance and Training Center (ITTATC)
	- Lighthouse International
	- National Association of the Deaf
- National Federation of the Blind
- <span id="page-73-0"></span>Rehabilitation Engineering & Assistive Technology Society of North America (RESNA) <sup>●</sup>
	- Telecommunications for the Deaf and Hard of Hearing, Inc. (TDI) <sup>●</sup>
		- (WAI) W3C Web Accessibility Initiative  $\bullet$

#### **المؤسسات التعليمية**

- مركز الإعاقات في جامعة ولاية كاليفورنيا، نورثردج (CSUN)
	- حامعة وسكونسين ماديسون٬ مركز ترايس
	- برنامج ملائمة الموارد الحاسوبية لجامعة مينيسوتا

# <mark>موارد أخرى عن الإعاقات</mark>

- (Americans with Disabilities Act) ADA أبرنامج المساعدة الفنية بخصوص
	- شبكة الأعمال والإعاقة
		- EnableMart
	- ملتقى الإعاقات الأوروبي
	- شبكة تكبيف أماكن العمل
		- Microsoft Enable
	- وزارة العدل الأمر يكية دليل قانوني لحقوق المعاقين

### **HP ˿˒ːˌ˅ˇː̏**

استمارة الاتصال بنا عر الإنترنت دَلْيَلِ الأَمَانِ وَالرَاحَةِ مِن [HP](http://www8.hp.com/us/en/hp-information/ergo/index.html)

قسم مبيعات القطاع العام لدى [HP](https://government.hp.com/)

## الاتصال بال*د*عم

**ُضَّ ملاحظة:** يتوفر الدعم باللغة الإنجليزية فقط.

- العملاء الأصم أو المعاقين سمعيًّا الذين يريدون طرح الأسئلة عن الدعم الفني أو الوصول إلى منتجات HP:
- يمكن استخدام TRS/VRS/WebCapTel للاتصال بالرقم VVN 10٦-۷۰٥۸) أيام الاثنين إلى الجمعة٬ من الساعة ٦ ص إلى ٩ م حسب التوقيت الجبلي.
- العملاء ذوي الإعاقات المرتبطة بالعمر أو الإعاقات الأخرى الذين يريدون طرح الأسئلة عن الدع الدعم الفني أو إمكانية الوصول إلى منتجات HP، يمكنهم اختيار واحد من الخيارات التالية:
	- الاتصال بالرقم ٢٥٧٠٧-٢٥٩ (٨٨٨) أيام الاثنين إلى الجمعة، من الساعة ٦ ص إلى ٩ م حسب التوقيت الجبلي.
		- خصلة استارة الاتصال لذوى الاعاقات المرتبطة بالعمر أو الاعاقات الأخرى.

# <mark>الفهرس</mark>

#### **̰̀˼˒ͅ˽ / ˒˛˒غ̅˙**

International Association of Accessibility Professionals (IAAP) [٥٧](#page-68-0)

#### **A**

AT (التقنيات المساعدة) العثور على [٥٨](#page-69-0) الغرض [٥٧](#page-68-0)

#### **B**

BIOS بدء تشغيل Setup Utility [٤١](#page-52-0) تحديث [٤١](#page-52-0) BIOS تحديد النسخة [٤١](#page-52-0) تنزيل التحديثات [٤٢](#page-53-0)

#### **G**

[١٧](#page-28-0) GPS

#### **H**

[٣٣](#page-44-0) HP 3D DriveGuard [٢٩](#page-40-0) HP Fast Charge HP PC Hardware Diagnostics UEFI استخدام [٤٤](#page-55-0) بدء تشغيل [٤٥](#page-56-0) تنزيل [٤٥](#page-56-0) HP PC Hardware Diagnostics Windows استخدام [٤٣](#page-54-0) تثبيت [٤٤](#page-55-0) تنزيل [٤٣](#page-54-0) HP Recovery Manager إصلاح مشاكل التمهي*د* or بدء تشغيل [٥١](#page-62-0) [٤٠](#page-51-0) HP Touchpoint Manager

#### **M**

[٢٢](#page-33-0) Miracast

#### **S**

Hibernation̯) ̺̭̚˳͂ˏ( Sleep (الإسبات)، التشغيل [٢٧](#page-38-0)

#### **W**

Windows نقطة استعادة النظام [٤٨](#page-59-0) [١٩](#page-30-0) Windows Hello Windows Hello استخدام [٣٨](#page-49-0)

**˒** ˇ˥̲˷ʺ ̥ˍ˒̟˅ ̠˅ˏ͂˖ ̖̀͆˂̭ [٢٠](#page-31-0) [٢٢](#page-33-0) ازر الطاقة [٦](#page-17-0) لوحة اللمس اليمنى [٩](#page-20-0) يسار لوحة اللمس [٩](#page-20-0) أزرار لوحة اللمس التعرف على [٩](#page-20-0) اضواء [١٠](#page-21-0) caps lock الطاقة [٦](#page-17-0) کامپرا ۸ كتم الصوت [١٠](#page-21-0) محرك الأقراص [٥](#page-16-0)٥ محول التيار المتناوب والبطارية [٥](#page-16-0) أضواء الطاقة، التعرف على [٦](#page-17-0) ʺ̻̟̌ ʺ˶ˏ͂˺ ̖̀͆ˏ͂ˁ̭ [٢٠](#page-31-0) أفضل الممارسات [١](#page-12-0) [٢٧](#page-38-0) ˅̠ˍ̋͂ˏ ʴ˘ˏ˼ˇ Remote HP PC Hardware إعدادات Diagnostics UEFI استخدام [٤٦](#page-57-0) تخصيص [٤٦](#page-57-0) T اعدادات الصوت، استخدام إعدادات الطاقة، استخدام [٢٩](#page-40-0) إمكانية الوصول 0V اِيقاف التشغيل [٢٨](#page-39-0) إيقاف تشغيل جهاز الكمبيوتر [٢٨](#page-39-0) إيماءات شاشة اللمس تحريك الإصبع الواحدة [٢٥](#page-36-0) إيماءات لوحة اللمس [٢٤](#page-35-0) ̶͆́ˉ̖ʲˊ ˺̼ˁ͂ˏ˺͇ ˏ͂˳˟ˈ ˊ˩لاˬ ʺ̖ˍˊ̀ [٢٥](#page-36-0) [٢٥](#page-36-0) ̀ˊˍ̖ʺ ̀ˊ˼ʸˊ˲̼́͂ˏ اللمس بإصبعين [٢٤](#page-35-0)

إيماءات لوحة اللمس وشاشة اللمس التكبير والتصغير بالقرص بإصبعين [٢٤](#page-35-0) لمس [٢٣](#page-34-0) إيماءة التصغير /التكبير بإصبعين للوحة اللمس وشاشة اللمس \_ [٢٤](#page-35-0) إيماءة التمرير بإصبعين على لوحة اللمس [٢٤](#page-35-0) إيماءة السحب بثلاث أصابع على لوحة اللمس [٢٥](#page-36-0) إيماءة اللمس على لوحة اللمس وشاشة اللمس [٢٣](#page-34-0) إيماءة تحريك الإصبع الواحدة على شاشة اللمس [٢٥](#page-36-0) إيماءة لمس لوحة اللمس بأربع أصابع [٢٥](#page-36-0) إيماءة لمس لوحة اللمس بإصبعين [٢٤](#page-35-0) استخدام كلمات المرور [٣٧](#page-48-0) [٢٣](#page-34-0) ˲̼́͂ˏ ̭͂˅ˠ ˖˚ˁ˴ˏˏ̿ استخدام لوحة المفاتيح والماوس الاختيارى [٢٦](#page-37-0) استرداد [٥١](#page-62-0) HP Recovery Manager أقراص [٤٩](#page-60-0)، [٥٢](#page-63-0) الأقراص المدعومة [٤٩](#page-60-0) النظام [٥١](#page-62-0) HP Recovery ̯˅̋͆˴ ˖˚ˁ˴ˍˊˏ̿ [٥٠](#page-61-0) بدء تشغيل [٥١](#page-62-0) [٥٠](#page-61-0) HP Recovery ̻˳̠ محرك أقراص USB محمول OF وسائط [٥٢](#page-63-0) استرداد الصورة المصغرة [٥١](#page-62-0) استرداد النظام [٥١](#page-62-0) استرداد النظام الأصلي [٥١](#page-62-0) اسم ورقم المنتج، الكمبيوتر [١٤](#page-25-0) الأجهزة، تحديد الموقع [٤](#page-15-0) الأقراص المدعومة، استرداد [٤٩](#page-60-0) الاتصال بـــ WLAN [١٦](#page-27-0) الاتصال بالشبكة [١٥](#page-26-0) [١٨](#page-29-0) LAN ˅̚ˉˮˊ لاˏ̈́ˍ̕˂ الاتصال بشبكة WLAN خاصة بشركة [١٦](#page-27-0) الاتصال بشبكة WLAN عمومية [١٦](#page-27-0)

الاتصال بشبكة لاسلكية [١٥](#page-26-0) البرامج المثبتة العثور على [٤](#page-15-0) البطارية العثور على معلوما*ت* [٣٠](#page-41-0) تفريغ الشحن [٣٠](#page-41-0) توفير الطاقة [٣٠](#page-41-0) حل مشكلة ضعف طاقة البطارية [٣١](#page-42-0) مستويات ضعف البطارية [٣٠](#page-41-0) مغلقة بإحكام من المصنع [٣١](#page-42-0) البطارية على وشك النفاد [٣١](#page-42-0) التفريغ الكهروستاتيكي [٥٦](#page-67-0) التقنيات المساعدة (AT) العثور على [٥٨](#page-69-0) الغرض [٥٧](#page-68-0) السفر مع جهاز الكمبيوتر [٣٥](#page-46-0) السفر والكمبيوتر [١٤](#page-25-0) الصوت T۰ أطقم رأس إعدادات الصوت [٢٠](#page-31-0) سماعات الرأس [١٩](#page-30-0) صوت HDMI [٢١](#page-32-0) ضبط مستوى الصوت [١٣](#page-24-0) مكبرات الصوت [١٩](#page-30-0) الطاقة البطارية [٢٩](#page-40-0) خارجی ۳۱ الطاقة الخارجية، استخدام [٣١](#page-42-0) العناية بالكمبيوتر [٣٤](#page-45-0) المعايير والتشريعات، إمكانية الوصول [٥٩](#page-70-0) المفاتيح الخاصة، استخدام [١٢](#page-23-0) المكونات الجانب الأيسر [٦](#page-17-0) الجانب الأيمن الشاشة [٨](#page-19-0) منطقة لوحة المفاتيح [٩](#page-20-0) الميكروفونان الداخليان، التعرف على [٨](#page-19-0) النسخ الاحتياطي [٤٨](#page-59-0) الوحدة المحمولة الواسعة النطاق من HP تنشىط [١٧](#page-28-0) رقم IV IMEI

#### **ˏ**

برامج حماية الاتصال بالإنترنت، استخدام [٣٩](#page-50-0)

[١٧](#page-28-0) MEID ˼̻̠

برزنامج تنظيف القرص) [٣٣](#page-44-0)<br>Disk Cleanup اَداة إلغاء) Disk Defragmenter تجزئة القرص) [٣٣](#page-44-0) العثور على [٤](#page-15-0) برنامج Disk Cleanup (تنظيف القرص) [٣٣](#page-44-0) برنامج Disk Defragmenter (أداة إلغاء تجزئة القرص) [٣٣](#page-44-0) برنامج جدار الحماية [٣٩](#page-50-0) برنامج مكافحة الفيروسات، استخدام [٣٩](#page-50-0) بصمات الأصابع، تسجيل [٣٨](#page-49-0) بطارية مغلقة بإحكام من المصنع [٣١](#page-42-0) بيئة التشغيل [٥٥](#page-66-0)

#### **ˇ**

تحديثات البرامج، تثبيت [٣٩](#page-50-0) تحديث البرامج وبرامج التشغيل [٣٤](#page-45-0) ترتيب التمهيد، تغيير 0٢ تركيب كبل حماية اختياري [٤٠](#page-51-0) تقييم احتياجات إمكانية الوصول 0۸ تنشيط وضع Sleep (السكون) ووضع الإسبات) FV (الإسبات) تنظيف الكمبيوتر [٣٤](#page-45-0)

#### **˪**

˹˥̲ˍ Bluetooth [١٥](#page-26-0) [١٧](#page-28-0) جهاز WLAN [١٤](#page-25-0) بهاز WWAN [١٧](#page-28-0)

#### **˛**

دعم العملاء، إمكانية الوصول T

#### **˿**

رقم IV IMEI رقم NEID IV رقم تسلسلي، الكمبيوتر [١٤](#page-25-0) رمز Power (الطاقة)، استخدام [٢٩](#page-40-0)

#### **˼** زر الطاقة، التعرُف على [٦](#page-17-0)<br>···········

زر اللاسلكية [١٥](#page-26-0) زر مستوى الصوت، التعرُ ف على V<br>.

#### **˹**

سكون اِنهاء [٢٧](#page-38-0) بدء تشغیل ۲۷ سماعات رأس، توصيل [١٩](#page-30-0)

[٥٧](#page-68-0) HP ̶̽ ˇ˖̂ˍ˳̼͂ˏ ˅˴ˍ͆˴

#### <u>ش</u>

شبكة سلكية (LAN) [١٨](#page-29-0) شىكة لاسلكىة (WLAN) الاتصال بشبكة WLAN خاصة بشركة [١٦](#page-27-0) الاتصال بشبكة WLAN عمومية [١٦](#page-27-0) النطاق الوظيفي [١٦](#page-27-0) توصيل [١٦](#page-27-0) شبكة لاسلكية، تأمين [٤٠](#page-51-0) شحن البطارية [٣٠](#page-41-0) شحن جهاز الكمبيوتر [٣٥](#page-46-0)

#### **̛**

صورة مصغرة، إنشاء 10 صيانة [٣٣](#page-44-0) ) ˺̟͂ˏ̘ ̷̣͆̆˂( Disk Cleanup اَداة إلغاء) Disk Defragmenter تجزئة القرص) [٣٣](#page-44-0) تحديث البرامج وبرامج التشغيل [٣٤](#page-45-0)

#### ض

ضوء caps lock، التعرف على [١٠](#page-21-0) ضوء الكاميرا، التعرف على [٨](#page-19-0) ضوء اللاسلكية [١٥](#page-26-0) ضوء كتم الصوت، التعرف على [١٠](#page-21-0) ضوء محرك أقراص، التعرف على [٥](#page-16-0) ضوء محول التيار المتناوب والبطارية، التعرف على [٥](#page-16-0)

#### **̑**

طاقة الإدخال [٥٤](#page-65-0) طاقة البطارية [٢٩](#page-40-0)

#### <u>ع</u>

عدم استجابة النظام [٢٨](#page-39-0) عناصر التحكم الخاصة بنظام التشغيل [١٥](#page-26-0) عناصر التحكم اللاسلكية زر [١٥](#page-26-0) نظام التشغيل [١٥](#page-26-0)

#### **̪**

فتحات قارئ بطاقات الذاكرة [٥](#page-16-0) كبل الحماية [٦](#page-17-0) فتحة كبل الحماية، التعرف على [٦](#page-17-0)

فيدو  $\,$ أجهزة عرض لاسلكية  $\,$  [٢٢](#page-33-0) منفذ [٢٠](#page-31-0) HDMI فیدیو، استخدام ۲۰

#### **̥**

قارئ بطاقات الذاكرة من نوع MicroSD، التعرف على [٥](#page-16-0) HP Recovery ̻˳̠ ازالة [٥٣](#page-64-0) استرداد [٥١](#page-62-0) قسم الاسترداد، إزالة 0۳

#### **̠**

كاميرا استخدام [١٩](#page-30-0) التعرف على ـ [٨](#page-19-0) كبل الحماية، تركيب [٤٠](#page-51-0) كلمات المرور [٣٧](#page-48-0) Windows [٣٨](#page-49-0) Setup Utility (BIOS) كل̼ˍ˄ ̯˼̽˺ ˛ˍ̖˅ ˊ֜ Windows [٣٧](#page-48-0) Setup Utility (BIOS) ̥ͅ ˺̽˼̯ ˄ˍ̼كل [٣٨](#page-49-0)

#### **͇**

لوحة اللمس استخدام [٢٣](#page-34-0) لوحة المفاتيح والماوس الاختياري استخدام [٢٦](#page-37-0)

### **م**

ماخذ مشترك لصوت خارج (سماعة رأس)/صوت داخل (ميكروفون)، التعرف على [٧](#page-18-0) مآخذ صوت خارج (سماعة رأس)/صوت داخل (میکروفون) [٧](#page-18-0) مستوى الصوت ضبط [١٣](#page-24-0) كتم الصوت [١٣](#page-24-0) مستوى ضعف البطارية [٣٠](#page-41-0) معايير إمكانية الوصول للقسم ٥٠٨ [٥٩](#page-70-0)، [٦٠](#page-71-0) معلومات تنظيمية ملصقات شهادات الأجهزة اللاسلكية [١٤](#page-25-0) ملصق المعلومات التنظيمية [١٤](#page-25-0) معلومات عن البطارية، العثور على [٣٠](#page-41-0)

مفاتيح [١٢](#page-23-0) esc [١٢](#page-23-0) fn [١٢](#page-23-0) Windows العملىة [١٢](#page-23-0) وضع الطائرة [١٣](#page-24-0) مفاتيح العمليات إيقافه مؤقت [١٣](#page-24-0) استخدام [١٣](#page-24-0) التعرف على ١٣،[١٢](#page-23-0) المسار التالي [١٣](#page-24-0) تبديل صورة الشاشة [١٣](#page-24-0) تشغيل [١٣](#page-24-0) تعليمات [١٣](#page-24-0) سطوع الشاشة [١٣](#page-24-0) كتم الصوت [١٣](#page-24-0) مستوى صوت مكبرات الصوت [١٣](#page-24-0) وضع الطائرة [١٣](#page-24-0) مفاتيح العملية لسطوع الشاشة [١٣](#page-24-0) مفتاح esc، التعرف على [١٢](#page-23-0) مفتاح fn، التعرف على [١٢](#page-23-0) مفتاح Windows، التعرف على [١٢](#page-23-0) مفتاح إجراء الإيقاف المؤقت \_\_[١٣](#page-24-0) مفتاح إجراء التشغيل [١٣](#page-24-0) مفتاح إجراء المسار التالي<br> Get Help in Windows مفتاح العملية 10 (الحصول على المساعدة في [١٣](#page-24-0) )Windows 10 مفتاح العملية لمستوى صوت مكبر الصوت [١٣](#page-24-0) مفتاح عملية تبديل صورة الشاشة [١٣](#page-24-0) مفتاح عملية كتم الصوت [١٣](#page-24-0) مفتاح وضع الطائرة ١٣، [١٥](#page-26-0) مكبرات الصوت التعرف على [١١](#page-22-0) توصيل [١٩](#page-30-0) مكونات الجهة اليسري [٦](#page-17-0) مكونات الجهة اليمني [٥](#page-16-0) مكونات الشاشة [٨](#page-19-0) ملصق Bluetooth ع ۱ ملصق WLAN [١٤](#page-25-0) ملصقات [١٤](#page-25-0) Bluetooth [١٤](#page-25-0) WLAN الخدمة [١٤](#page-25-0) الرقم التسلسلي [١٤](#page-25-0) شهادة جهاز لاسلكي ـ [١٤](#page-25-0) معلومات تنظيمية [١٤](#page-25-0) ملصقات الخدمة، مكانها [١٤](#page-25-0) ملصق شهادة جهاز لاسلكي ـ [١٤](#page-25-0)

منافذ HDMI [٥](#page-16-0) [٢٠](#page-31-0) USB [٥](#page-16-0) [٧](#page-18-0) [٥](#page-16-0) USB SuperSpeed منطقة لوحة اللمس، التعرف على [٩](#page-20-0) منفذ HDMI التعرف على [٥](#page-16-0) توصيل [٢٠](#page-31-0) منفذ USB، التعرف على [٥](#page-16-0)، [٧](#page-18-0) منفذ USB SuperSpeed، التعرف على [٥](#page-16-0) موارد، إمكانية الوصول ا1 [٢](#page-13-0) HP ̭̽ˏ˼˘ موصل، الطاقة [٦](#page-17-0) موصل الطاقة التعرف على [٦](#page-17-0)

#### **̽**

نسخ برامج ومعلومات احتياطيًا<br>تسنيف نقطة استعادة النظام٬ إنشاء [٤٨](#page-59-0)

#### <u>ھ</u>ـ

هوائيا WLAN، التعرف على [٨](#page-19-0)

#### **̲**

وحدة محمولة واسعة النطاق تنشيط [١٧](#page-28-0) رقم IV IMEI رقم NEID IV وسائط الاسترداد اقراص [٥٠](#page-61-0) إنشاء باستخدام HP Recovery [٥٠](#page-61-0) Manager استخدام [٤٩](#page-60-0) الإنشاء باستخدام HP Cloud [٥٠](#page-61-0) Recovery Download Tool الإنشاء باستخدام أدوات [٤٨](#page-59-0) Windows [٤٩](#page-60-0) HP Recovery ̻˳̠ محرك أقراص USB محمول [٥٠](#page-61-0) HP Recovery وسيطة استخدام [٤٩](#page-60-0) استرداد [٥٢](#page-63-0) وضع Hibernation (الإسبات) إنهاء [٢٨](#page-39-0) بدء تشغیل ۲۸ يتم تنشيطه عندما تكون البطارية على وشك النفاذ [٣١](#page-42-0) وضع الطائرة [١٥](#page-26-0)